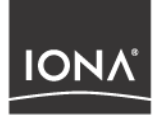

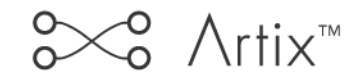

## Deploying & Managing Artix **Solutions**

Version 2.1, September 2004

Making Software Work Together<sup>™</sup>

IONA Technologies PLC and/or its subsidiaries may have patents, patent applications, trademarks, copyrights, or other intellectual property rights covering subject matter in this publication. Except as expressly provided in any written license agreement from IONA Technologies PLC, the furnishing of this publication does not give you any license to these patents, trademarks, copyrights, or other intellectual property. Any rights not expressly granted herein are reserved.

IONA, IONA Technologies, the IONA logo, Orbix, Orbix Mainframe, Orbix Connect, Artix, Artix Mainframe, Artix Mainframe Developer, Mobile Orchestrator, Orbix/E, Orbacus, Enterprise Integrator, Adaptive Runtime Technology, and Making Software Work Together are trademarks or registered trademarks of IONA Technologies PLC and/or its subsidiaries.

Java and J2EE are trademarks or registered trademarks of Sun Microsystems, Inc. in the United States and other countries.

CORBA is a trademark or registered trademark of the Object Management Group, Inc. in the United States and other countries. All other trademarks that appear herein are the property of their respective owners.

## COPYRIGHT NOTICE

No part of this publication may be reproduced, republished, distributed, displayed, stored in a retrieval system or transmitted, in any form or by any means, photocopying, recording or otherwise, without prior written consent of IONA Technologies PLC. No third party intellectual property right liability is assumed with respect to the use of the information contained herein. IONA Technologies PLC and/or its subsidiaries assume no responsibility for errors or omissions contained in this publication. This publication and features described herein are subject to change without notice.

Copyright © IONA Technologies PLC. All rights reserved.

All products or services mentioned in this publication are covered by the trademarks, service marks, or product names as designated by the companies who market those products.

Updated: 23-Sep-2005

M 3 2 0 3

# **Contents**

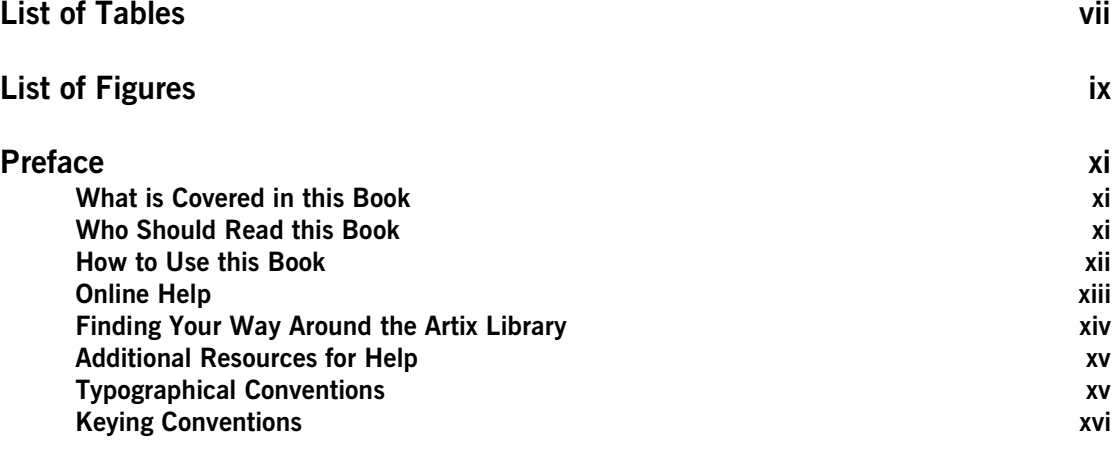

## [Part I Introduction](#page-16-0)

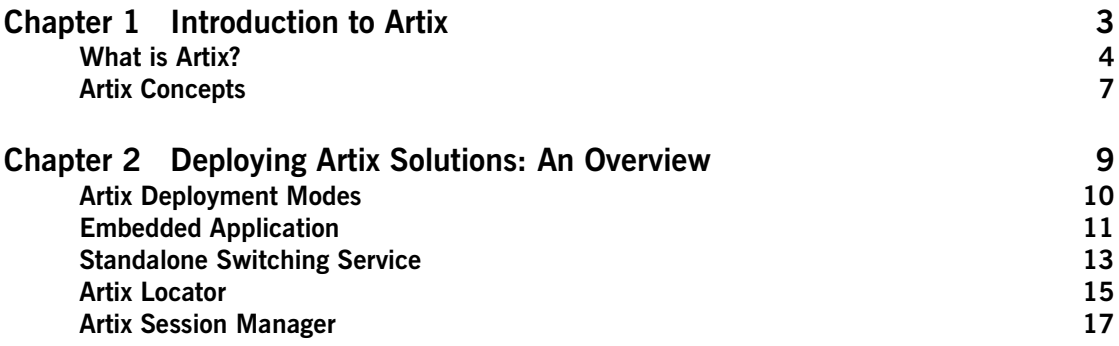

## [Part II Artix Configuration and Management](#page-36-0)

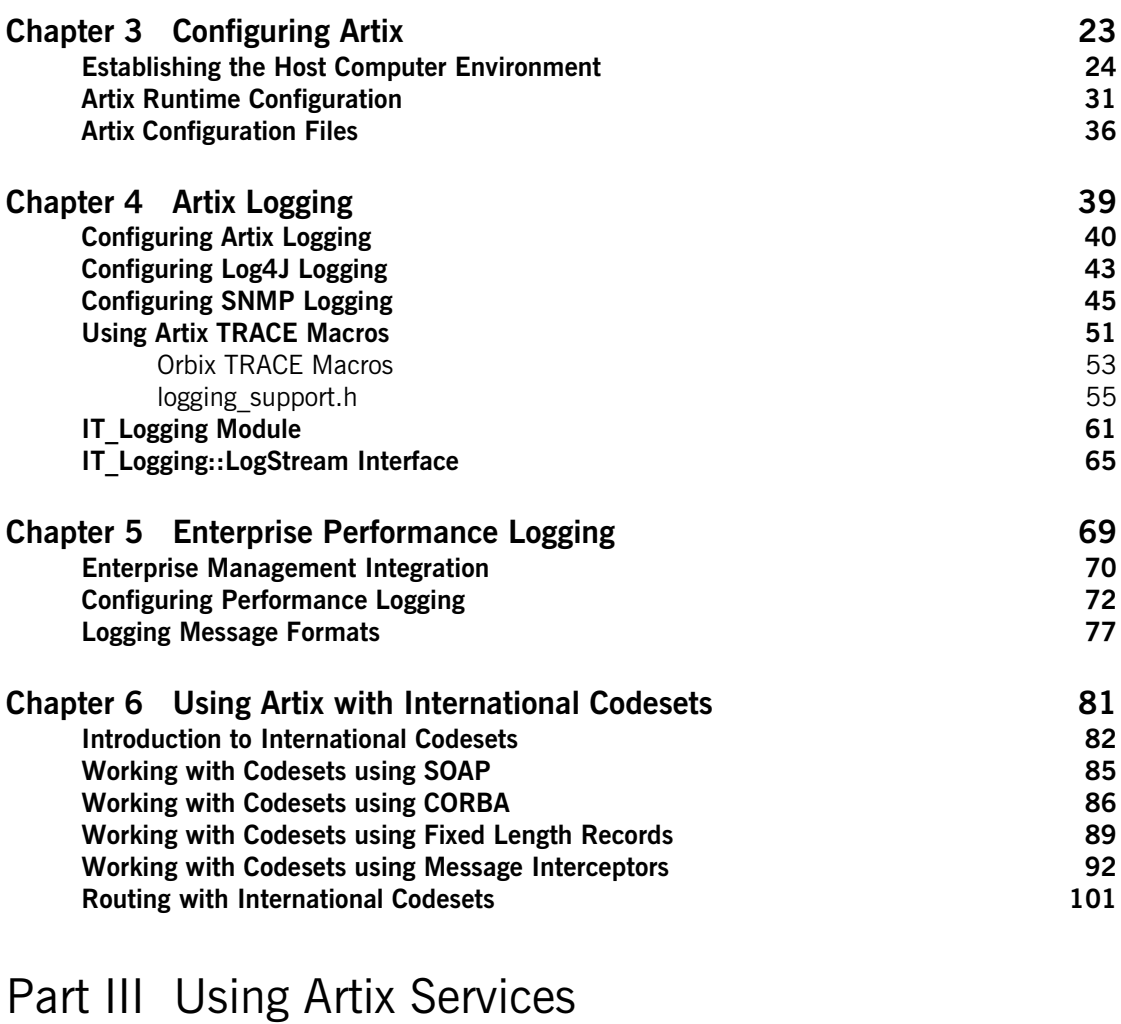

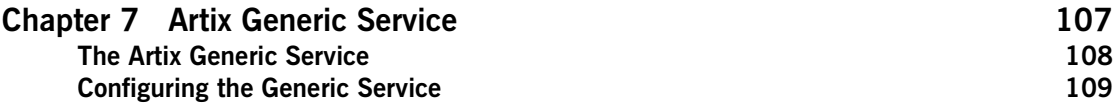

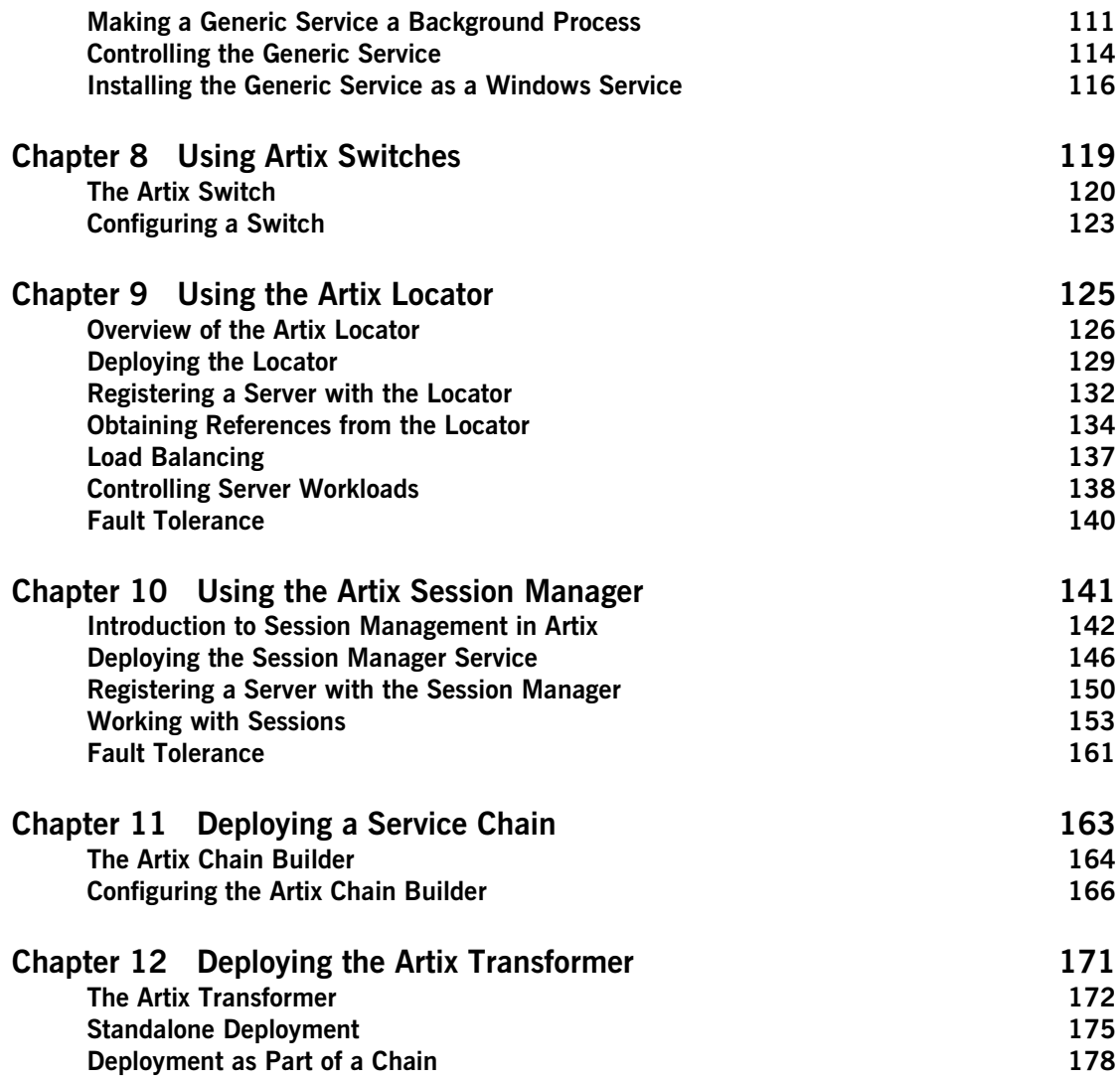

CONTENTS

## [Part IV Integrating with Other Middleware Systems](#page-196-0)

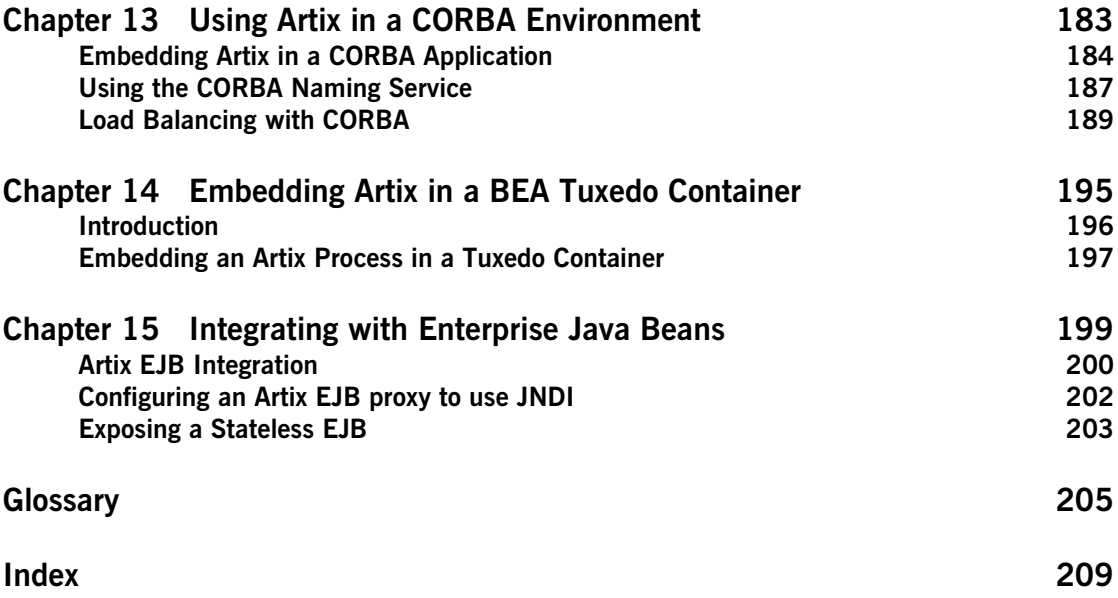

# <span id="page-6-0"></span>List of Tables

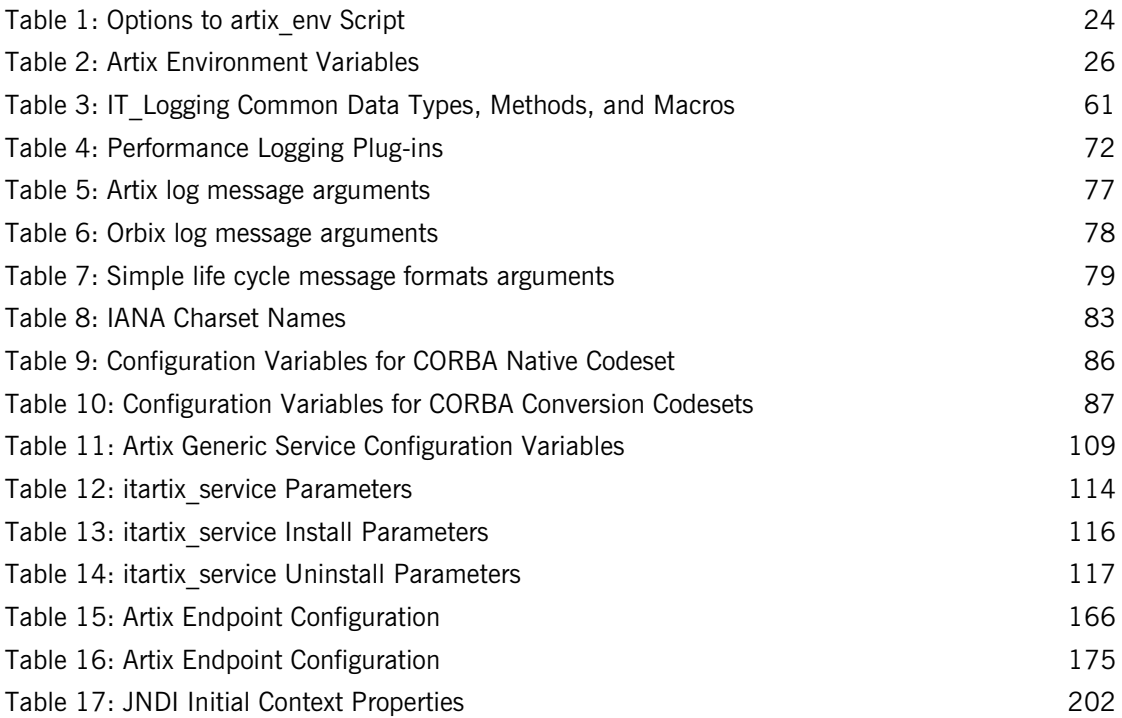

LIST OF TABLES

# <span id="page-8-0"></span>List of Figures

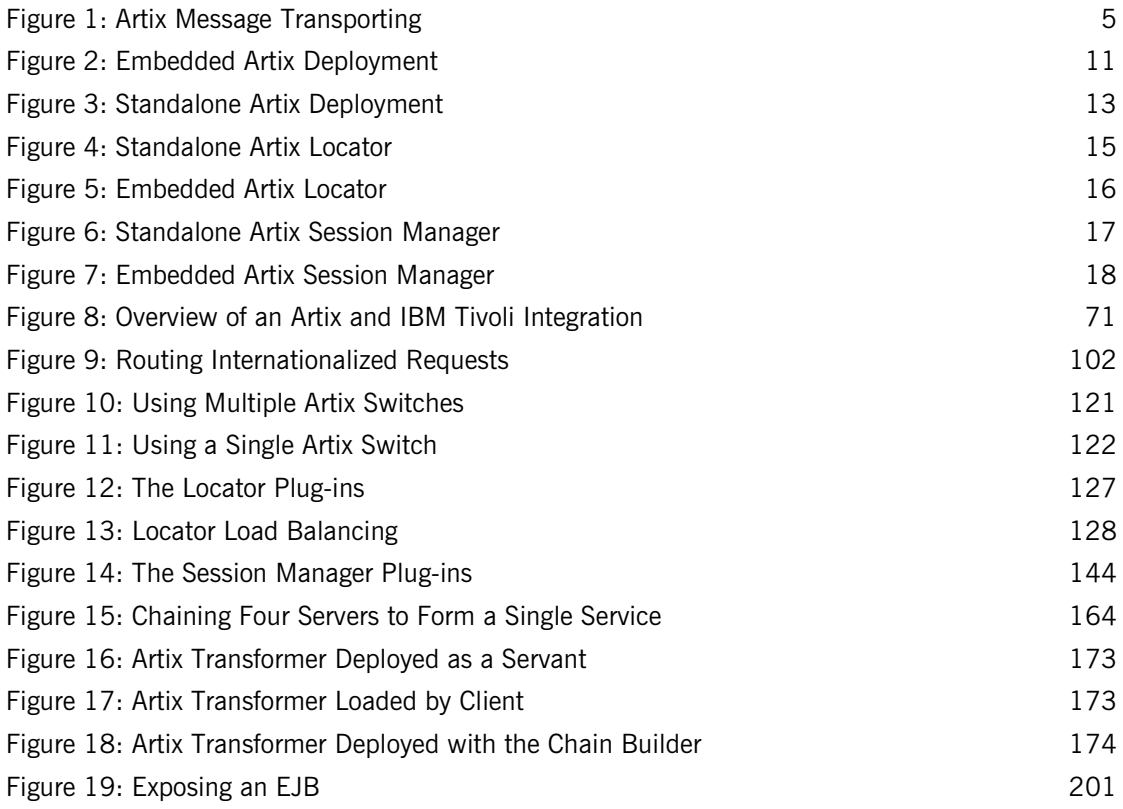

LIST OF FIGURES

# <span id="page-10-0"></span>Preface

## <span id="page-10-1"></span>**What is Covered in this Book**

*Deploying and Managing Artix Solutions* explains how to configure, deploy, and manage IONA Artix runtime solutions. It presents different approaches to deployment topography, and the merits of each. This book also provides detailed descriptions of the specific tasks involved in configuring and launching Artix applications and services.

This book does discuss the specifics of the different middleware and messaging products that Artix interacts with. Any discussion about the features of specific middleware products or transports relates to how Artix interacts with these features. It is assumed that you have a working knowledge of the specific middleware products and transports you are using.

## <span id="page-10-2"></span>**Who Should Read this Book**

The main audience of *Deploying and Managing Artix Solutions* is Artix system administrators. However, anyone involved in designing a large scale Artix solution will find the general discussions about Artix deployment topographies and Artix services useful.

Knowledge of specific middleware or messaging transports is not required to understand the general topics discussed in this book. However, if you are using this book as a guide to deploying runtime systems, you should have a working knowledge of the middleware transports that you intend to use in your Artix solutions.

## <span id="page-11-0"></span>**How to Use this Book**

### **Part I, Introduction**

If you are new to Artix, [Chapter 1](#page-18-1) and [Chapter 2](#page-24-1) provide a high-level overview of using Artix to solve integration projects, and how Artix fits into a software environment.

### **Part II, Configuring and Managing Artix**

To learn how to configure a system to run Artix solutions, read [Chapter 3.](#page-38-1) This chapter describes how to set up your environment to run Artix services, and explains the Artix configuration mechanism. Chapter 5 and Chapter 4 provide detailed reference information on Artix configuration variables. They explain how to configure your Artix services for optimal performance.

If you need to use the logging features of Artix, read [Chapter 4](#page-54-1). This provides a detailed discussion of using the advanced logging features of Artix. [Chapter 5](#page-84-1) provides an overview of integrating Artix with Enterprise Management Systems (for example, IBM Tivoli and BMC Patrol).

To learn how Artix handles codeset conversions, read [Chapter 6](#page-96-1). This chapter provides a detailed discussion of which payload formats support international codesets and how each transport handles them. It also provides a description of how Artix handles codeset conversions when routing between endpoints.

### **Part III, Using Artix Services**

If you are using any Artix services you may want to read one or more of the following:

- **•** [Chapter 7](#page-122-1) explains how to use Artix standalone service.
- **•** [Chapter 9](#page-140-1) explains how to use the Artix locator service.
- **•** [Chapter 10](#page-156-1) explains how to use the Artix session manager.

**Note:** The session manager is unavailable in some editions of Artix. Please check the conditions of your Artix license to see whether your installation supports the session manager.

## **Part IV, Integrating with Other Middleware Systems**

If you are using Artix to integrate with another middleware product you may want to read one or more of the following:

- **•** [Chapter 13](#page-198-1) describes how to deploy Artix into a CORBA environment.
- **•** [Chapter 14](#page-210-1) describes how to deploy Artix into a BEA Tuxedo environment.

**Note:** Tuxedo integration is unavailable in some editions of Artix. Please check the conditions of your Artix license to see whether your installation supports Tuxedo integration.

**•** [Chapter 15](#page-214-1) describes how to integrate Artix with a deployed J2EE system.

## <span id="page-12-0"></span>**Online Help**

While using the Artix Designer you can access contextual online help, providing:

- **•** A description of your current Artix Designer screen.
- **•** Detailed step-by-step instructions on how to perform tasks from this screen.
- **•** A comprehensive index and glossary.
- **•** A full search feature.

There are two ways that you can access the online help:

- **•** Click the **Help** button on the Artix Designer panel, or
- **•** Select **Contents** from the Help menu.

## <span id="page-13-0"></span>**Finding Your Way Around the Artix Library**

The Artix library contains several books that provide assistance for any of the tasks you are trying to perform. The remainder of the Artix library is listed here, with an short description of each book.

### **If you are new to Artix**

You may be interested in reading *Learning About Artix*. This book describes the basic Artix concepts. It also walks you through an example of using Artix to solve a real world problem using code provided in the product.

### **To design Artix solutions**

You should read *Designing Artix Solutions.* This book provides detailed information about using the Artix Designer GUI to create WSDL-based Artix contracts, Artix stub and skeleton code, and Artix deployment descriptors.

This book also provides detailed information about Artix command-line interface and the WSDL extensions used in Artix contracts. It also explains the mappings between data types and Artix bindings.

### **To develop applications using Artix stub and skeleton code**

Depending on your development environment you should read one or more of the following:

- **•** *Developing Artix Applications in C++*. This book discusses the technical aspects of programming applications using the Artix  $C++$ API.
- **•** *Developing Artix Applications in Java*. This book discusses the technical aspects of programming applications using the Artix Java API.

### **To configure and manage your Artix solution**

You should read *Deploying and Managing Artix Solutions.* This describes how to configure and deploy Artix-enabled systems. It also discusses how to manage them when they are deployed.

In addition, if you are integrating Artix with either the IBM Tivoli or BMC Patrol Enterprise Management System, you should read:

- **•** *IONA Tivoli Integration Guide*.
- **•** *IONA BMC Patrol Integration Guide*.

### **To learn more about Artix security**

You should read the *Artix Security Guide*. This outlines how to enable and configure Artix's security features. It also discusses how to integrate Artix solutions into a secure environment.

### **Have you got the latest version?**

The latest updates to the Artix documentation can be found at [http://](http://www.iona.com/support/docs) [www.iona.com/support/docs](http://www.iona.com/support/docs). Compare the version details provided there with the last updated date printed on the inside cover of the book you are using (at the bottom of the copyright notice).

## <span id="page-14-0"></span>**Additional Resources for Help**

The [IONA Knowledge Base](http://www.iona.com/support/knowledge_base/index.xml) (http://www.iona.com/support/knowledge\_base/ index.xml) contains helpful articles, written by IONA experts, about Artix and other products.

The [IONA Update Center](http://www.iona.com/support/updates/index.xml) (http://www.iona.com/support/updates/index.xml) contains the latest releases and patches for IONA products.

If you need help with this or any other IONA products, go to [IONA Online](http://www.iona.com/support/index.xml)  [Support](http://www.iona.com/support/index.xml) (http://www.iona.com/support/index.xml).

Comments on IONA documentation can be sent to docs-support@iona.com.

## <span id="page-14-1"></span>**Typographical Conventions**

This book uses the following typographical conventions:

Constant width Constant width (courier font) in normal text represents portions of code and literal names of items such as classes, functions, variables, and data structures. For example, text might refer to the CORBA::Object class.

> Constant width paragraphs represent code examples or information a system displays on the screen. For example:

#include <stdio.h>

*Italic* Italic words in normal text represent *emphasis* and *new terms*.

> Italic words or characters in code and commands represent variable values you must supply, such as arguments to commands or path names for your particular system. For example:

% cd /users/*your\_name*

**Note:** Some command examples may use angle brackets to represent variable values you must supply. This is an older convention that is replaced with *italic* words or characters.

## <span id="page-15-0"></span>**Keying Conventions**

This book uses the following keying conventions:

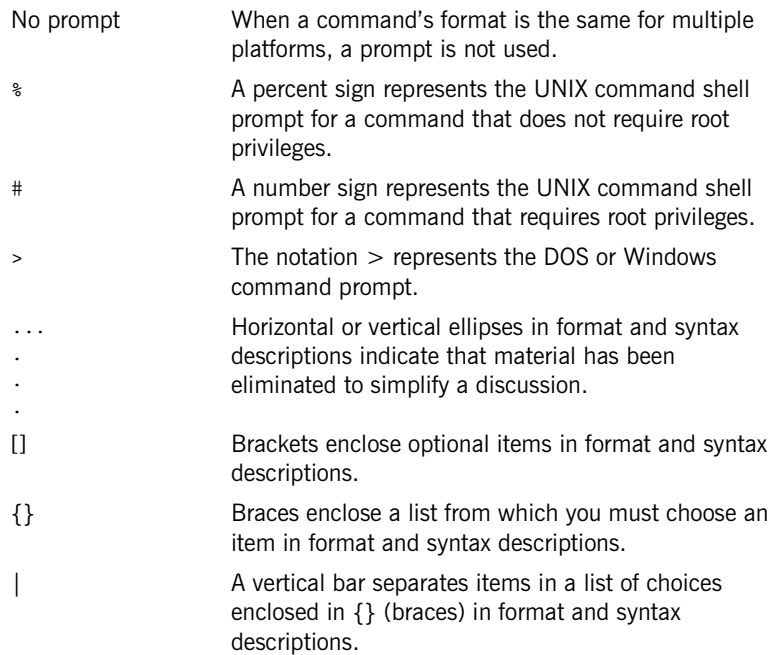

# **Part I** Introduction

## **In this part** This part contains the following chapters:

<span id="page-16-0"></span>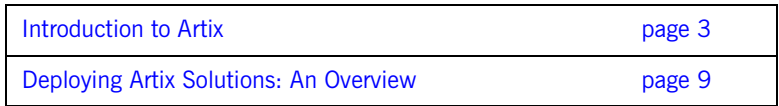

## CHAPTER 1

# <span id="page-18-1"></span><span id="page-18-0"></span>Introduction to Artix

*Artix enables you to deploy integration solutions that are middleware-neutral.*

**In this chapter** This chapter contains the following sections:

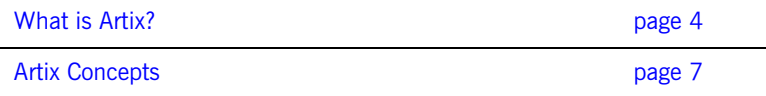

## <span id="page-19-0"></span>**What is Artix?**

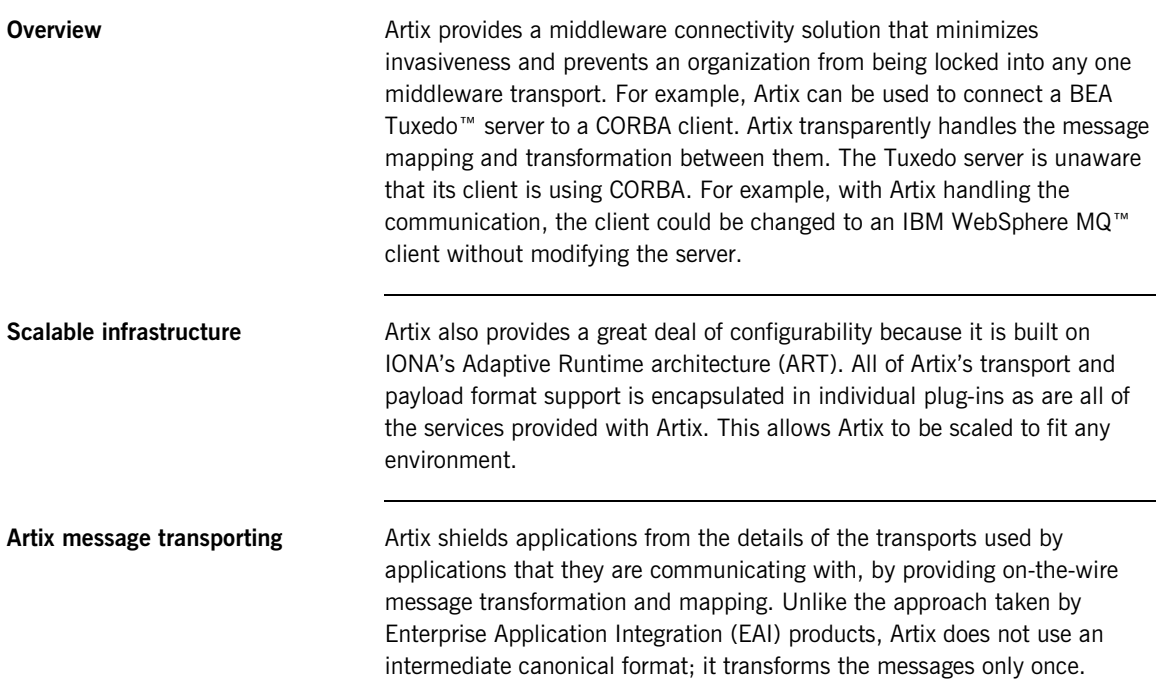

[Figure 1](#page-20-0) shows a high-level view of how a message passes through Artix. The approach taken by Artix provides a high-level of throughput by avoiding the overhead of making two transformations for each message.

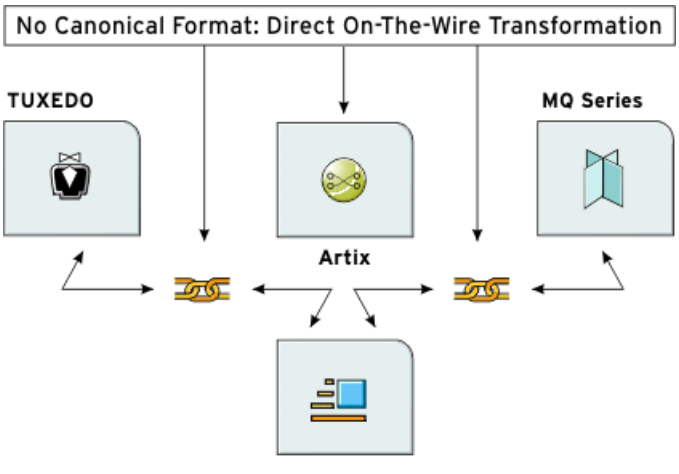

**Transport of choice** 

<span id="page-20-0"></span>**Figure 1:** *Artix Message Transporting*

**Supported message transports** Artix supports the following message transports:

- **•** HTTP
- **•** BEA Tuxedo
- **•** IBM WebSphere MQ
- **•** IIOP
- **•** TIBCO Rendezvous™
- **•** IIOP Tunnel

**Supported payload formats** Artix can automatically transform between the following payload formats:

- $G2++$
- **•** FML (Tuxedo format)
- **•** GIOP (CORBA format)
- **•** FRL (Fixed Record Length)
- **•** VRL (Variable Record Length)
- **•** SOAP
- **•** TibrvMsg (TIBCO Rendezvous format)

## <span id="page-22-0"></span>**Artix Concepts**

**Overview** This section explains some of the high-level concepts behind Artix. For example, Artix contracts, and their components, and Artix deployment modes. For more detailed information on Artix, see *Learning About Artix*.

**Artix contracts** An Artix contract defines the interaction of a Service Access Point (SAP) or endpoint with Artix. Contracts are written using a superset of the standard Web Service Definition Language (WSDL). Following the procedure described by W3C, IONA has extended WSDL to support Artix's advanced functionality, and use of transports and formats other than HTTP and SOAP.

An Artix contract consists of two parts:

### **Logical**

The logical portion of the contract defines the namespaces, messages, and operations that the SAP exposes. This part of the contract is independent of the underlying transports and wire formats. It fully specifies the data structures and possible operation/interaction with the interface. It consists of the WSDL tags <message>, <operation>, and <portType>.

### **Physical**

The physical portion of the contract defines the transports, wire formats, and routing information used to deliver messages to and from SAPs, over the bus. This portion of the contract also defines which messages use each of the defined transports and bindings. The physical portion of the contract consists of the standard WSDL tags <br/>binding>, <port>, and <pperation>. It is also the portion of the contract that may contain IONA WSDL extensions.

**Deployment modes** Applications that use Artix can be deployed in one of two ways:

### **Embedded mode**

In embedded mode, an application is modified to invoke Artix functions directly and locally, as opposed to invoking a standalone Artix service. This approach is the most invasive to the application, but also provides the highest performance. Embedded mode requires linking the application with Artix-generated stubs and skeletons to connect client and server (respectively) to Artix.

### **Standalone mode**

In standalone mode, Artix runs as a separate process invoked as a service. In this deployment mode, Artix provides a zero-touch integration solution on the application side. When designing a system, you simply generate and deploy the Artix contracts that specify each endpoint. Because a standalone switch is not linked directly with the applications that use it (as in embedded mode), a contract for standalone mode deployment must specify routing information. This is the least efficient of the two modes.

For more detailed information on Artix deployment modes, see [Chapter 2](#page-24-1).

**Advanced Features** Artix also supports the following advanced functionality:

- **•** Message routing based on the operation or port, or port characteristics.
- **•** Transaction support over Tuxedo, WebSphere MQ, and CORBA.
- **•** SSL and TLS support.
- **•** Security support for Tuxedo and WebSphere MQ.
- **•** Container-based deployment with IONA's Orbix 6.0 or higher and Tuxedo 7.1 or higher.
- **•** Session management.
- **•** Location services.
- **•** Load balancing.

## CHAPTER 2

# <span id="page-24-1"></span><span id="page-24-0"></span>Deploying Artix Solutions: An **Overview**

*Artix can be deployed in a number of ways depending on the complexity of your project and your system architecture.*

**In this chapter** This chapter includes the following sections:

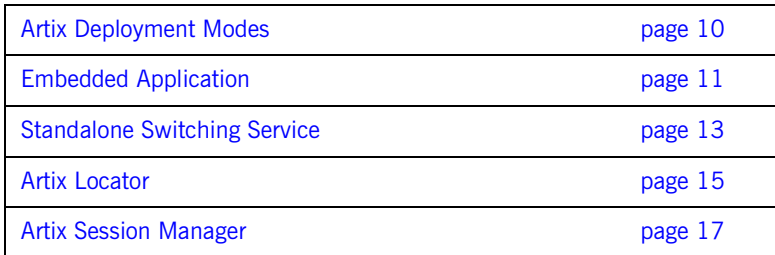

## <span id="page-25-0"></span>**Artix Deployment Modes**

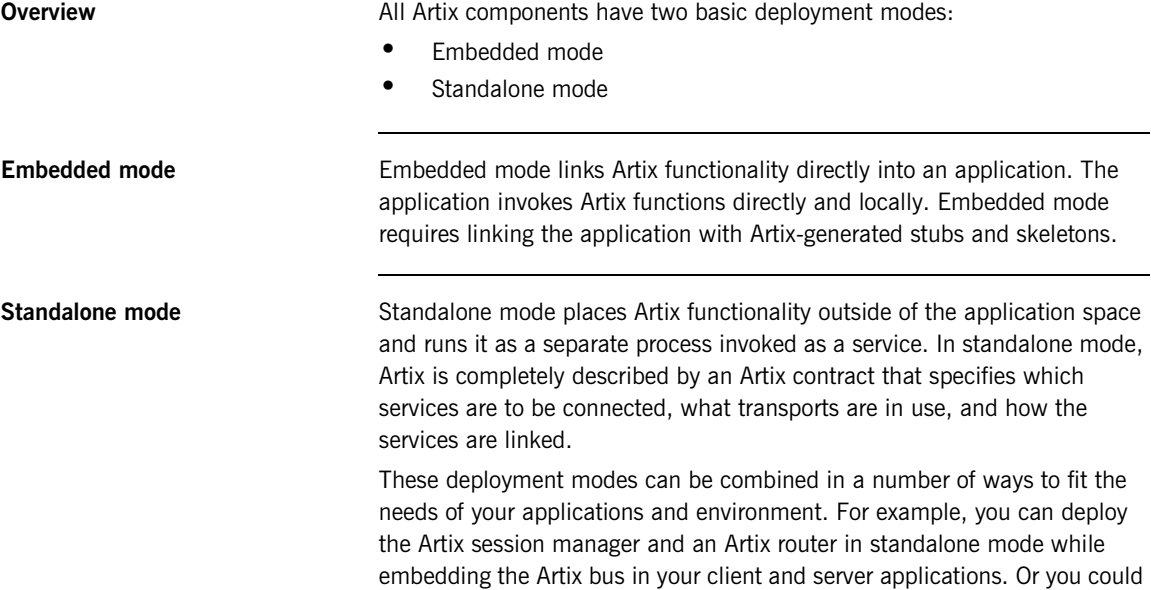

embed all of the Artix components into a server application.

## <span id="page-26-0"></span>**Embedded Application**

**Overview** The most basic deployment of Artix is an application with Artix embedded inside. In this scenario, the application can use one of the transports supported by Artix, and the Artix bus is deployed within the application itself. The application gets all of its configuration information from the Artix configuration file and the Artix contract describing the applications interface.

**Embedded configuration** [Figure 2](#page-26-1) shows an application with Artix embedded in it. Artix retrieves its configuration information from two places.

> First, when the application first initializes the Artix bus, Artix pulls information about what plug-ins need to be loaded and other runtime information from one of the scopes in the Artix configuration file. Then when the application then registers a servant or instantiates a proxy object, Artix reads in the transport information from the Artix contract describing the application's interfaces.

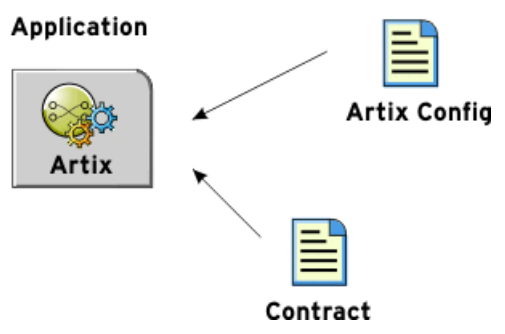

<span id="page-26-1"></span>**Figure 2:** *Embedded Artix Deployment*

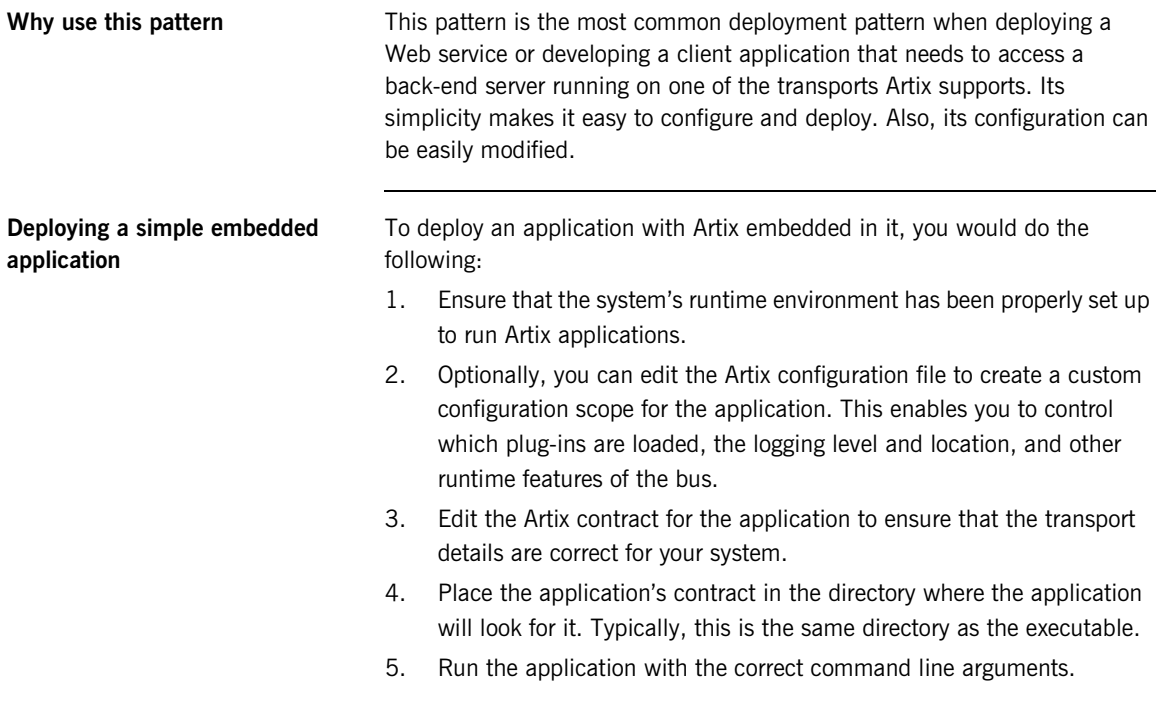

## <span id="page-28-0"></span>**Standalone Switching Service**

**Overview When using Artix as a bridge between applications running on different** transports, Artix will often be deployed as a standalone switching service, as shown in [Figure 3](#page-28-1). When deployed in this scenario, Artix will use at least two transports and route between two or more applications.

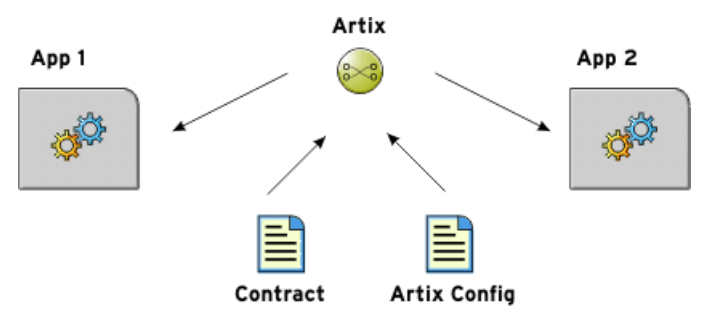

**Figure 3:** *Standalone Artix Deployment*

<span id="page-28-1"></span>**Standalone configuration** Similar to when Artix is deployed as an embedded piece of an application, Artix loads its configuration from two places. The bus gets its runtime configuration from the Artix configuration file. The transports get their configuration information from the Artix contract describing the interfaces being integrated.

> However, both the configuration information and the contract describing the interfaces are more complicated. Artix needs to load more plug-ins to act as a switch. The routing plug-in also needs to be configured to load a contract with the required routing rules, and a control process will need to be configured to ensure that the switch can be shutdown gracefully. The Artix contract will have multiple transport configuration and routing information about how messages are passed through the switch.

**Deploying a standalone switch** Artix is configured for the standalone switching service by default. To deploy Artix as a standalone switching service, do the following:

- 1. Ensure that the system's runtime environment has been properly set up to run Artix applications. See ["Establishing the Host Computer](#page-39-2)  [Environment" on page 24.](#page-39-2)
- 2. If you are using the standalone service as a router, you must add the routing plug-in to the orb plugins list, and configure the location of the WSDL used by the router.
- 3. Ensure that the Artix contract that describes the your integration contains the correct and routing extensor details (for example, the routing source and destination).
- 4. Place your application's contract in the directory where the application looks for it. Alternatively, your configuration must specify the location of the router's WSDL relative to where you are running the router.
- 5. Run the standalone Artix service.

For more detailed information, see [Chapter 7](#page-122-1).

## <span id="page-30-0"></span>**Artix Locator**

**Overview** The Artix locator can be deployed as either a standalone service or an embedded service. The locator differs from Artix applications in that it does not redirect messages and it has a predefined contract.

**Standalone locator [Figure 4](#page-30-1) shows how system using the Artix locator in standalone mode** would look. The locator uses its own contract to configure and advertise on which port it can be contacted. Both the application and the Artix service share a common Artix configuration file. However, they do not share a configuration scope. This style of deploying the locator is beneficial because it does not place additional load on the application. It is best suited for locators that service a number of server processes.

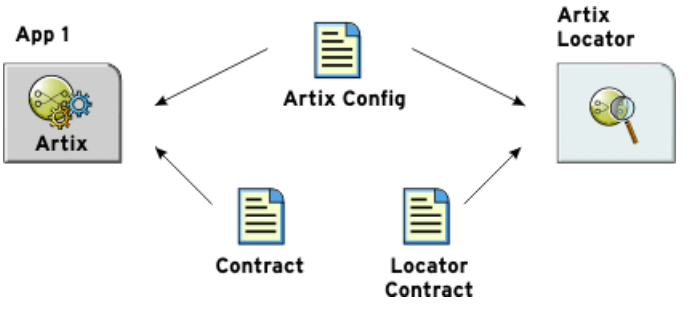

**Figure 4:** *Standalone Artix Locator*

<span id="page-30-1"></span>**Embedded locator Example 2 System in which the Artix locator is embedded in an** application. The application still requires two contracts. One for the application and one for the locator. However, when the Artix locator is embedded within an application the application and the locator share a configuration scope.

This style of deployment limits the number of separate processes that need to be deployed on a system. It is useful when the locator instance is only going to be servicing the application that it is embedded in.

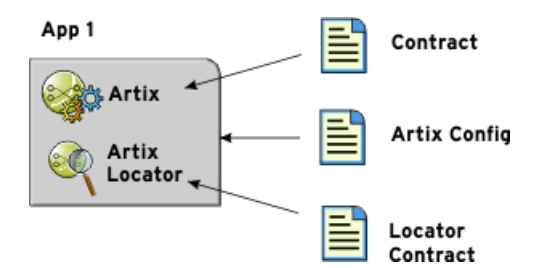

**Figure 5:** *Embedded Artix Locator*

<span id="page-31-0"></span>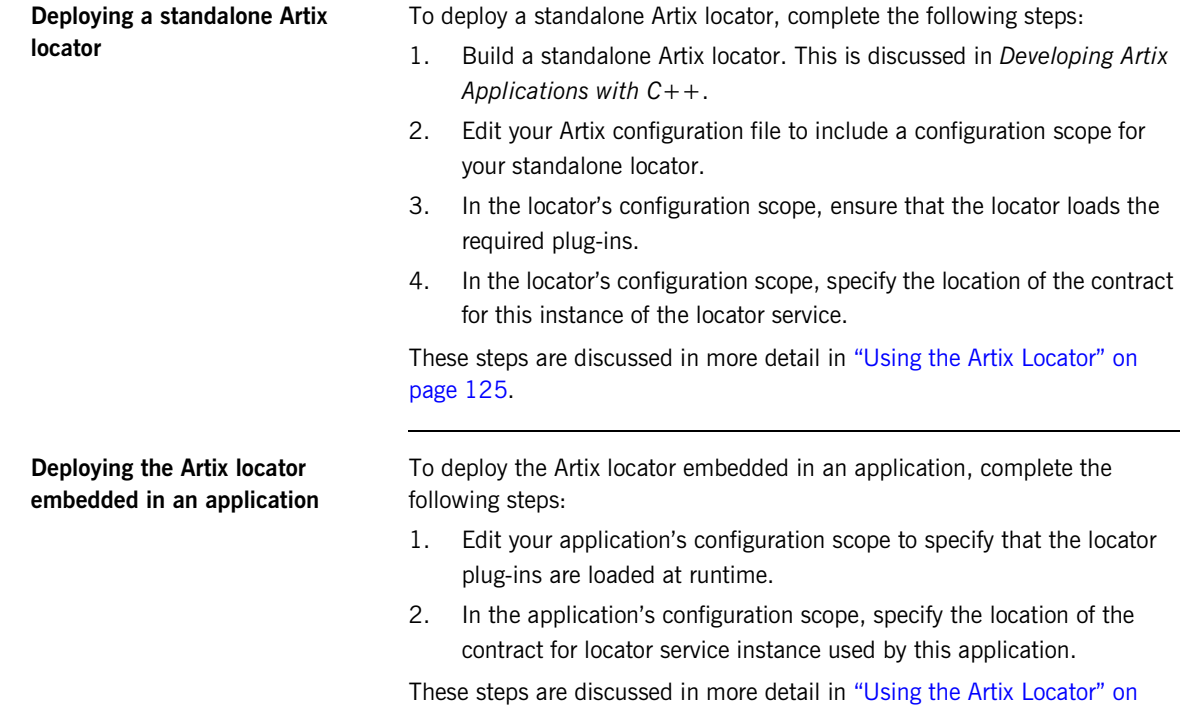

[page 125.](#page-140-1)

## <span id="page-32-0"></span>**Artix Session Manager**

**Overview** The Artix session manager enables Web services to engage in statefull communication. It can be deployed as either a standalone service or an embedded service. The session manager, like the Artix locator, has a predefined contract and service specific configuration information.

**Standalone session manager** [Figure 4](#page-30-1) shows a system using the Artix session manager in standalone mode. The session manager uses its own contract to configure and advertise how it can be contacted and how its interface is configured.

> In addition to the standalone session manager, your application loads an endpoint manager plug-in which also requires a contract defining the interface between the application and the session manager. Both the application and the session manager share a common Artix configuration file.

The standalone session manager instance and the application have separate configuration scopes. However, the configuration information for the endpoint manager is placed in the application's configuration scope. This style of deploying the session manager is best suited for scenarios where the session manager manages a number of endpoints.

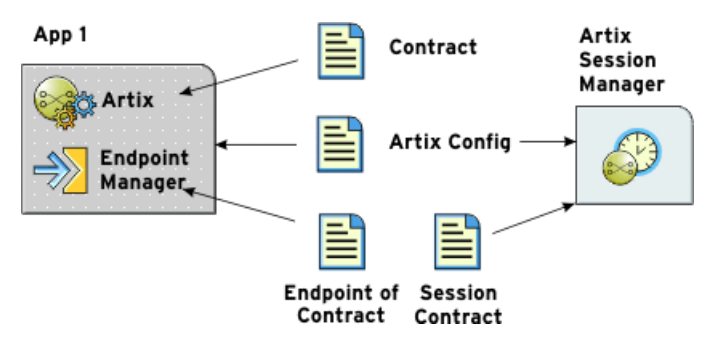

<span id="page-32-1"></span>**Figure 6:** *Standalone Artix Session Manager*

**Embedded session manager** [Figure 5](#page-31-0) shows a system in which the Artix session manager is embedded within an application. The application still requires three contracts. One for the application, one for the session manager, and one for the endpoint manager. However, when the Artix session manager is embedded within an application, the application and the session manager share a configuration scope. This style of deployment limits the number of separate processes that need to be deployed on a system and is useful when the session manger is only servicing the application in which it is embedded.

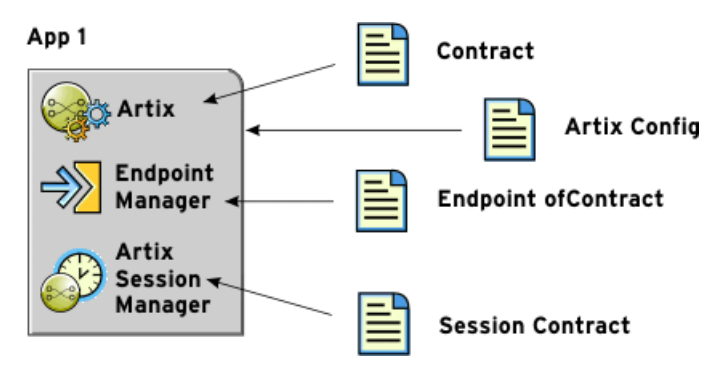

**Figure 7:** *Embedded Artix Session Manager*

## <span id="page-33-0"></span>**Deploying a standalone Artix session manager**

To deploy a standalone Artix session manager, complete the following steps:

- 1. Build a standalone Artix session manager. This is discussed in *Developing Artix Applications with C++*.
- 2. Edit your Artix configuration to include a configuration scope for your standalone session manager.
- 3. In the session manager's configuration scope, ensure that the session manager loads the required plug-ins.
- 4. In the session manager's configuration scope, specify the location of the contract for this instance of the session management service.
- 5. In the application's configuration scope, edit the orb plugins list to include the required plug-ins for the endpoint manager.
- 6. In the application's configuration scope, specify the location of the contract for this instance of the endpoint manager.

These steps are discussed in more detail in ["Using the Artix Session](#page-156-1)  [Manager" on page 141](#page-156-1).

To deploy the Artix session manager embedded in an application, complete the following steps:

- 1. Edit your application's configuration scope to specify that the session manager's plug-ins are loaded at runtime.
- 2. Edit your application's configuration scope to specify that the endpoint manager's plug-ins are loaded at runtime.
- 3. In the application's configuration scope, specify the location of the contract for session manager instance used by this application.
- 4. In the application's configuration scope, specify the location of the contract for this instance of the endpoint manager.

These steps are discussed in more detail in ["Using the Artix Session](#page-156-1)  [Manager" on page 141](#page-156-1).

## **Deploying an embedded Artix session manager**

CHAPTER 2 | **Deploying Artix Solutions: An Overview**
# **Part II** Artix Configuration and Management

**In this part In this part This part contains the following chapters:** 

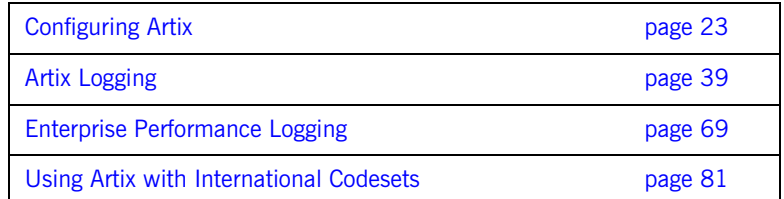

## CHAPTER 3

# <span id="page-38-0"></span>Configuring Artix

*Artix's runtime configuration provides a great deal of control over how Artix systems perform. This chapter explains how to set up your system environment, and provides an overview of Artix runtime configuration.*

**In this chapter** This chapter discusses the following topics:

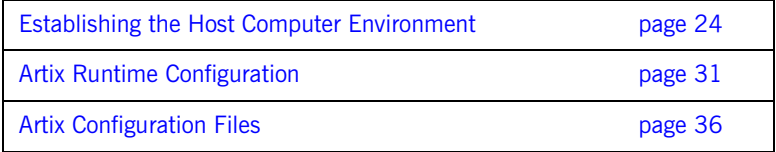

## <span id="page-39-0"></span>**Establishing the Host Computer Environment**

<span id="page-39-1"></span>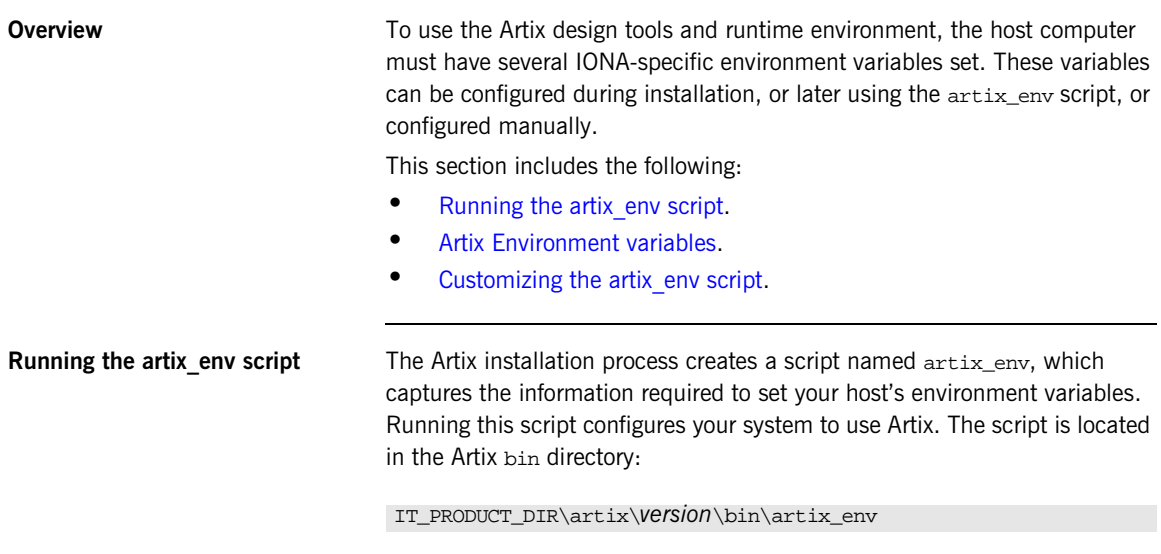

The artix\_env script takes the following optional arguments:

**Table 1:** *Options to artix\_env Script*

| Option         | <b>Description</b>                                                                                                    |
|----------------|----------------------------------------------------------------------------------------------------|
| -compiler vc71 | On Windows, enables support for Microsoft<br>Visual C++ version 7.1 (Visual Studio .NET<br>2003). By default, Artix is enabled with<br>support for Microsoft Visual C++ version<br>6.0. |

| Option    | <b>Description</b>                                                                                                    |
|-----------|----------------------------------------------------------------------------------------------------|
| -preserve | Preserves the settings of any environment<br>variables that have already been set. When<br>this argument is specified, artix_env does<br>not overwrite the values of variables that are<br>already set. This option applies to the<br>following environment variables: |
|           | IT PRODUCT DIR<br>IT LICENSE FILE<br>IT_CONFIG_DIR<br>IT_CONFIG_DOMAINS_DIR<br>IT_DOMAIN_NAME<br>IT_ART_ADMIN_PATH<br>IT_IDL_CONFIG_FILE<br><b>CLASSPATH</b><br>PATH<br>LIBPATH (AIX)<br>LD LIBRARY PATH (Solaris, Linux)<br>LD PRELOAD (Linux)<br>SHLIB_PATH (HP-UX)  |
|           | For more detailed information, see "Artix"<br>Environment variables" on page 26.                                                                                                    |
|           | Note: Before using the -preserve option,<br>always ensure that the existing environment<br>variable values are set correctly.                                                                                                    |
| -verbose  | artix_env outputs an audit trail of all its<br>actions to st dout.                                                                                                    |

**Table 1:** *Options to artix\_env Script*

<span id="page-41-0"></span>**Artix Environment variables** This section describes the following environment variables in more detail:

- **•** [JAVA\\_HOME](#page-41-1)
- **•** [IT\\_PRODUCT\\_DIR](#page-42-0)
- **•** [IT\\_LICENSE\\_FILE](#page-42-1)
- **•** [IT\\_CONFIG\\_DIR](#page-42-2)
- **•** [IT\\_CONFIG\\_DOMAINS\\_DIR](#page-42-3)
- **•** [IT\\_DOMAIN\\_NAME](#page-43-0)
- **•** [IT\\_IDL\\_CONFIG\\_FILE](#page-43-1)
- **•** [IT\\_ART\\_ADMIN\\_PATH](#page-43-2)
- **•** [PATH](#page-44-1)

**Note:** You do not have to manually set your environment variables. You can configure them during installation, or set them later by running the provided artix\_env script.

The environment variables are explained in [Table 2:](#page-41-2)

<span id="page-41-2"></span>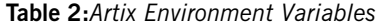

<span id="page-41-1"></span>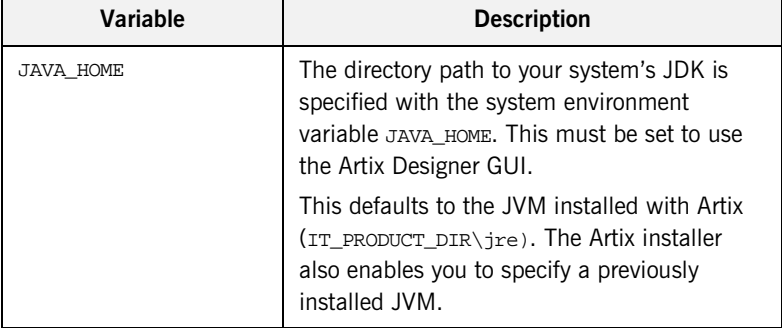

<span id="page-42-3"></span><span id="page-42-2"></span><span id="page-42-1"></span><span id="page-42-0"></span>

| Variable              | <b>Description</b>                                                                                                    |
|-----------------------|----------------------------------------------------------------------------------------------------|
| IT_PRODUCT_DIR        | IT_PRODUCT_DIR points to the top level of your<br>IONA product installation. For example, on<br>Windows, if you install Artix into the<br>C:\Program Files\IONA directory,<br>IT PRODUCT DIR should be set to that<br>directory.                                                   |
|                       | Note: If you have other IONA products<br>installed and you choose not to install them<br>into the same directory tree, you must reset<br>IT_PRODUCT_DIR each time you switch IONA<br>products.                                                                                     |
|                       | You can override this variable using the<br>-ORBproduct_dir command-line parameter<br>when running your Artix applications.                                                                                                    |
| IT_LICENSE_FILE       | IT_LICENSE_FILE Specifies the location of<br>your Artix license file. The default value is<br>IT_PRODUCT_DIR\etc\licenses.txt.                                                                                                    |
| IT_CONFIG_DIR         | IT_CONFIG_DIR Specifies the root<br>configuration directory. The default root<br>configuration directory on UNIX is<br>/etc/opt/iona, and<br>IT_PRODUCT_DIR\artix\Version\etc On<br>Windows. You can override this variable using<br>the -ORBconfig_dir command-line<br>parameter. |
| IT_CONFIG_DOMAINS_DIR | IT_CONFIG_DOMAINS_DIR Specifies the<br>directory where Artix searches for its<br>configuration files. The configuration domain's<br>directory defaults to IT_CONFIG_DIR\domains.<br>You can override it using the<br>-ORBconfig domains dir COMMand-line<br>parameter.             |

**Table 2:***Artix Environment Variables*

<span id="page-43-2"></span><span id="page-43-1"></span><span id="page-43-0"></span>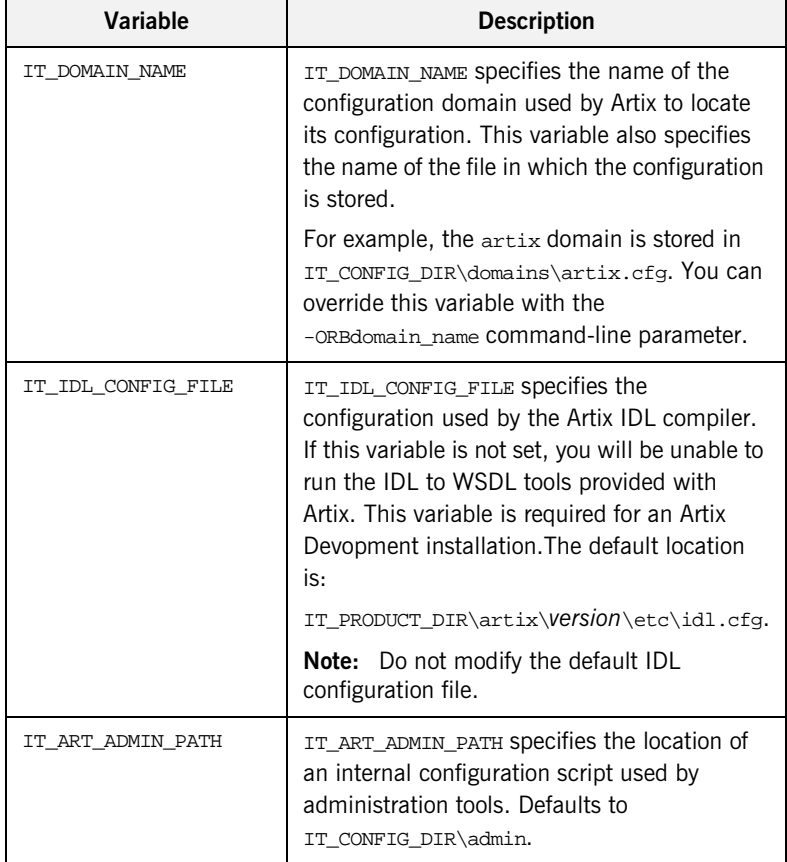

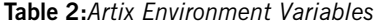

<span id="page-44-1"></span>

| Variable | <b>Description</b>                                                                                                    |
|----------|----------------------------------------------------------------------------------------------------|
| PATH     | The Artix <b>bin</b> directories are prepended on the<br>PATH to ensure that the proper libraries,<br>configuration files, and utility programs (for<br>example, the IDL compiler) are used. These<br>settings avoid problems that might otherwise<br>occur if Orbix and/or Tuxedo (both include IDL<br>compilers and CORBA class libraries) are<br>installed on the same host computer. |
|          | The default Artix bin directory is:                                                                                                    |
|          | <b>UNIX</b>                                                                                                    |
|          | \$IT_PRODUCT_DIR/artix/Version/bin                                                                                                    |
|          | <b>Windows</b>                                                                                                    |
|          | %IT PRODUCT DIR%\artix\Version\bin<br>%IT PRODUCT DIR%\bin                                                                                                    |

**Table 2:***Artix Environment Variables*

<span id="page-44-0"></span>**Customizing the artix env script** The artix env script sets the Artix environment variables using values obtained from the Artix installer and from the script's command-line options. It checks each one of these settings in sequence, and updates them, where appropriate. The  $artix$  env script is designed to suit most needs. However, if you want to customize it for your own purposes, please note the following points.

### **Before you begin**

You can only run the  $artix\_env$  script once in any console session. If you run this script a second time, it exits without completing. This prevents your environment from becoming bloated with duplicate information (for example, on your PATH and CLASSPATH).

In addition, if you introduce any errors when customizing the  $arctan x$  env script, it also exits without completing. This feature is controlled by the IT\_ARTIXENV variable, which is local to the artix\_env script. IT\_ARTIXENV is set to true the first time you run the script in a console; this causes the script to exit when run again.

### **Environment variables**

- The JAVA HOME environment variable defaults to the value obtained from the Artix installer. If you do not manually set this variable before running artix\_env, it takes its value from the installer. The default location for the JRE supplied with Artix is IT\_PRODUCT\_DIR\jre.
- **•** The following environment variables are all set with default values relative to IT\_PRODUCT\_DIR:
	- ♦ JAVA\_HOME
	- ♦ IT\_CONFIG\_FILE
	- ♦ IT\_IDL\_CONFIG\_FILE
	- ♦ IT\_CONFIG\_DIR
	- ♦ IT\_CONFIG\_DOMAINS\_DIR
	- ♦ IT\_LICENSE\_FILE
	- IT\_ART\_ADMIN\_PATH

If you do not set these variables manually,  $artx\_env$  sets them with default values based on IT\_PRODUCT\_DIR. For example, the default for IT\_CONFIG\_DIR on Windows is IT\_PRODUCT\_DIR\etc.

- **•** The IT\_IDL\_CONFIG\_FILE environment variable is a required only for an Artix Development installation. All other environment variables are required for both Development and Runtime installations.
- **•** Before artix\_env sets each environment variable, it checks if the -preserve command-line option was supplied when the script was run. This ensures that your preset values are not overwritten. Before using the -preserve option, always check the existing values for these variables are set correctly.

## <span id="page-46-0"></span>**Artix Runtime Configuration**

**Overview Artix is built upon IONA's Adaptive Runtime architecture (ART). Runtime** *a***rchitecture (ART).** behaviors are established through common and application-specific configuration settings that are applied during application startup. As a result, the same application code may be run—and may exhibit different capabilities—in different configuration environments. This section includes the following:

- **•** [Configuration domains.](#page-46-1)
- **•** [Configuration scopes](#page-47-0).
- **•** [Specifying configuration scopes.](#page-48-0)
- **•** [Configuration namespaces.](#page-49-0)
- **•** [Configuration variables](#page-50-0).
- **•** [Configuration data types](#page-50-1).

<span id="page-46-1"></span>**Configuration domains** An Artix *configuration domain* is a collection of configuration information in an Artix runtime environment. This information consists of configuration variables and their values. A default Artix configuration is provided when Artix is installed. The default configuration file is located in:

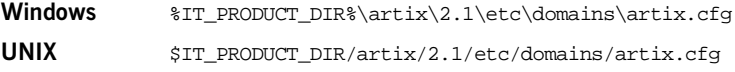

The contents of this file may need to be changed to modify Artix logging, routing, and other behaviors.

You can also manually create new Artix configuration domains to compartmentalize your applications. These new configuration domains can import information from other configuration domains using a #include statement in your configuration. This provides a convenient way of compartmentalizing your application specific configuration from the global ART configuration information contained in the default domain.

<span id="page-47-0"></span>**Configuration scopes** An Artix configuration domain is subdivided into *configuration scopes*. These are typically organized into a hierarchy of scopes, whose fully-qualified names map directly to ORB names. By organizing configuration variables into various scopes, you can provide different settings for individual services, or common settings for groups of services.

> Configuration scopes apply to a subset of services or to a specific service in an environment. Instances of the Artix standalone service can each have their own configuration scopes. A default Artix standalone service scope is automatically created when you install Artix.

> Application-specific configuration variables either override default values assigned to common configuration variables, or establish new configuration variables. Configuration scopes are localized through a name tag and delimited by a set of curly braces terminated with a semicolon, for example,

 $($  scopeNameTag  $\{...\}$ ;  $).$ 

A configuration scope may include nested configuration scopes. Configuration variables set within nested configuration scopes take precedence over values set in enclosing configuration scopes.

In the artix.cfg file, there are several predefined configuration scopes. For example, the demo configuration scope includes nested configuration scopes for some of the demo programs included with the product.

### <span id="page-47-1"></span>**Example 1:** *Demo Configuration Scope*

```
demo
{
  fml_plugin
  {
      orb_plugins = ["local_log_stream", "iiop_profile",
              "giop", "iiop", "soap", "http", "G2", "tunnel", 
              "mq", "ws_orb", "fml"];
  };
```
**Example 1:** *Demo Configuration Scope*

```
 telco
  {
     orb_plugins = ["local_log_stream", "iiop_profile", 
                     "giop", "iiop", "G2", "tunnel"];
     plugins:tunnel:iiop:port = "55002";
     poa:MyTunnel:direct_persistent = "true";
     poa:MyTunnel:well_known_address = "plugins:tunnel";
     server
       {
         orb_plugins = ["local_log_stream", "iiop_profile",
                       "giop", "iiop", "ots", "soap", "http", "G2:,
                         "tunnel"];
         plugins:tunnel:poa_name = "MyTunnel";
      };
 };
 tibrv
  {
      orb_plugins = ["local_log_stream", "iiop_profile",
                      "giop", "iiop", "soap", "http", "tibrv"];
      event_log:filters = ["*=FATAL+ERROR"];
 };
};
```
**Note:** The orb plugins list is redefined within each configuration scope.

<span id="page-48-0"></span>**Specifying configuration scopes** To make an Artix process run under a particular configuration scope, you specify that scope using the -ORBname parameter. Configuration scope names are specified using the following format

### scope.subscope

For example, the scope for the telco server demo shown in [Example 1](#page-47-1) is specified as demo.telco.server. During process initialization, Artix searches for a configuration scope with the same name as the -ORBname parameter.

There are two ways of supplying the -ORBname parameter to an Artix process:

- **•** Pass the argument on the command line.
- Specify the ORBname as the third parameter to  $IT_Bus::init()$ .

For example, to start an Artix process using the configuration specified in the demo.tibrv scope, you could start the process use the following syntax:

<processName> [application parameters] -ORBname demo.tibrv

Alternately, you could use the following code fragment to initialize the Artix bus:

IT\_Bus::init (argc, argv, "demo.tibrv");

If a corresponding scope is not located, the process starts under the highest level scope that matches the specified scope name. If there are no scopes that correspond to the ORBname parameter, the Artix process runs under the default global scope. For example, if the nested  $t_{\text{t}}$  to scope does not exist, the Artix process uses the configuration specified in the demo scope; if the demo scope does not exist, the process runs under the default global scope.

<span id="page-49-0"></span>**Configuration namespaces** Most configuration variables are organized within namespaces, which group related variables. Namespaces can be nested, and are delimited by colons (:). For example, configuration variables that control the behavior of a plug-in begin with plugins: followed by the name of the plug-in for which the variable is being set. For example, to specify the port on which the Artix standalone service starts, set the following variable:

plugins:artix\_service:iiop:port

To set the location of the routing plug-in's contract, set the following variable:

plugins:routing:wsdl\_url

<span id="page-50-0"></span>**Configuration variables** Configuration data is stored in variables that are defined within each namespace. In some instances, variables in different namespaces share the same variable names.

> Variables can also be reset several times within successive layers of a configuration scope. Configuration variables set in narrower configuration scopes override variable settings in wider scopes. For example, a company.operations.orb\_plugins variable would override a company.orb\_plugins variable. Plug-ins specified at the company scope would apply to all processes in that scope, except those processes that belong specifically to the company.operations scope and its child scopes.

<span id="page-50-1"></span>**Configuration data types** Each configuration variable has an associated data type that determines the variable's value.

Data types can be categorized into two types:

- **•** [Primitive types](#page-50-2)
- **•** [Constructed types](#page-50-3)

### <span id="page-50-2"></span>**Primitive types**

There are three primitive types: boolean, double, and long,.

### <span id="page-50-3"></span>**Constructed types**

Artix supports two constructed types: string and ConfigList (a sequence of strings).

- **•** In an Artix configuration file, the string character set is ASCII.
- **•** The ConfigList type is simply a sequence of string types. For example:

```
orb_plugins = ["local_log_stream", "iiop_profile", 
   "giop","iiop"];
```
## <span id="page-51-0"></span>**Artix Configuration Files**

<span id="page-51-3"></span><span id="page-51-2"></span><span id="page-51-1"></span>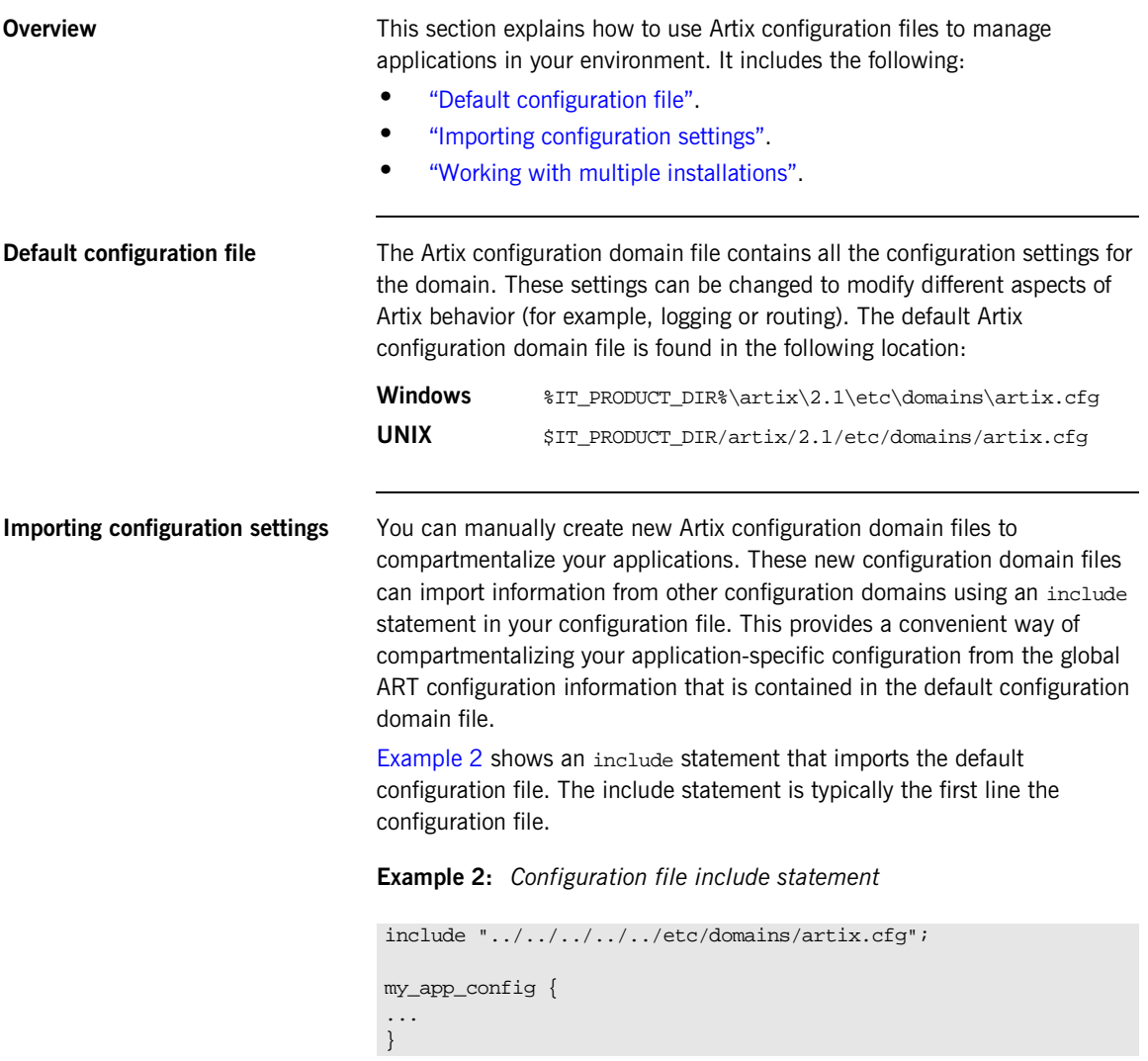

For complete working examples of Artix applications that use this import mechanism, see the configuration files provided with Artix demos. These demo applications are available from the following directory:

<install-dir>\artix\*version*\demos

If you are using multiple installations or versions of Artix, you can use your configuration files to help manage your applications as follows:

- 1. Install each version of Artix into a different directory.
- 2. Install your applications into their own directory.
- 3. Copy the artix.cfg file from whichever Artix release you want to use into another directory (for example, an application directory).
- 4. In your application's local configuration file, include the artix.cfg file from your copy location.

This enables you to switch between Artix versions by copying the corresponding  $artix.cfg$  file into a common location. This avoids having to update the directory information in your configuration file whenever you want to switch between Artix versions.

### <span id="page-52-0"></span>**Working with multiple installations**

CHAPTER 3 | **Configuring Artix**

## CHAPTER 4

# <span id="page-54-0"></span>Artix Logging

*This chapter describes how to configure Artix logging. It also explains Artix support for Java log4j and SNMP (Simple Network Management Protocol).*

**In this chapter** This chapter includes the following sections:

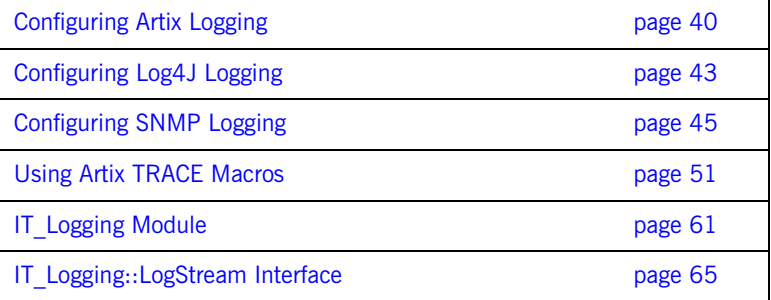

## <span id="page-55-0"></span>**Configuring Artix Logging**

<span id="page-55-1"></span>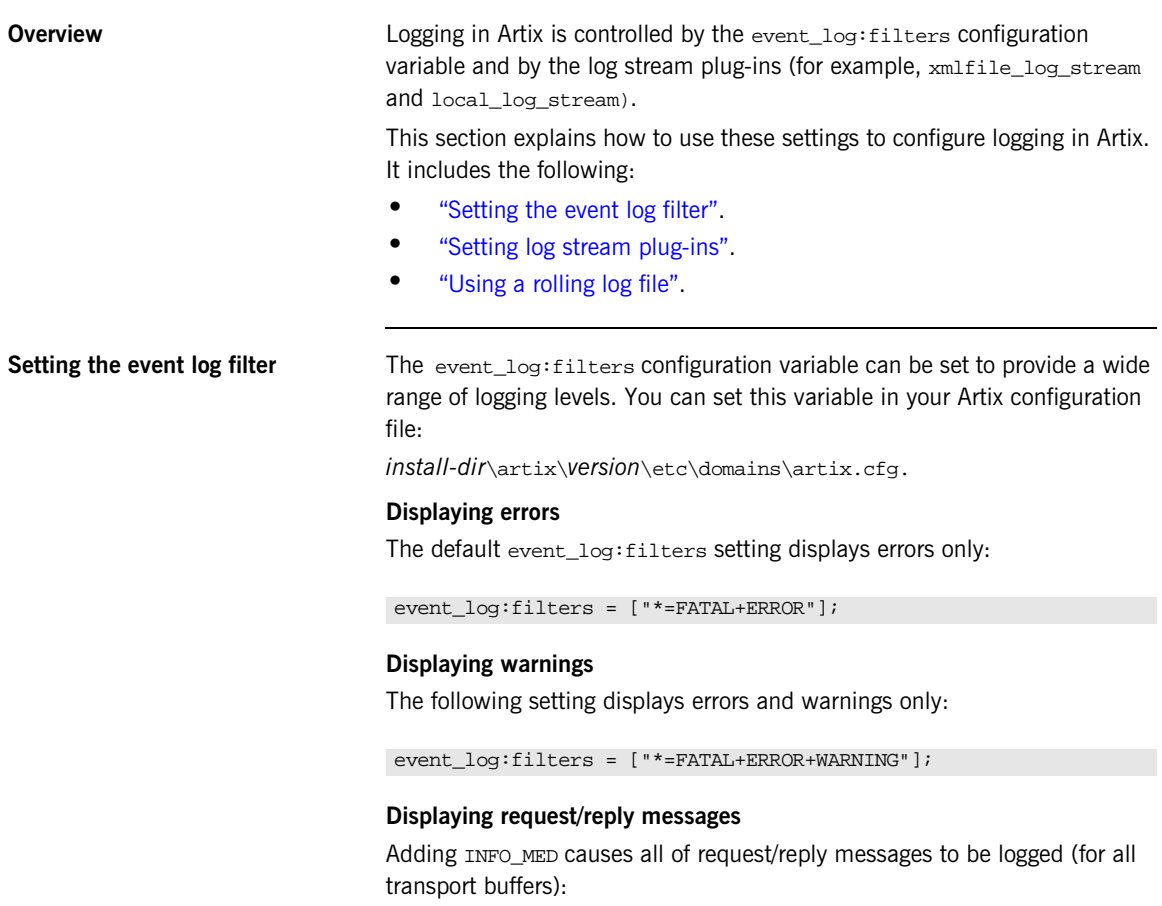

event\_log:filters = ["\*=FATAL+ERROR+WARNING+INFO\_MED"];

### **Displaying trace output**

The following setting displays typical trace statement output (without the raw transport buffers being printed):

event log:filters = ["\*=FATAL+ERROR+WARNING+INFO\_HI"];

### **Displaying all logging**

The following setting displays all logging:

```
event loq:filters = ['**="];
```
The default configuration settings enable logging of only serious errors and warnings. For more exhaustive information, select a different filter list at the default scope, or include a more expansive event\_log:filters setting in your configuration scope.

<span id="page-56-0"></span>**Setting log stream plug-ins** In addition to setting the event log filter, you should configure the log stream plug-ins your artix.cfg file, for example:

```
//Ensure these two plug-ins exist in your orb_plugins list
orb_plugins = ["local_log_stream", "xmlfile_log_stream", ... ];
// Required name of plugin library
plugins:xmlfile_log_stream:shlib_name = "it_xmlfile";
// Optional filename (defaults to it_bus.log):
plugins:xmlfile_log_stream:filename = "artix_logfile.xml";
// Optional max size (defaults to 2MB
plugins:xmlfile_log_stream:max_file_size = "100000";
// Optional process identifier (defaults to false)
```
plugins:xmlfile\_log\_stream:use\_pid = "false";

You must ensure that your application can detect the configuration settings for the log stream plug-in. You can either set them at the global scope, or configure a unique scope for use by your application, for example:

IT\_Bus::init(argc, argv, "demo.myscope");

This enables you to place the necessary configuration in the demo.myscope scope.

**Note:** The xmlfile\_log\_stream plug-in is included in the default orb plugins list, but not in the orb plugins lists in many demo configuration scopes. To enable logging to an XML file for the applications that you develop, include this plug-in your orb\_plugins list.

<span id="page-57-0"></span>**Using a rolling log file** You can specify that the logging plug-in uses a rolling file to prevent the local log from growing indefinitely. In this model, the stream appends the current date to the configured filename. This produces a complete filename, for example:

### /var/adm/art.log.02171999

A new file begins with the first event of the day and ends at 23:59:59 each day. The default behavior is true. To disable rolling file behavior, set the following configuration variable to false:

plugins:xmlfile\_log\_stream:rolling\_file = "false";

## <span id="page-58-0"></span>**Configuring Log4J Logging**

<span id="page-58-2"></span><span id="page-58-1"></span>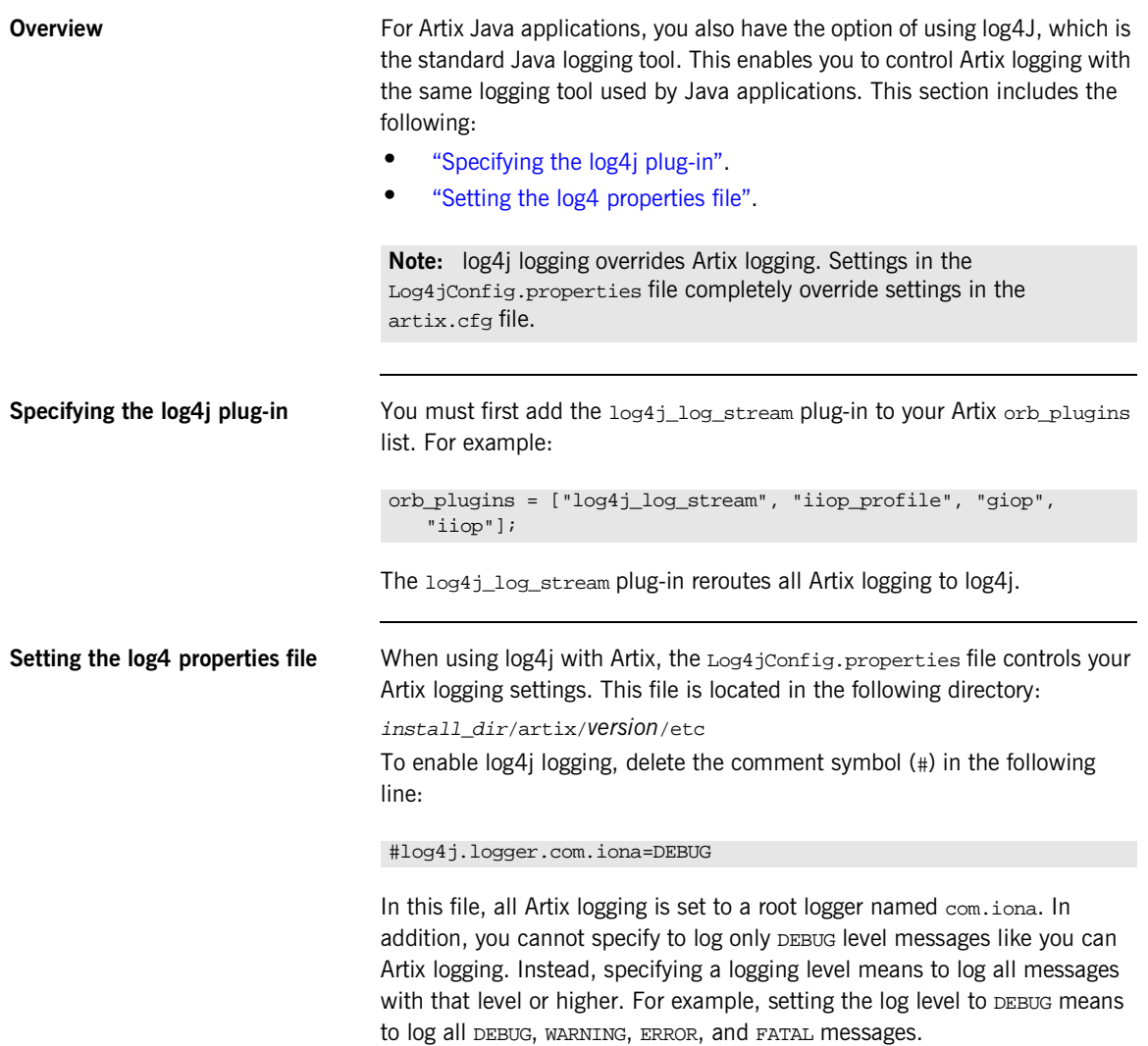

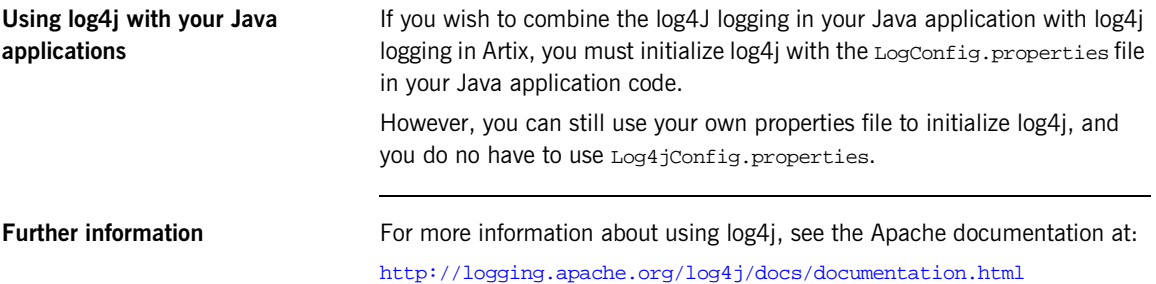

## <span id="page-60-0"></span>**Configuring SNMP Logging**

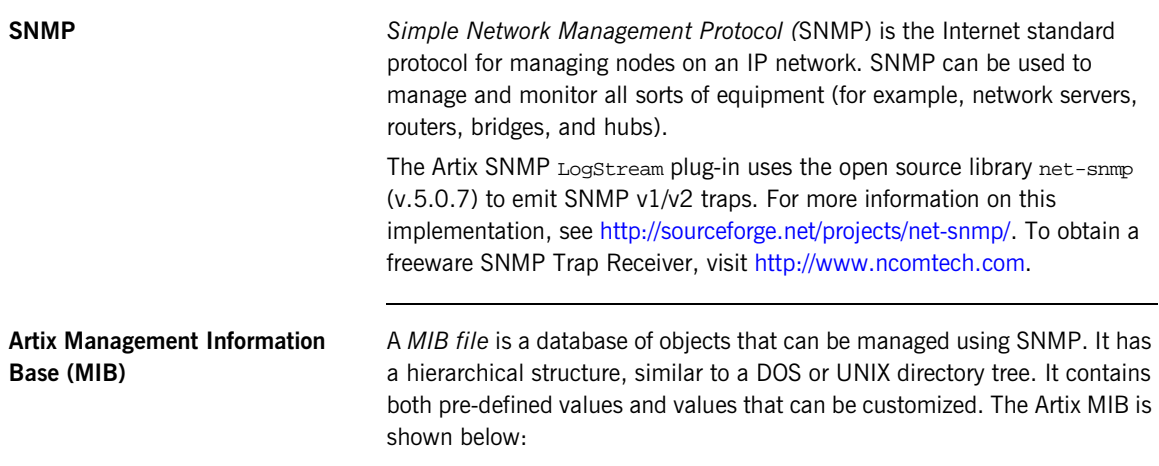

**Example 3:** *Artix MIB*

```
IONA-ARTIX-MIB DEFINITIONS ::= BEGIN
 IMPORTS
       MODULE-IDENTITY, OBJECT-TYPE,
      Integer32, Counter32,
      Unsigned32, 
NOTIFICATION-TYPE FROM SNMPv2-SMI
DisplayString FROM RFC1213-MIB
;
-- v2 s/current/current
 iona OBJECT IDENTIFIER  ::= \{ iso(1) org(3) dod(6) internet(1) private(4) enterprises(1) 3027 \} ionaMib MODULE-IDENTITY
  LAST-UPDATED "200303210000Z"
  ORGANIZATION "IONA Technologies PLC"
```
### **Example 3:** *Artix MIB*

 CONTACT-INFO " Corporate Headquarters Dublin Office The IONA Building Shelbourne Road Ballsbridge Dublin 4 Ireland Phone: 353-1-662-5255 Fax: 353-1-662-5244 US Headquarters Waltham Office 200 West Street 4th Floor Waltham, MA 02451 Phone: 781-902-8000 Fax: 781-902-8001 Asia-Pacific Headquarters IONA Technologies Japan, Ltd Akasaka Sanchome Bldg. 7F 3-21-16 Akasaka, Minato-ku, Tokyo, Japan 107-0052 Tel: +81 3 3560 5611 Fax: +81 3 3560 5612 E-mail: support@iona.com " "The Contract of the Contract of DESCRIPTION "This MIB module defines the objects used and format of SNMP traps that are generated from the Event Log for Artix based systems from IONA Technologies"

::= { iona 1 }

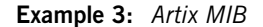

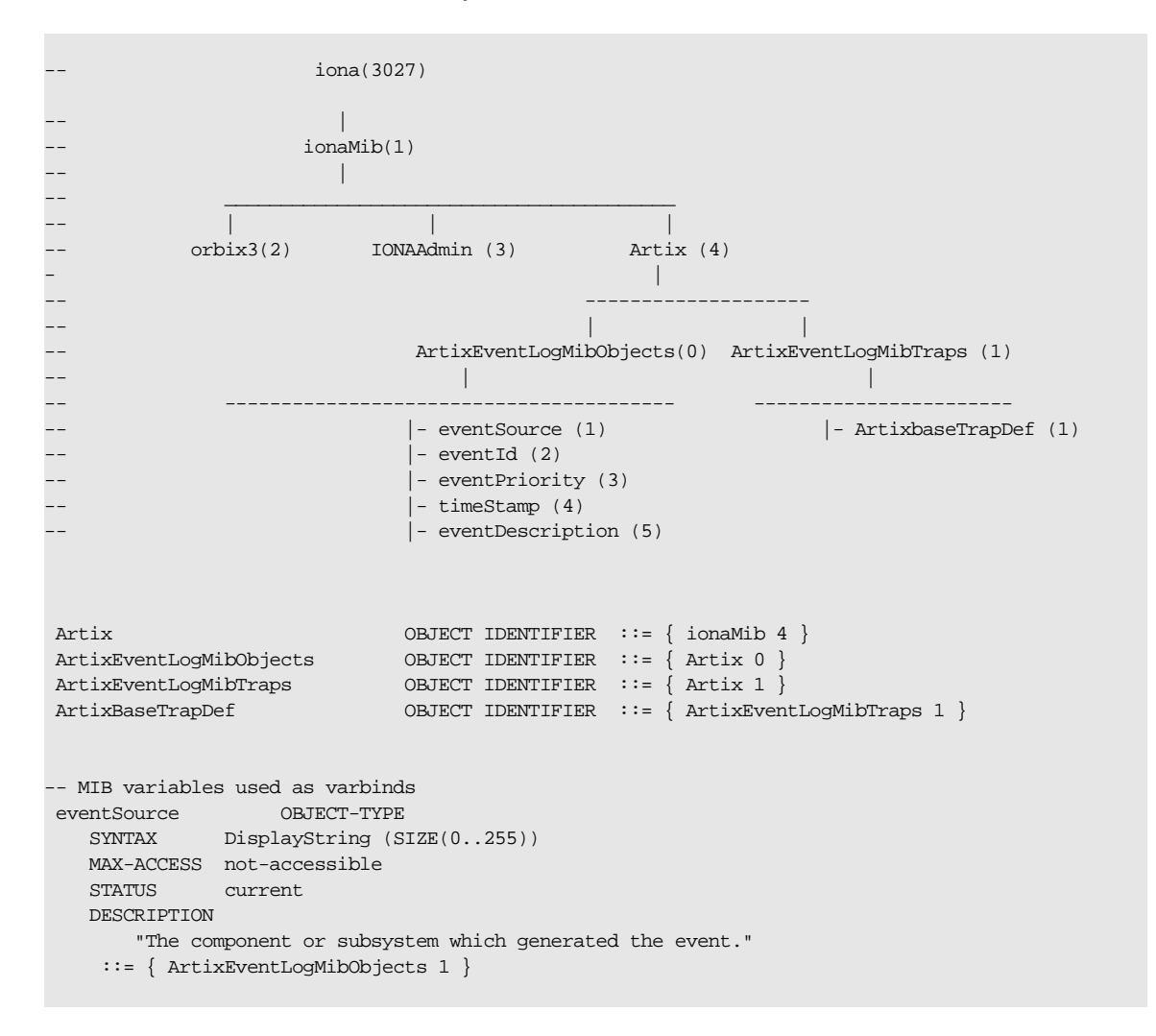

### **Example 3:** *Artix MIB*

```
 eventId OBJECT-TYPE
    SYNTAX INTEGER
    MAX-ACCESS not-accessible
    STATUS current
    DESCRIPTION 
       "The event id for the subsystem which generated the event."
    ::= { ArtixEventLogMibObjects 2 }
 eventPriority OBJECT-TYPE
    SYNTAX INTEGER
    MAX-ACCESS not-accessible
    STATUS current
    DESCRIPTION 
       "The severity level of this event. This maps to IT_Logging::EventPriority types. All
        priority types map to four general types: INFO (I), WARN (W), ERROR (E), FATAL_ERROR (F)"
    ::= { ArtixEventLogMibObjects 3 }
 timeStamp OBJECT-TYPE
   SYNTAX DisplayString (SIZE(0..255))
    MAX-ACCESS not-accessible
    STATUS current
    DESCRIPTION 
       "The time when this event occurred."
    ::= { ArtixEventLogMibObjects 4 }
 eventDescription OBJECT-TYPE
   SYNTAX DisplayString (SIZE(0..255))
   MAX-ACCESS not-accessible
    STATUS current
    DESCRIPTION 
       "The component/application description data included with event."
    ::= { ArtixEventLogMibObjects 5 }
-- SNMPv1 TRAP definitions
-- ArtixEventLogBaseTraps TRAP-TYPE
-- OBJECTS {
-- eventSource,
-- eventId,
-- eventPriority,
```
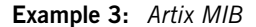

```
-- timestamp,
-- eventDescription
-- }
-- STATUS current
-- ENTERPRISE iona
-- VARIABLES { ArtixEventLogMibObjects }
-- DESCRIPTION "The generic trap generated from an Artix Event Log."
-- ::= { ArtixBaseTrapDef 1 }
-- SNMPv2 Notification type
 ArtixEventLogNotif NOTIFICATION-TYPE
    OBJECTS {
       eventSource,
       eventId,
       eventPriority,
       timestamp,
       eventDescription
    }
    STATUS current
    ENTERPRISE iona
    DESCRIPTION "The generic trap generated from an Artix Event Log."
    ::= { ArtixBaseTrapDef 1 }
```

```
END
```
**IONA SNMP integration** Events received from various Artix components are converted into SNMP management information. This information is sent to designated hosts as SNMP traps, which can be received by any SNMP managers listening on the hosts. In this way, Artix enables SNMP managers to monitor Artix-based systems.

Artix supports SNMP version 1 and 2 traps only.

Artix provides a log stream plug-in called snmp\_log\_stream. The shared library name of the SNMP plug-in found in the artix.cfg file is:

plugins:snmp\_log\_stream:shlib\_name = "it\_snmp"

```
Configuring the SNMP plug-in The SNMP plug-in has five configuration variables, whose defaults can be
                                 overridden by the user. The availability of these variables is subject to 
                                 change. The variables and defaults are: 
               plugins:snmp_log_stream:community = "public";
               plugins:snmp_log_stream:server = "localhost";
               plugins: snmp_log_stream: port = "162";
               plugins:snmp_log_stream:trap_type = "6";
               plugins:snmp_log_stream:oid = "<your IANA number in dotted decimal notation>"
```
**Configuring the Enterprise Object Identifier** The last plug-in described, oid, is the Enterprise Object Identifier. This is assigned to specific enterprises by the Internet Assigned Numbers Authority (IANA). The first six numbers correspond to the prefix: iso.org.dod.internet.private.enterprise (1.3.6.1.4.1). Each enterprise is assigned a unique number, and can provide additional numbers to further specify the enterprise and product. For example, the oid for IONA is 3027. IONA has added 1.4.1.0 for Artix. Therefore the complete OID for IONA's Artix is 1.3.6.1.4.1.3027.1.4.1.0. To find the number for your enterprise, visit the IANA website at [http://www.iana.org.](http://www.iana.org) The SNMP plug-in implements the IT\_Logging::LogStream interface and therefore acts like the local\_log\_stream plug-in.

## <span id="page-66-0"></span>**Using Artix TRACE Macros**

**Artix Trace levels** When the event log filter and log stream are properly configured, the Artix logging output from the TRACE macros is sent to the event log.

> When using TRACE macros, the most important concept is the trace level, which is an enum that lets you filter events. Trace levels are defined in the *install-dir*/artix/*version*/include/it\_bus/logging\_support.h file:

```
const IT_TraceLevel IT_TRACE_FATAL = 64; //FATAL
const IT_TraceLevel IT_TRACE_ERROR = 32; //ERROR
const IT_TraceLevel IT_TRACE_WARNING = 16; //WARNING
\texttt{const}\ \ \texttt{IT\_TraceLevel}\ \ \texttt{IT\_TRACE = 4}; \\ \texttt{\hspace{1.5in}}\qquad \qquad \texttt{\hspace{1.5in}}\qquad \texttt{\hspace{1.5in}}\qquad \texttt{\hspace{1.5in}}\qquad \texttt{\hspace{1.5in}}\qquad \texttt{\hspace{1.5in}}\qquad \texttt{\hspace{1.5in}}\qquad \texttt{\hspace{1.5in}}\qquad \texttt{\hspace{1.5in}}\qquad \texttt{\hspace{1.5in}}\qquad \texttt{\hspace{1.5in}}\qquad \texttt{\hspace{1.5in}}\qquad \texttt{\hspace{const IT_TraceLevel IT_TRACE_BUFFER = 2; //INFO_MED
const IT_TraceLevel IT_TRACE_METHODS = 1; //INFO_LOW
const IT_TraceLevel IT_TRACE_METHODS_INTERNAL = 1; //INFO_LOW
```
The simplest trace statement emits a constant string at level  $IT_TRACE$ . For example:

TRACELOG("Hello world");

**Passing in arguments** Several versions of the macro allow using a C print format string, and passing in some arguments. Because you cannot have variable argument lists for macros, there are several defined according to how many arguments are allowed:

TRACELOG1("My name is: %s", "Slim Shady"); TRACELOG2("At state number %d, this happened: %s", 44, "connection failure");

> Both the zero argument and the multi argument versions have a setting that allows a trace level to be passed in, instead of level  $IT_TRACE$ . For example:

```
TRACELOG_WITH_LEVEL(IT_METHODS, "MyClass::MyClass()");
TRACELOG_WITH_LEVEL1(IT_TRACE_METHODS_INTERNAL, "Value of my_name_field was %s", my_name_field);
```
Creating your own output If you must create your own output using iostreams or another expensive process that is not supported by the macro, use the trace guard block. This ensures that the trace level test prevents your trace creation code from running when it does not produce output. For example:

```
BEGIN_TRACE(IT_TRACE)
         String trace message = "data elements: ";
         for(i = 0; i < data_count; i++)\left\{ \begin{array}{c} 1 & 1 \\ 1 & 1 \end{array} \right\} trace_message = trace_message + data_item[i] + " 
    ";
 }
          TRACELOG(trace_message.c_str());
END_TRACE
```
To create binary output (for instance, a hex dump of the buffer), use TRACELOGBUFFER. For example:

```
TRACELOGBUFFER(vvMQMessageData, vvMQMessageData.GetSize())
```
If the trace statement issues at a level less than or equal to the process trace level, the entry is written to disk. The default log file name is it\_bus.log.

## **Orbix TRACE Macros**

**Overview** The *install-dir*/artix/*version*/include/orbix/logging\_support.h file defines the following Orbix-style logging macros:

- **•** ["IT\\_LOG\\_MESSAGE\(\) Macro"](#page-68-0).
- **•** ["IT\\_LOG\\_MESSAGE\\_1\(\) Macro"](#page-69-0).

### <span id="page-68-0"></span>**IT\_LOG\_MESSAGE() Macro**

```
// C++
#define IT_LOG_MESSAGE( \ 
    event_log, \
     subsystem, \ 
    id, \setminusseverity, \
     desc \ 
) ...
A macro to use for reporting a log message.
```
**Parameters**

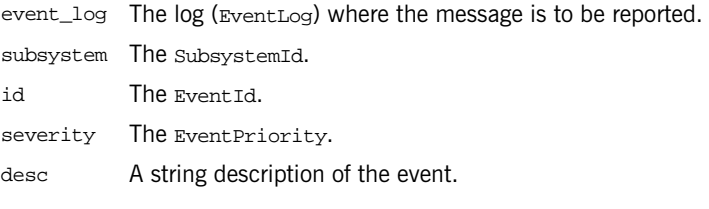

**Examples** The following is a simple example of usage:

```
...
IT_LOG_MESSAGE(
    event_log,
    IT_IIOP_Logging::SUBSYSTEM,
   IT_IIOP_Logging::SOCKET_CREATE_FAILED,
    IT_Logging::LOG_ERROR,
    SOCKET_CREATE_FAILED_MSG
);
```
## <span id="page-69-0"></span>**IT\_LOG\_MESSAGE\_1() Macro**

```
// C++
#define IT_LOG_MESSAGE_1( \ 
    event_log, \setminussubsystem, \
    id, \setminusseverity, \
    desc, \setminus param0 \ 
) ...
```
A macro to use for reporting a log message with one event parameter.

### **Parameters**

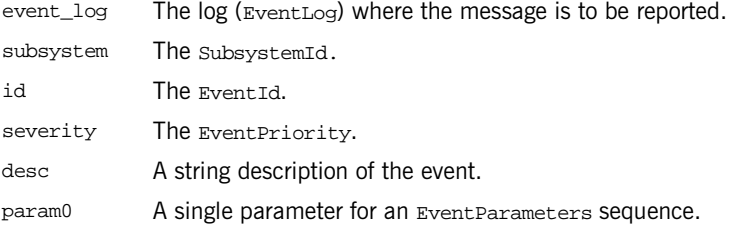

In addition, the IT\_LOG\_MESSAGE\_2(), IT\_LOG\_MESSAGE\_3(), IT\_LOG\_MESSAGE\_4(), and IT\_LOG\_MESSAGE\_5() macros, are provided for reporting log messages with two, three, four, and five parameters, respectively.

## **logging\_support.h**

**Overview** This section shows the contents of an example logging\_support.h file. This file is located in the following directory:

*install-dir*/artix/*version*/include/it\_bus/logging\_support.h

### **Example 4:** *Artix logging\_support.h*

```
#if !defined(_IT_BUS_LOGGING_)
#define _IT_BUS_LOGGING_
#include <stdio.h>
#include <stdarg.h>
#include <it_bus/API_Defines.h>
#define MAX_STACK_ALLOCATION 256
#define MAX_TRACE_SIZE 16384
typedef IT_UShort IT_TraceLevel;
//These are now equal to ART logging values, and are for backward compatibility.
                                                  //value to put in event_log:filters
const IT_TraceLevel IT_TRACE_FATAL = 64; //FATAL
const IT_TraceLevel IT_TRACE_ERROR = 32i //ERROR
const IT TraceLevel IT TRACE WARNING = 16; //WARNING
\text{const} \text{ IT\_TraceLevel IT\_TRACE = 4}; \qquad // \text{ INFO\_HIGH}const IT_TraceLevel IT_TRACE_BUFFER = 2; //INFO_MED
const IT_TraceLevel IT_TRACE_METHODS = 1; //INFO_LOW
const IT_TraceLevel IT_TRACE_METHODS_INTERNAL = 1; //INFO_LOW
extern IT_AFC_API IT_TraceLevel g_log_filter;
namespace CORBA
{
class ORB;
};
namespace IT_Logging
{
    class EventLog;
}
```
**Example 4:** *Artix logging\_support.h*

```
extern "C"
{
    void IT_AFC_API set_global_log_filter(IT_TraceLevel trace_level);
    void IT AFC API set logging default ORB(CORBA::ORB* orb);
    void IT_AFC_API write_log_record(IT_Logging::EventLog* event_log, IT_TraceLevel trace_level, 
   const char* description, ...);
   void IT AFC API write log record with CDATA(IT Logging::EventLog* event log, IT TraceLevel
   trace_level, const char* description, const char* data_buffer, long buffer_size);
   void IT_AFC_API write_log_record_with_binary(IT_Logging::EventLog* event_log, IT_TraceLevel
   trace level, const char* description, const char* data buffer, long buffer size);
}
//These are for writing data buffers. Binary buffers are written in a hex dump format. 
//To see output from these, include INFO_MED in your event log:filters.
#define IT LOG BUFFER(event log, Entry, Length) \
    if ((g_log_filter & IT_TRACE_BUFFER) != 0) \
    \{ \ \ \}write_log_record_with_binary(event_log, IT_TRACE_BUFFER, "Buffer Output", Entry, Length);
   \setminus } 
#define IT_LOG_CDATA(event_log, description, Entry) \
    if ((g_log_filter & IT_TRACE_BUFFER) != 0) \setminus\{ \ \ \}write log record with CDATA(event log, IT TRACE BUFFER, description, Entry, 0); \setminus }
#define IT LOG CDATA SIZE(event log, description, Entry, Size) \
    if ((g log filter & IT TRACE BUFFER) != 0) \setminus\{ \ \ \setwrite log record with CDATA(event log, IT TRACE BUFFER, description, Entry, Size); \setminus }
#define IT_LOG_CDATA_BINARY_BUFFER(event_log, description, bbData) \
    if ((g_log_filter & IT_TRACE_BUFFER) != 0) \setminus\left\{ \begin{array}{c} \end{array} \right\} write_log_record_with_binary(event_log, IT_TRACE_BUFFER, description, 
   bbData.get\_const\_pointer(), bbData.get_size()); \
 }
```
```
//These are used for controlled tracing operations. Description is a printf format string
//They allow specifying the trace level so callers can control visibility.
#define IT_LOG_GUARDED0(event_log, trace_level, description) \
    if ((q log filter & trace level) != 0) \setminuswrite log record(event log, trace level, description);
#define IT_LOG_GUARDED(event_log, trace_level, description) \
    IT_LOG_GUARDED0(event_log, trace_level, description)
#define IT_LOG_GUARDED1(event_log, trace_level, description, Arg1) \
    if ((g log filter & trace level) != 0) \setminus\{ \ \ \setwrite_log_record(event_log, trace_level, description, Arg1); \setminus } 
#define IT LOG GUARDED2(event log, trace level, description, Arg1, Arg2) \
    if ((g_log_filter & trace_level) != 0) \
    \{ \ \ \setwrite log record(event log, trace level, description, Arg1, Arg2); \setminus } 
#define IT_LOG_GUARDED3(event_log, trace_level, description, Arg1, Arg2, Arg3) \
    if ((g_log_filter & trace_level) != 0) \
    \{ \ \ \}write_log_record(event_log, trace_level, description, Arg1, Arg2, Arg3); \setminus } 
#define IT_LOG_GUARDED4(event_log, trace_level, description, Arg1, Arg2, Arg3, Arg4) \
    if ((q log filter & trace level) != 0) \setminus\{ \ \ \setwrite_log_record(event_log, trace_level, description, Arg1, Arg2, Arg3, Arg4); \setminus } 
#define IT_LOG_GUARDED5(event_log, trace_level, description, Arg1, Arg2, Arg3, Arg4, Arg5) \
    if ((g_log_filter & trace_level) != 0) \
    \{ \ \ \} write_log_record(event_log, trace_level, description, Arg1, Arg2, Arg3, Arg4, Arg5); \
     }
```

```
//These are used to guard a code block from executing when the purpose of the code
//block is solely for formatting a trace statement. It prevents the code from 
//executing when the trace_level is filtered out and would not be used anyway.
#define BEGIN TRACE(trace level)
    if ((g log filter & trace level) != 0)
     { 
#define END_TRACE \
     }
//All the macros that follow are just short hand for the previous ones, but they
//default the event_log to 0, which uses the first one that was loaded (usually
//the only one unless you are using multiple ORB names in your cfg file.
//These are for writing data buffers. Binary buffers are written in a hex dump format. 
//To see output from these, include INFO_MED in your event_log:filters
#define TRACELOGBUFFER(Entry, Length) \
   if ((q_log_filter & IT_TRACE_BUFFER) != 0) \setminus\left\{ \begin{array}{c} \end{array} \right\}write_log_record_with_binary(0, IT_TRACE_BUFFER, "Buffer Output", Entry, Length); \
     } 
#define TRACELOG_CDATA(description, Entry) \
    if ((g_log_filter & IT_TRACE_BUFFER) != 0) \setminus\{ \ \ \}write_log_record_with_CDATA(0, IT_TRACE_BUFFER, description, Entry, 0); \
     }
#define TRACELOG_CDATA_SIZE(description, Entry, Size) \
    if ((q_loq_filter & IT_TRACE_BUFFER) != 0) \setminus\{ \ \ \setwrite_log_record_with_CDATA(0, IT_TRACE_BUFFER, description, Entry, Size); \setminus }
#define TRACELOG_CDATA_BINARY_BUFFER(description, bbData) \
    if ((g_log_filter & IT_TRACE_BUFFER) != 0) \
    \{ \ \ \setwrite_log_record_with_binary(0, IT_TRACE_BUFFER, description, bbData.get_const_pointer(),
   bbData.get_size()); \setminus }
```

```
//These are used for method level tracing.
//To see output from these, include INFO_LOW in your event_log:filters.
#define BEGIN_INTERNAL_METHOD(Name) \
   const char *FuncName = Name; \setminusif ((g_log_filter & IT_TRACE_METHODS_INTERNAL) != 0) \setminus write_log_record(0, IT_TRACE_METHODS_INTERNAL, FuncName); 
#define END_INTERNAL_METHOD 
#define BEGIN_METHOD(Name) \
   const char *FuncName = Name; \setminusif ((g_log_filter & IT_TRACE_METHODS_INTERNAL) != 0) \setminus write_log_record(0, IT_TRACE_METHODS, FuncName); 
#define END_METHOD 
//These are used for controlled tracing operations. Description is a printf format string.
//They allow specifying the trace level so callers can control visibility.
#define TRACELOG WITH LEVEL0(trace level, description) \
     IT_LOG_GUARDED(0, trace_level, description)
#define TRACELOG_WITH_LEVEL(trace_level, description) \
     IT_LOG_GUARDED(0, trace_level, description)
#define TRACELOG WITH LEVEL1(trace level, description, Arg1) \
     IT_LOG_GUARDED1(0, trace_level, description, Arg1)
#define TRACELOG WITH LEVEL2(trace level, description, Arg1, Arg2) \
     IT_LOG_GUARDED2(0, trace_level, description, Arg1, Arg2)
#define TRACELOG_WITH_LEVEL3(trace_level, description, Arg1, Arg2, Arg3) \
     IT_LOG_GUARDED3(0, trace_level, description, Arg1, Arg2, Arg3)
#define TRACELOG_WITH_LEVEL4(trace_level, description, Arg1, Arg2, Arg3, Arg4) \
     IT_LOG_GUARDED4(0, trace_level, description, Arg1, Arg2, Arg3, Arg4)
#define TRACELOG_WITH_LEVEL5(trace_level, description, Arg1, Arg2, Arg3, Arg4, Arg5) \
    IT_LOG_GUARDED5(0, trace_level, description, Arg1, Arg2, Arg3, Arg4, Arg5)
```

```
//These are used for normal tracing operations. Description is a printf format string.
//They default the trace level to IT TRACE. To use another level, see the previous set.
#define TRACELOG(description) \
   IT_LOG_GUARDED(0, IT_TRACE, description)
#define TRACELOG0(description) \
    IT_LOG_GUARDED(0, IT_TRACE, description)
#define TRACELOG1(description, Arg1) \
    IT_LOG_GUARDED1(0, IT_TRACE, description, Arg1)
#define TRACELOG2(description, Arg1, Arg2) \
    IT_LOG_GUARDED2(0, IT_TRACE, description, Arg1, Arg2)
#define TRACELOG3(description, Arg1, Arg2, Arg3) \
   IT_LOG_GUARDED3(0, IT_TRACE, description, Arg1, Arg2, Arg3)
#define TRACELOG4(description, Arg1, Arg2, Arg3, Arg4) \
   IT_LOG_GUARDED4(0, IT_TRACE, description, Arg1, Arg2, Arg3, Arg4)
#define TRACELOG5(description, Arg1, Arg2, Arg3, Arg4, Arg5) \
    IT_LOG_GUARDED5(0, IT_TRACE, description, Arg1, Arg2, Arg3, Arg4, Arg5)
```
#endif

## **IT\_Logging Module**

**Overview** The IT Logging module is the centralized point for programmatic control of all logging. The LogStream interface controls how and where events are received.

> The IT\_Logging module also uses the following common data types, static method, and macros.

**Table 3:***IT\_Logging Common Data Types, Methods, and Macros*

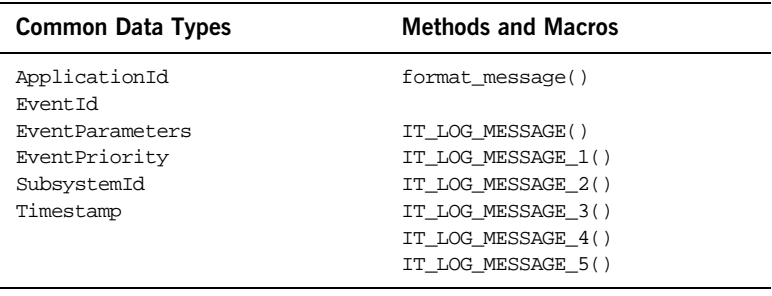

## **IT\_Logging::ApplicationId Data Type**

//IDL

typedef string ApplicationId;

An identifying string representing the application that logged the event.

For example, a UNIX and Windows ApplicationId contains the host name and process ID (PID) of the reporting process. Because this value can differ from platform to platform, streams should only use it as informational text, and should not attempt to interpret it.

## **IT\_Logging::EventId Data Type**

//IDL typedef unsigned long EventId; An identifier for the particular event.

## **IT\_Logging::EventParameters Data Type**

 $\it //IDL$ 

typedef CORBA::AnySeq EventParameters;

A sequence of locale-independent parameters encoded as a sequence of Any values.

## **IT\_Logging::EventPriority Data Type**

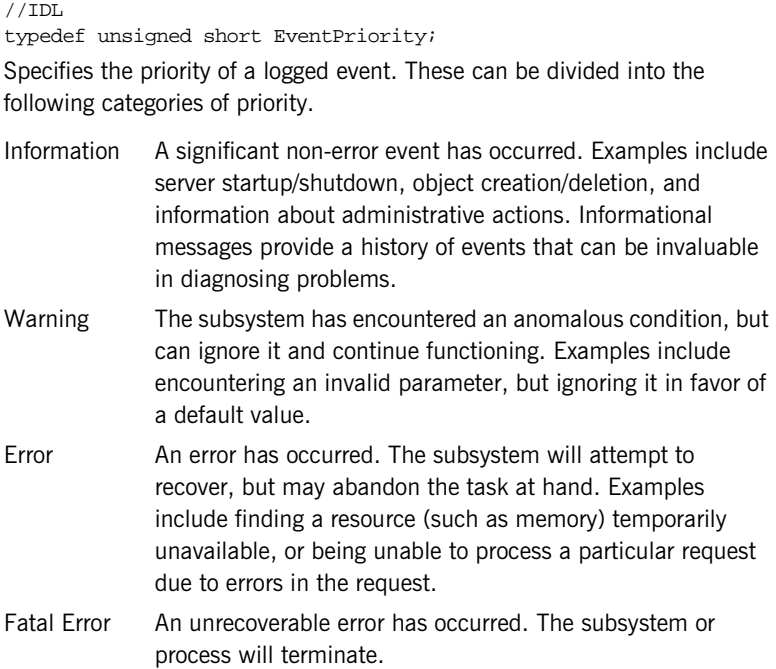

The possible values for an EventPriority consist of the following:

LOG\_NO\_EVENTS LOG\_ALL\_EVENTS LOG\_INFO\_LOW LOG\_INFO\_MED LOG\_INFO\_HIGH LOG\_INFO (LOG\_INFO\_LOW) LOG\_ALL\_INFO LOG\_WARNING LOG\_ERROR LOG\_FATAL\_ERROR

A single value is used for EventLog operations that report events or LogStream operations that receive events. In filtering operations such as set\_filter(), these values can be combined as a filter mask to control which events are logged at runtime.

## **IT\_Logging::format\_message()**

```
// C++
                                   static char* format_message( 
                                        const char* description, 
                                        const IT_Logging::EventParameters& params 
                                   );
                                   Returns a formatted message based on a format description and a sequence 
                                   of parameters.
Parameters Messages are reported in two pieces for internationalization:
                                   format message() copies the description into an output string, interprets
                                   each event parameter, and inserts the event parameters into the output 
                                   string where appropriate. Event parameters that are primitive and 
                                   SystemException parameters are converted to strings before insertion. For 
                                   all other types, question marks (?) are inserted.
                                   description A locale-dependent string that describes of how to use the 
                                                 sequence of parameters in params.
                                   params A sequence of locale-dependent parameters.
```
## **IT\_Logging::SubsystemId Data Type**

//IDL

typedef string SubsystemId;

An identifying string representing the subsystem from which the event originated. The constant \_DEFAULT may be used to enable all subsystems.

## **IT\_Logging::Timestamp Data Type**

 $//\mathbf{IDL}$ 

typedef unsigned long Timestamp; The time of the logged event in seconds since January 1, 1970.

## **IT\_Logging::LogStream Interface**

**Overview** Each of the Artix logging plug-ins implements the IT Logging::LogStream interface. The LogStream interface allows an application to intercept events and write them to some concrete location via a stream. IT\_Logging::EventLog objects maintain a list of LogStream objects. You

register a LogStream object from an EventLog using register\_stream(). The complete LogStream interface is as follows:

```
// IDL in module IT_Logging 
interface LogStream {
    void report_event(
        in ApplicationId application,
        in SubsystemId subsystem,
        in EventId event,
        in EventPriority priority,
        in Timestamp event_time,
        in any event_data
    );
    void report_message(
        in ApplicationId application,
        in SubsystemId subsystem,
        in EventId event,
        in EventPriority priority,
        in Timestamp event_time,
        in string description,
        in EventParameters parameters
    );
};
These operations are described in detail as follows:
```
## **LogStream::report\_event()**

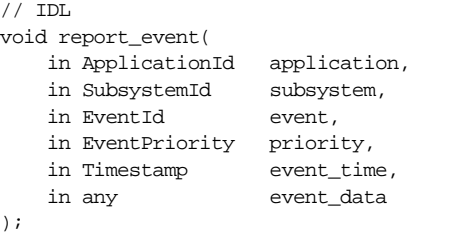

Reports an event and its event-specific data to the log stream.

### **Parameters**

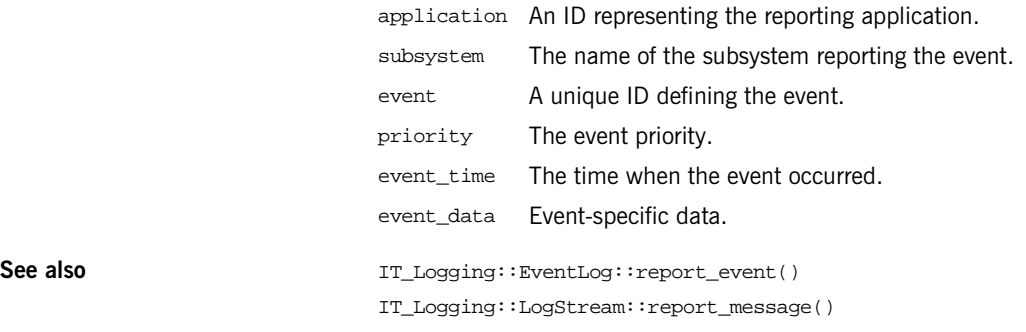

## **LogStream::report\_message()**

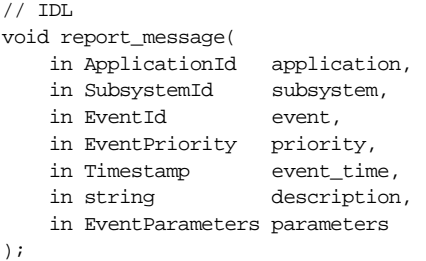

Reports an event and message to the log stream.

### **Parameters**

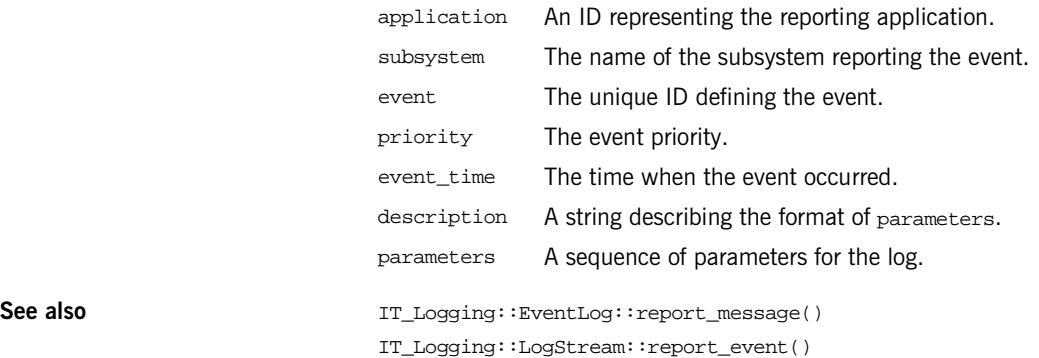

CHAPTER 4 | **Artix Logging**

## CHAPTER 5

# Enterprise Performance Logging

*IONA's performance logging plug-ins enable Artix to integrate effectively with third-party Enterprise Management Systems (EMS).*

**In this chapter** This chapter contains the following sections:

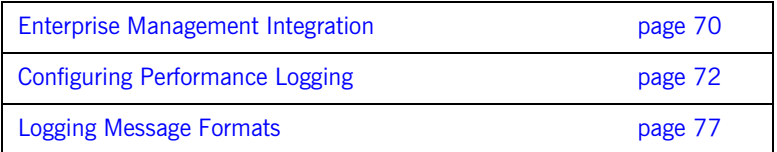

## <span id="page-85-0"></span>**Enterprise Management Integration**

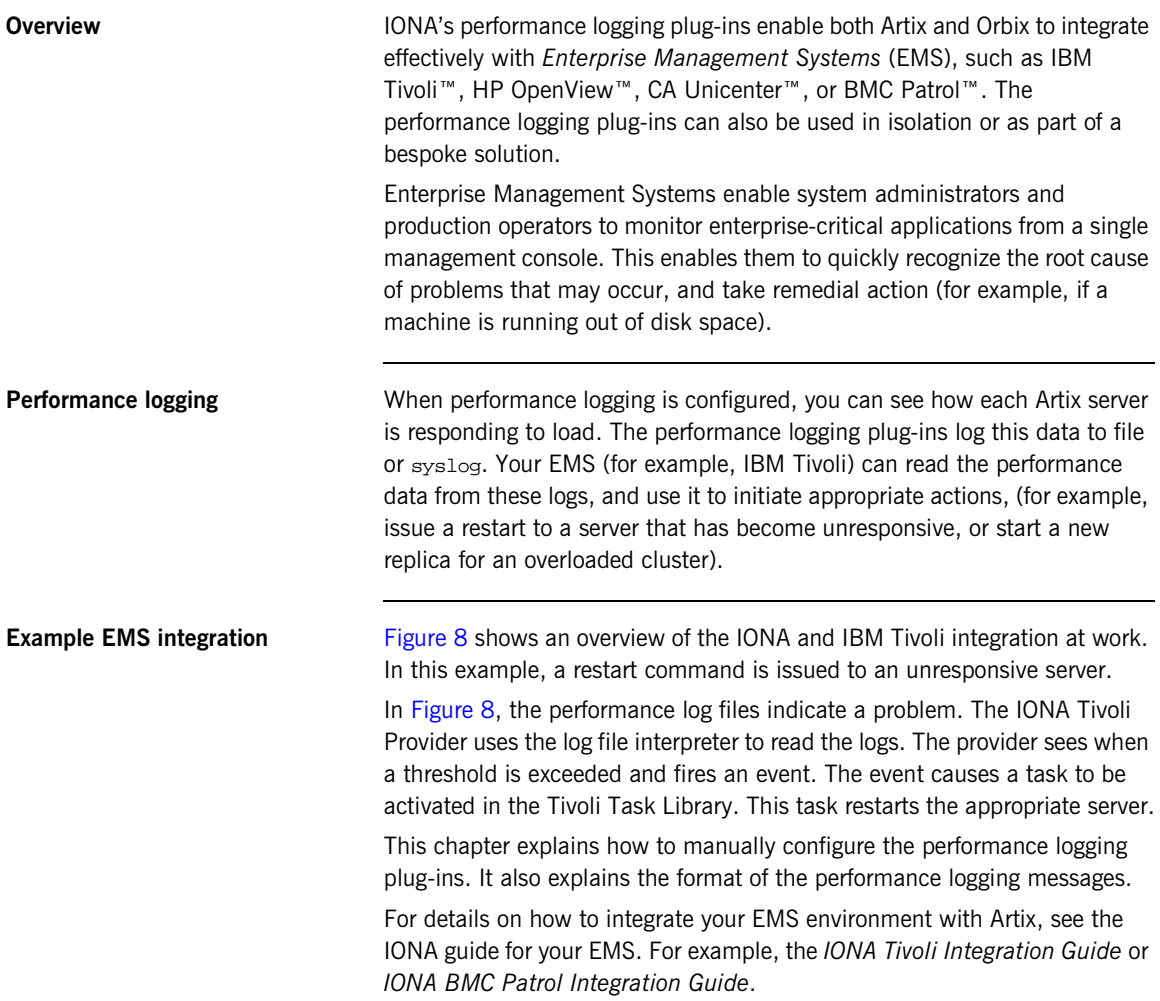

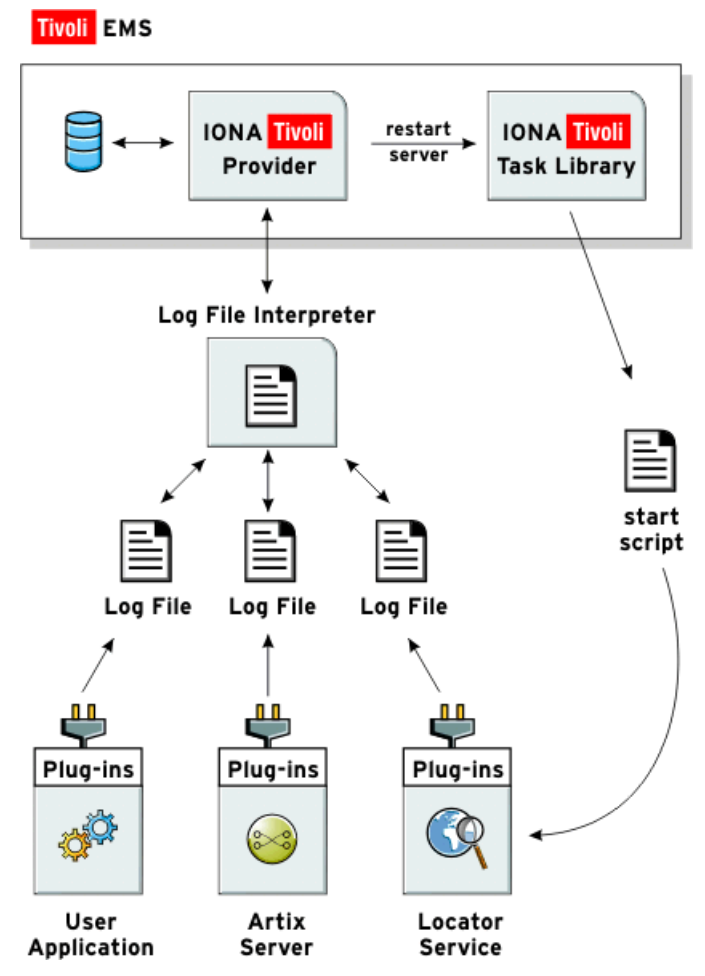

<span id="page-86-0"></span>**Figure 8:** *Overview of an Artix and IBM Tivoli Integration*

## <span id="page-87-0"></span>**Configuring Performance Logging**

**Overview This section explains how to manually configure performance logging. This** section includes the following:

- **•** ["Performance logging plug-ins"](#page-87-1).
- **•** ["Monitoring Artix requests"](#page-88-0).
- **•** ["Logging to a file or syslog"](#page-88-1).
- **•** ["Logging to a syslog daemon".](#page-89-0)
- **•** ["Monitoring clusters".](#page-89-1)
- **•** ["Configuring a server ID".](#page-90-0)
- **•** ["Configuring a client ID".](#page-90-1)
- **•** ["Configuring with the GUI".](#page-91-0)

**Note:** You can also use the **Artix Designer** GUI tool to configure performance logging automatically. However, manual configuration gives you more fine-grained control.

<span id="page-87-1"></span>**Performance logging plug-ins** The performance logging component includes the following plug-ins:

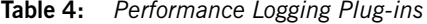

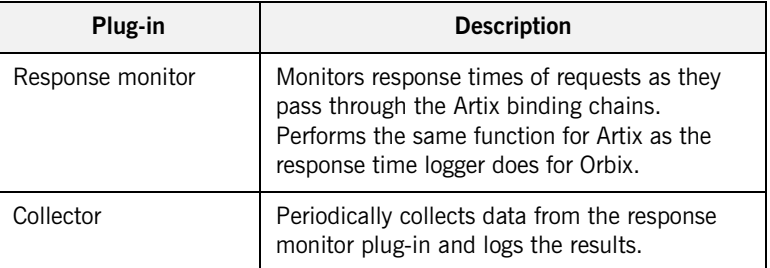

<span id="page-88-1"></span><span id="page-88-0"></span>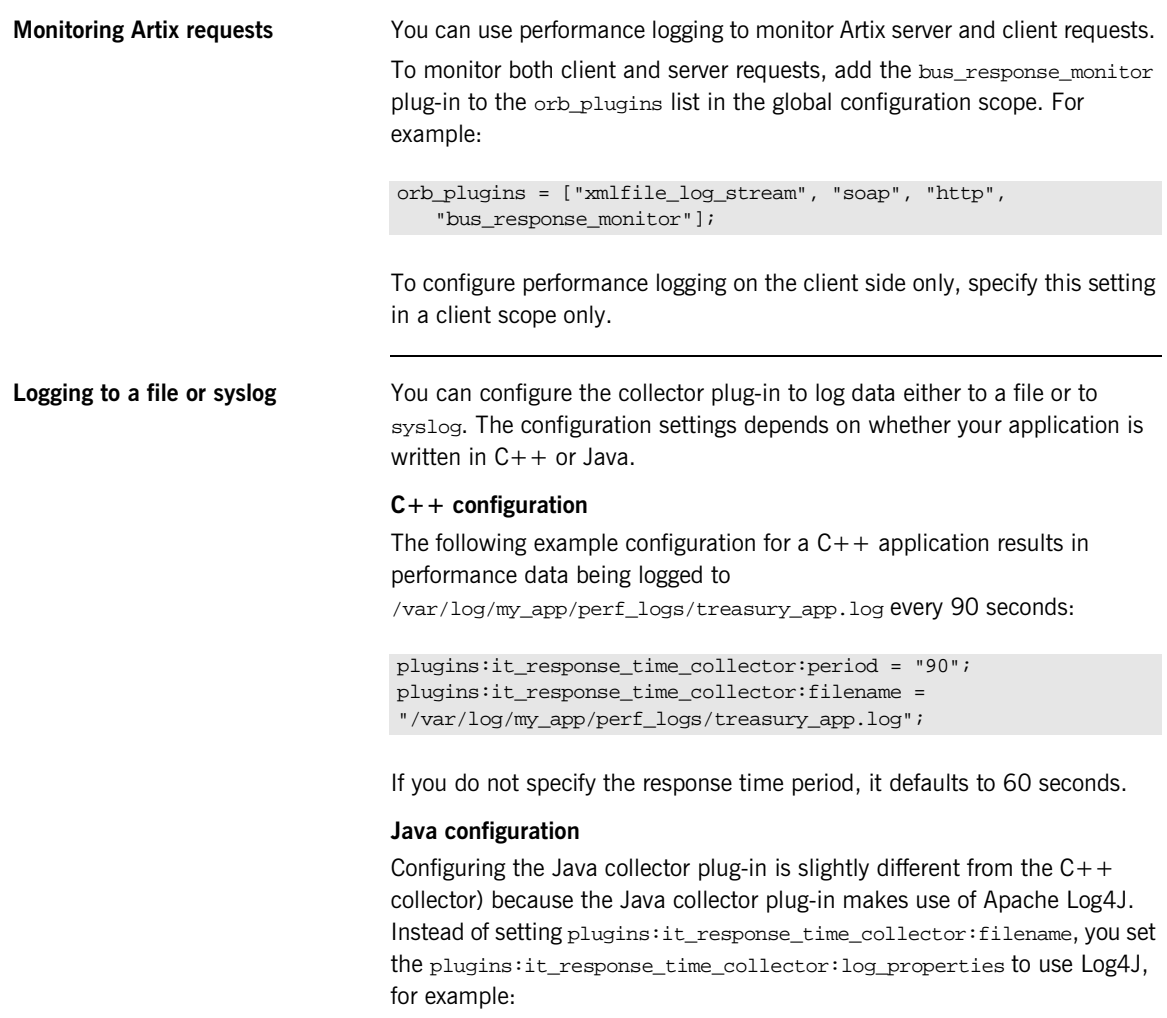

```
plugins:it_response_time_collector:log_properties = ["log4j.rootCategory=INFO, A1",
"log4j.appender.A1=com.iona.management.logging.log4jappender.TimeBasedRollingFileAppender",
"log4j.appender.A1.File="/var/log/my_app/perf_logs/treasury_app.log",
"log4j.appender.A1.MaxFileSize=512KB", 
"log4j.appender.A1.layout=org.apache.log4j.PatternLayout", 
"log4j.appender.A1.layout.ConversionPattern=%d{ISO8601} %-80m %n"
];
```
<span id="page-89-1"></span><span id="page-89-0"></span>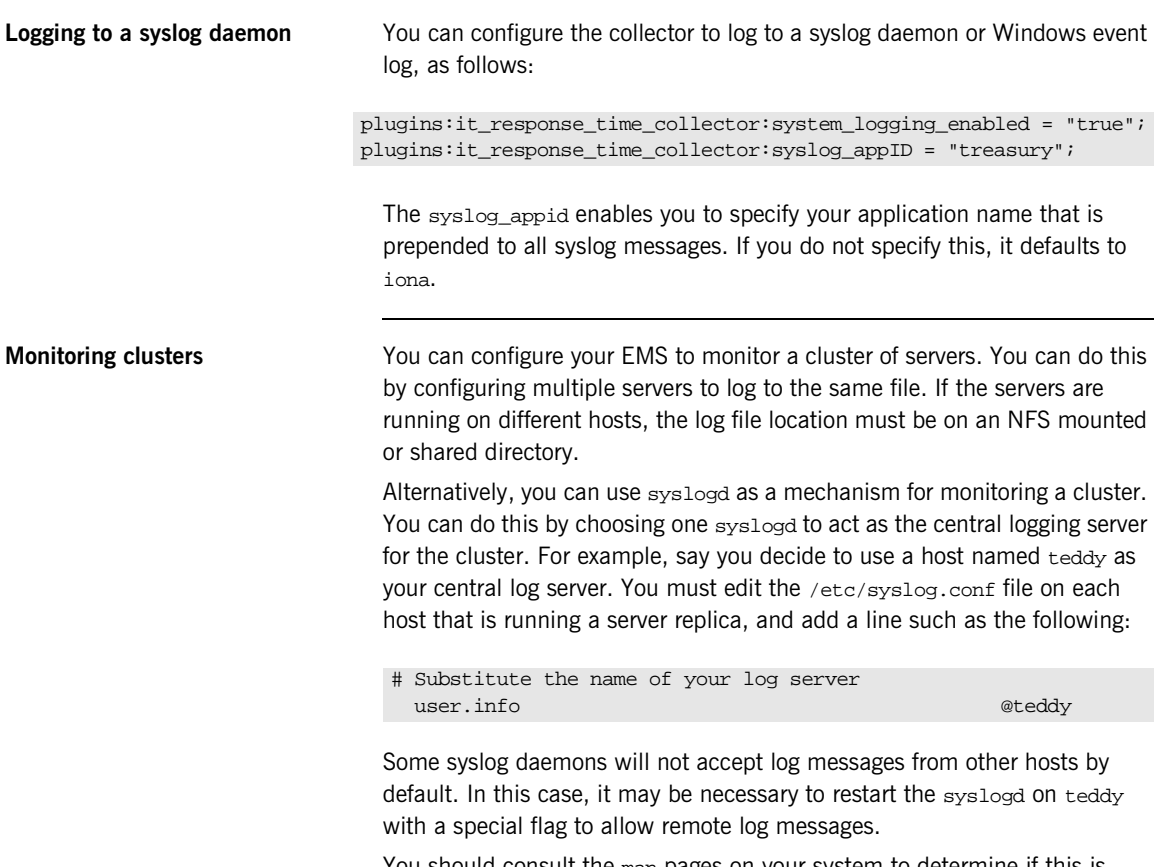

You should consult the man pages on your system to determine if this is necessary and what flags to use.

<span id="page-90-1"></span><span id="page-90-0"></span>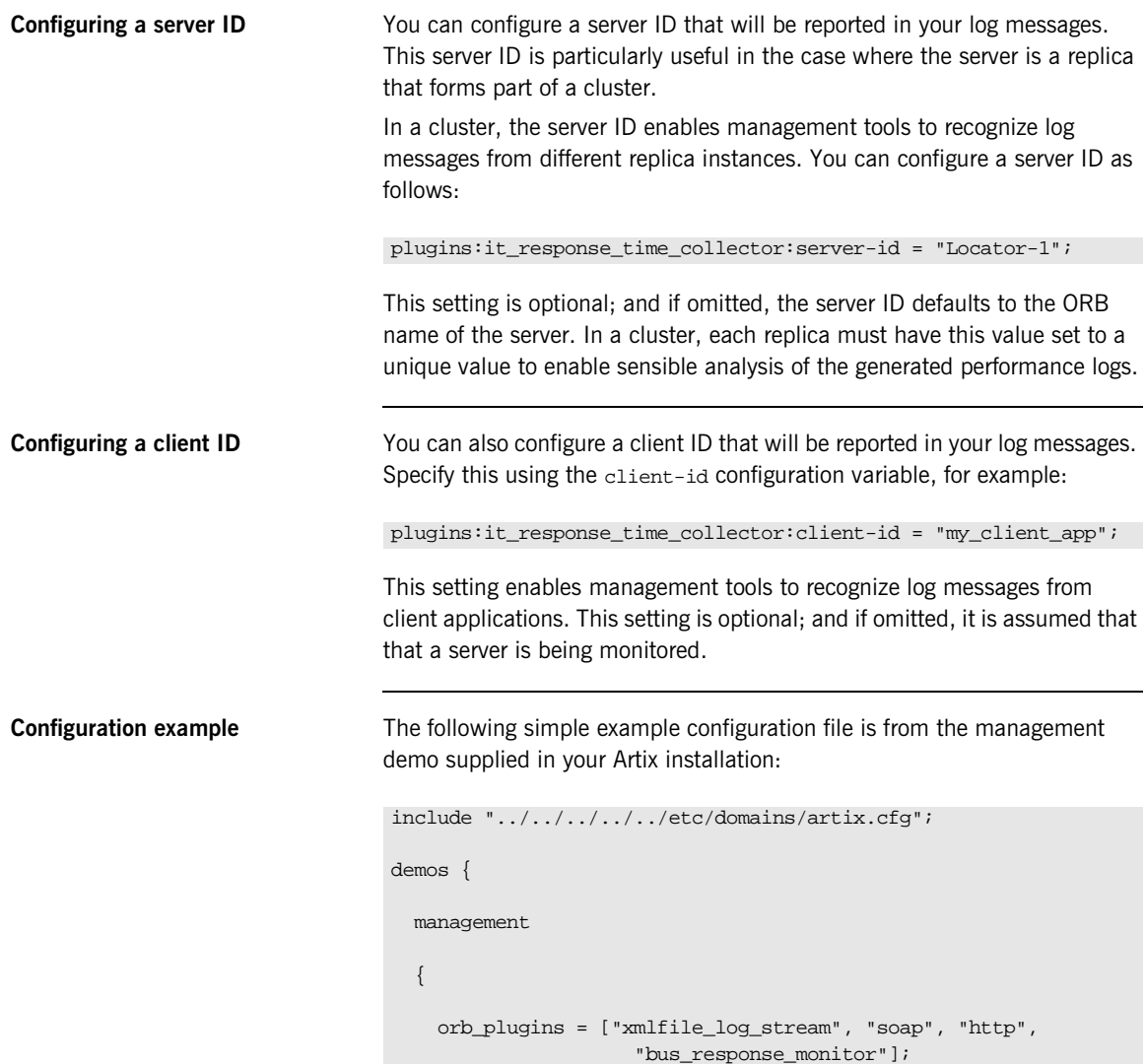

```
 plugins:it_response_time_collector:period = "5";
    client {
     plugins:it_response_time_collector:client-id=
       "management-demo-client";
     plugins:it_response_time_collector:filename=
       "management_demo_client.log";
    };
    server {
     plugins:it_response_time_collector:server-id=
        "management-demo-server";
     plugins:it_response_time_collector:filename=
        "management_demo_server.log";
   };
   };
};
```
In this example, the bus response monitor plug-in and plugins:it\_response\_time\_collector:period are set in the global scope. This specifies these settings for both the client and server applications.

<span id="page-91-0"></span>**Configuring with the GUI** The **Artix Designer** GUI tool automatically generates performance logging configuration for the Artix services. The generated server-id defaults to the following format:

```
domain-name service-name hostname (for example,
artix_locator_myhost)
```
For details on how to automatically generate performance logging, see the *IONA Tivoli Integration Guide* or *IONA BMC Patrol Integration Guide*.

## <span id="page-92-0"></span>**Logging Message Formats**

**Overview** This section describes the logging message formats used by IONA products. It includes the following:

- **•** ["Artix log message format".](#page-92-1)
- **•** ["Orbix log message format"](#page-93-0).
- **•** ["Simple life cycle message formats".](#page-94-0)

<span id="page-92-1"></span>**Artix log message format** Performance data is logged in a well-defined format. For Artix applications, this format is as follows:

> YYYY-MM-DD HH:MM:SS server=*serverID* [namespace=*nnn* service=*sss* port=*ppp* operation=*name*] count=*n* avg=*n* max=*n* min=*n* int=*n* oph=*n*

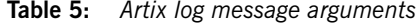

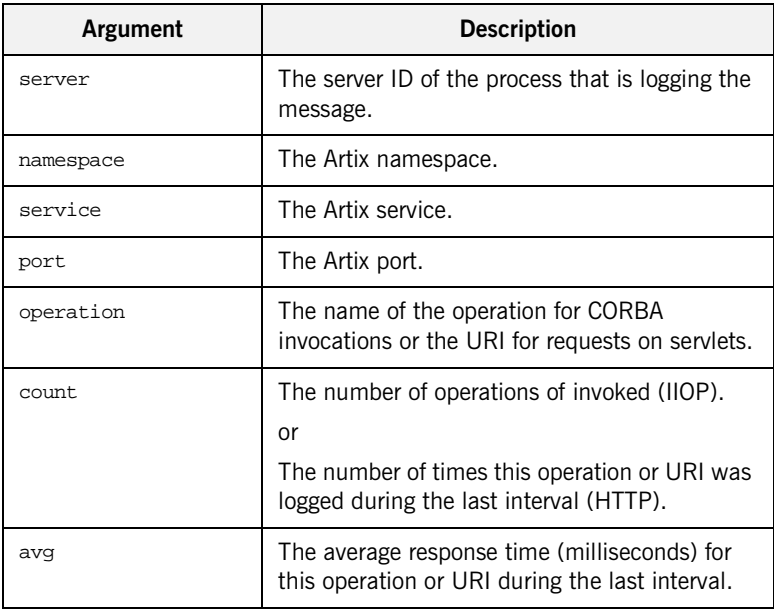

| Argument | <b>Description</b>                                                                               |
|----------|--------------------------------------------------------------------------------------------------|
| max      | The longest response time (milliseconds) for<br>this operation or URI during the last interval.  |
| min      | The shortest response time (milliseconds) for<br>this operation or URI during the last interval. |
| int.     | The number of milliseconds taken to gather the<br>statistics in this log file.                   |
| oph      | Operations per hour.                                                                             |

**Table 5:** *Artix log message arguments*

The combination of namespace, service and port above denote a unique Artix endpoint.

### <span id="page-93-0"></span>**Orbix log message format** The format for Orbix log messages is as follows:

YYYY-MM-DD HH:MM:SS server=*serverID* [operation=*name*] count=*n*  avg=*n* max=*n* min=*n* int=*n* oph=*n*

**Table 6:** *Orbix log message arguments*

| Argument  | <b>Description</b>                                                                              |
|-----------|-------------------------------------------------------------------------------------------------|
| server    | The server ID of the process that is logging the<br>message.                                    |
| operation | The name of the operation for CORBA invocations or<br>the URI for requests on serviets.         |
| count.    | The number of operations of invoked (IIOP).<br>or                                               |
|           | The number of times this operation or URI was<br>logged during the last interval (HTTP).        |
| avq       | The average response time (milliseconds) for this<br>operation or URI during the last interval. |
| max       | The longest response time (milliseconds) for this<br>operation or URI during the last interval. |

| Argument | <b>Description</b>                                                                               |
|----------|--------------------------------------------------------------------------------------------------|
| min      | The shortest response time (milliseconds) for this<br>operation or URI during the last interval. |
| int.     | The number of milliseconds taken to gather the<br>statistics in this log file.                   |
| oph      | Operations per hour.                                                                             |

**Table 6:** *Orbix log message arguments*

<span id="page-94-0"></span>**Simple life cycle message formats** The server will also log simple life cycle messages. All servers share the following common format.

YYYY-MM-DD HH:MM:SS server=*serverID* status=*current\_status*

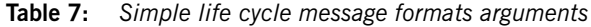

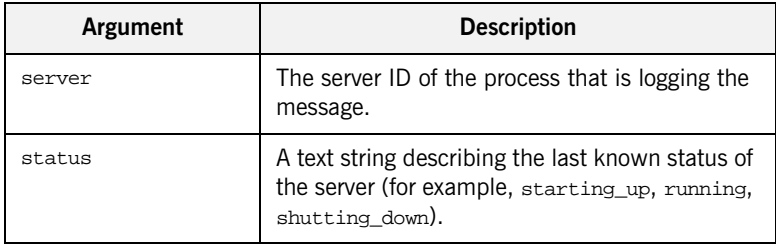

CHAPTER 5 | **Enterprise Performance Logging**

## CHAPTER 6

# Using Artix with International **Codesets**

*The Artix SOAP and CORBA bindings enable you to transmit and receive messages in a range of codesets.*

**In this chapter** This chapter includes the following:

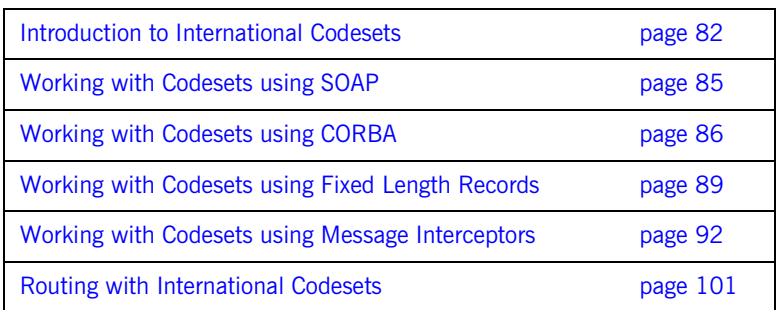

## <span id="page-97-0"></span>**Introduction to International Codesets**

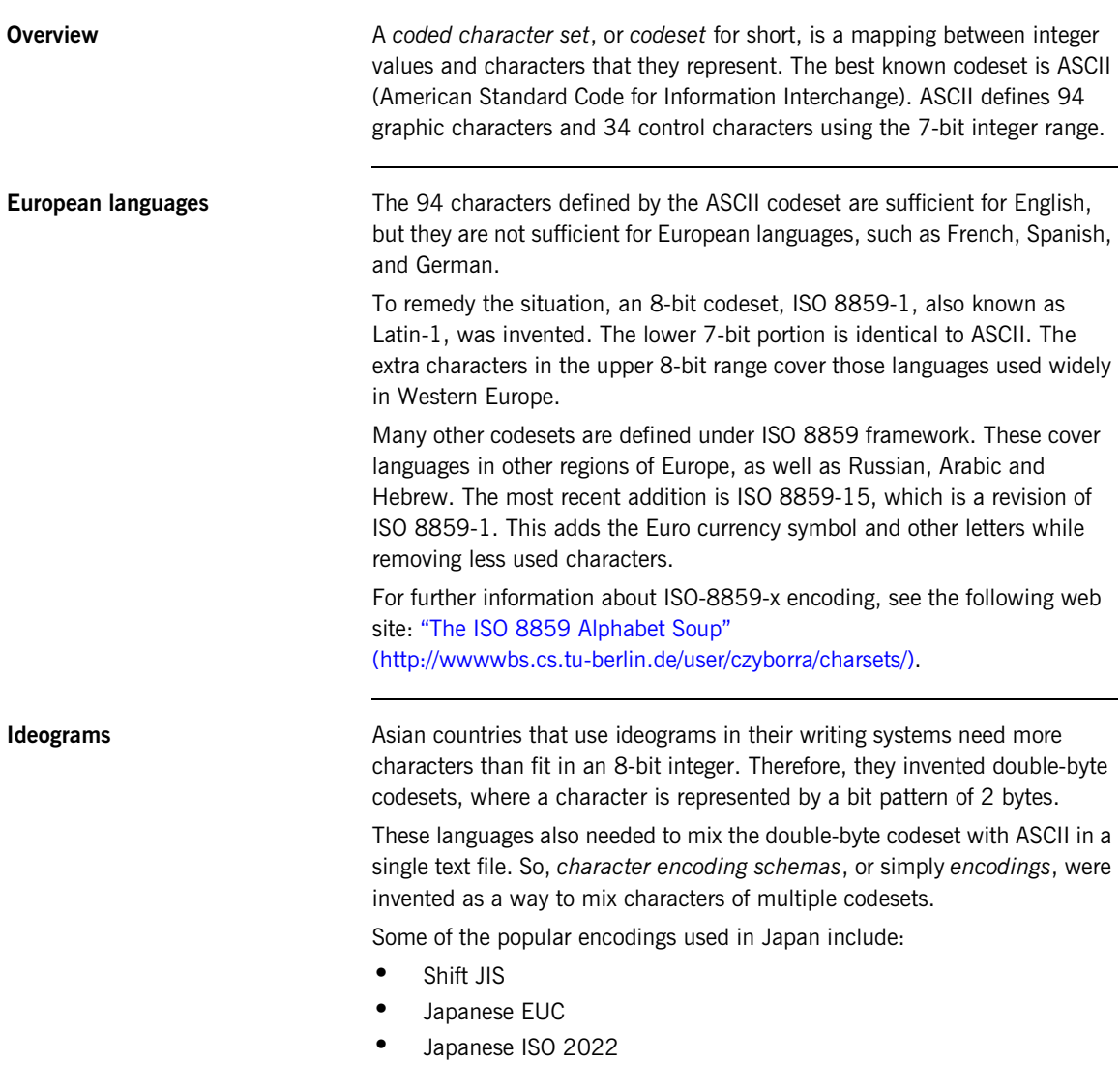

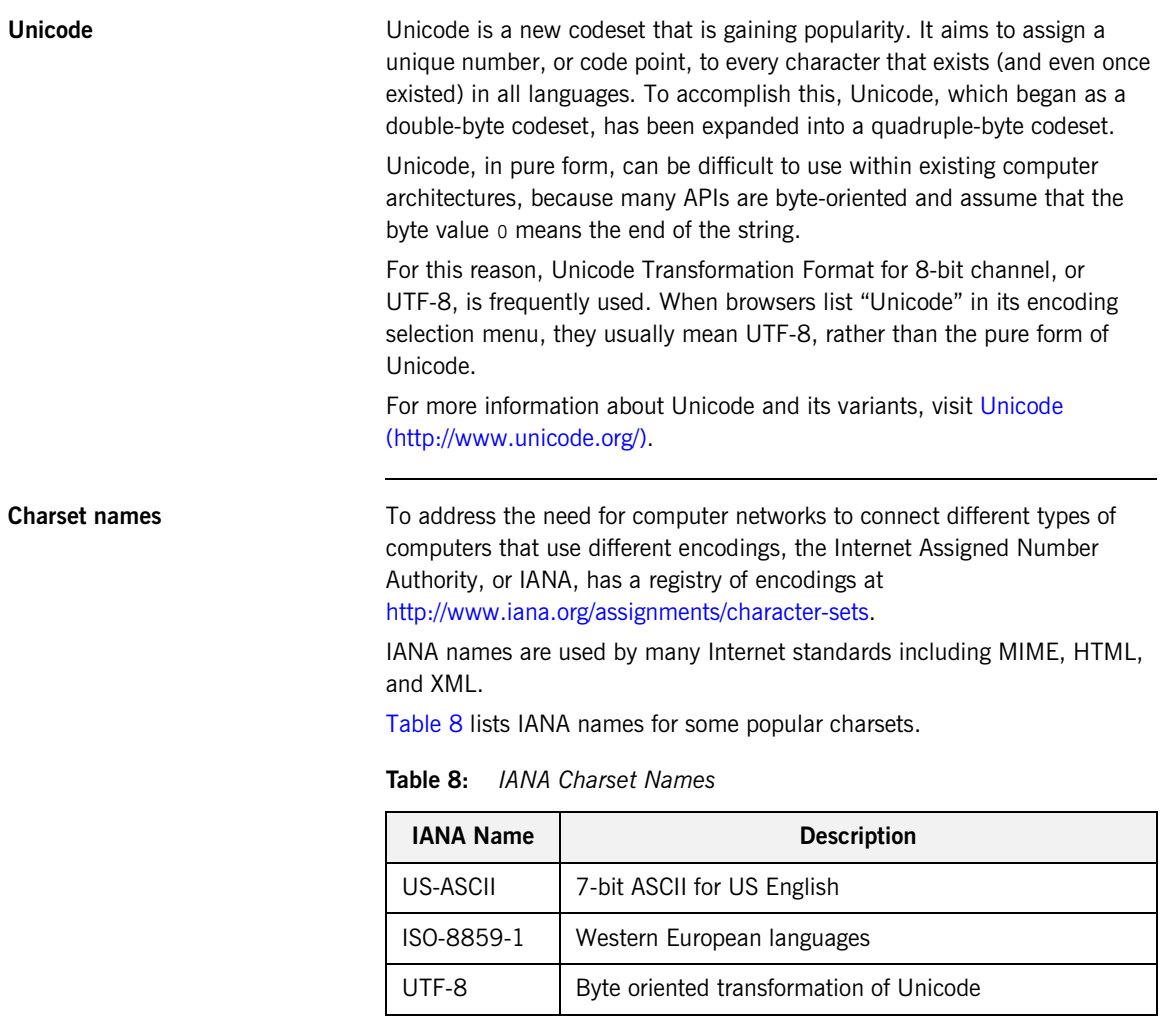

<span id="page-98-0"></span>UTF-16 Double-byte oriented transformation of Unicode

EUC-JP Japanese adaptation of generic EUC scheme, used in

Shift JIS Japanese DOS & Windows

UNIX

| <b>IANA Name</b> | <b>Description</b>                                         |
|------------------|------------------------------------------------------------|
| ISO-2022-JP      | Japanese adaptation of generic ISO 2022 encoding<br>scheme |

**Table 8:** *IANA Charset Names*

**Note:** IANA names are case insensitive. For example, US-ASCII can be spelled as us-ascii or US-ascii.

### **CORBA names**

In CORBA, codesets are identified by numerical values registered with the Open Group's registry, OSF Codeset Registry:

[ftp://ftp.opengroup.org/pub/code\\_set\\_registry/code\\_set\\_registry1.2g.txt.](ftp://ftp.opengroup.org/pub/code_set_registry/code_set_registry1.2g.txt)

### **Java names**

Java has its own names for charsets. For example, ISO-8859-1 is named ISO8859\_1, Shift\_JIS is named SJIS, and UTF-8 is named UTF8.

Java is transitioning to IANA charset names, to be aligned with MIME. JDK 1.3 and above recognizes both names.

**Note:** Artix uses IANA charset names even for CORBA codesets.

## <span id="page-100-0"></span>**Working with Codesets using SOAP**

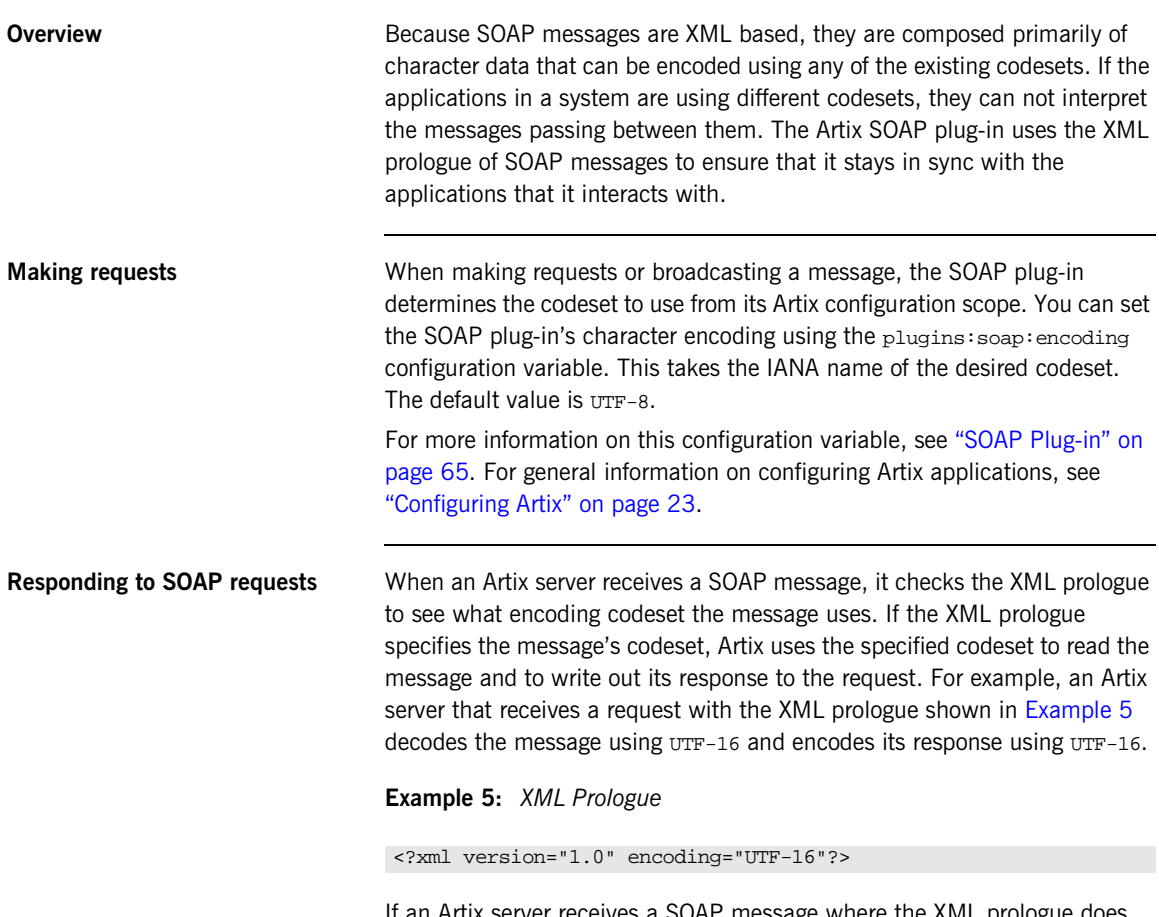

<span id="page-100-1"></span>If an Artix server receives a SOAP message where the XML prologue does not include the encoding attribute, the server will use whatever default codeset is specified in its configuration to decode the message and encode the response.

## <span id="page-101-0"></span>**Working with Codesets using CORBA**

<span id="page-101-1"></span>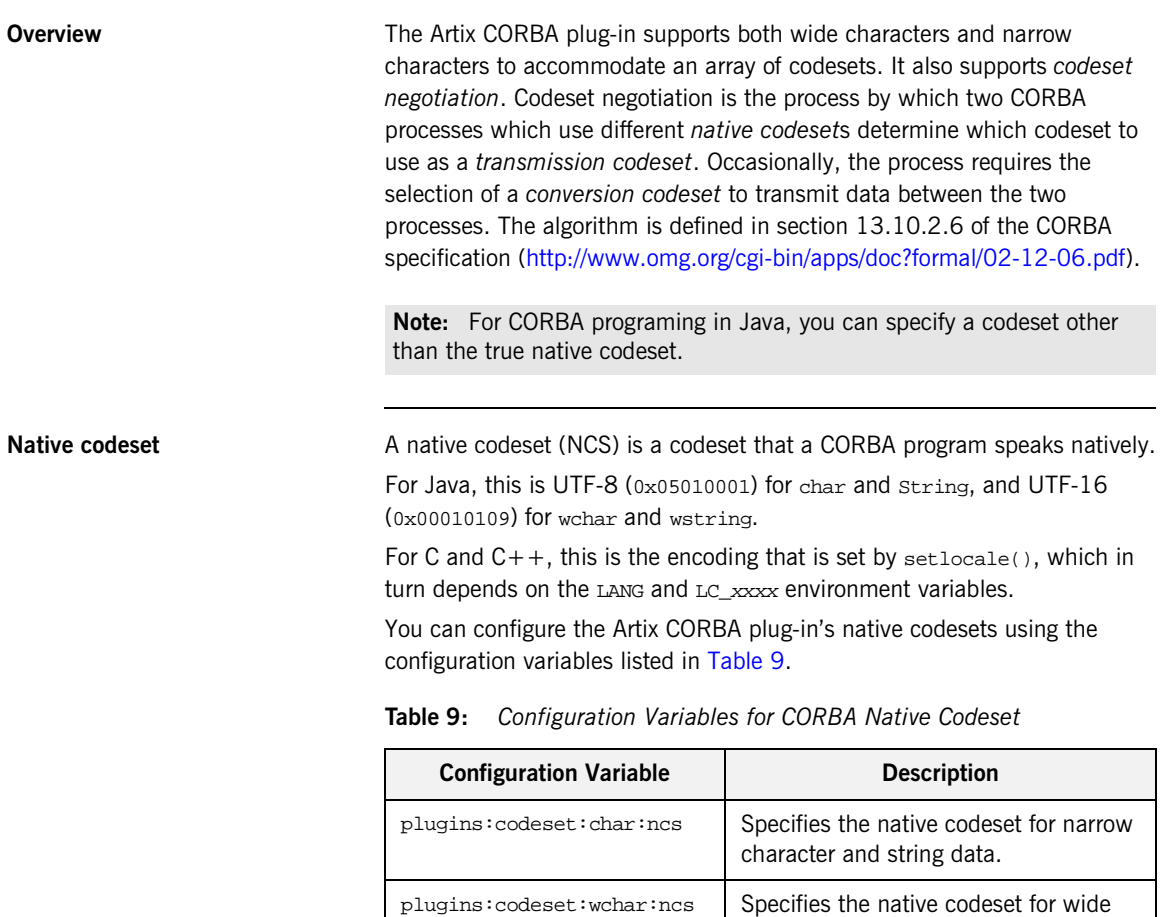

character and string data.

**Conversion codeset** A conversion codeset (CCS) is an alternative codeset that the application registers with the ORB. More than one CCS can be registered for each of the narrow and wide interfaces. CCS should be chosen so that the expected input data can be converted to and from the native codeset without data loss. For example, Windows code page 1252 (0x100204e4) can be a conversion codeset for ISO-8859-1 (0x00010001), assuming only the common characters between the two codesets are used in the data.

> You can configure the Artix CORBA plug-in's list of conversion codesets using the configuration variables listed in [Table 10.](#page-102-0)

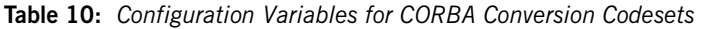

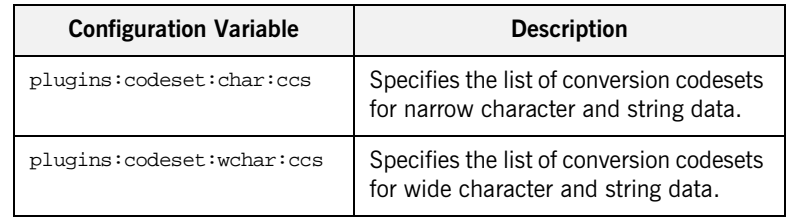

<span id="page-102-0"></span>**Transmission codeset** A transmission codeset (TCS) is the codeset agreed upon after the codeset negotiation. The data on the wire uses this codeset. It is either the native codeset, one of the conversion codesets, or UTF-8 for the narrow interface and UTF-16 for the wide interface.

**Negotiation algorithm** Codeset negotiation uses the following algorithm to determine which codeset to use in transferring data between client and server:

- 1. If the client and server are using the same native codeset, no translation is required.
- 2. If the client has a converter to the server's codeset, the server's native codeset is used as the transmission codeset.
- 3. If the client does not have an appropriate converter and the server does have a converter to the client's codeset, the client's native codeset is used as the transmission codeset.

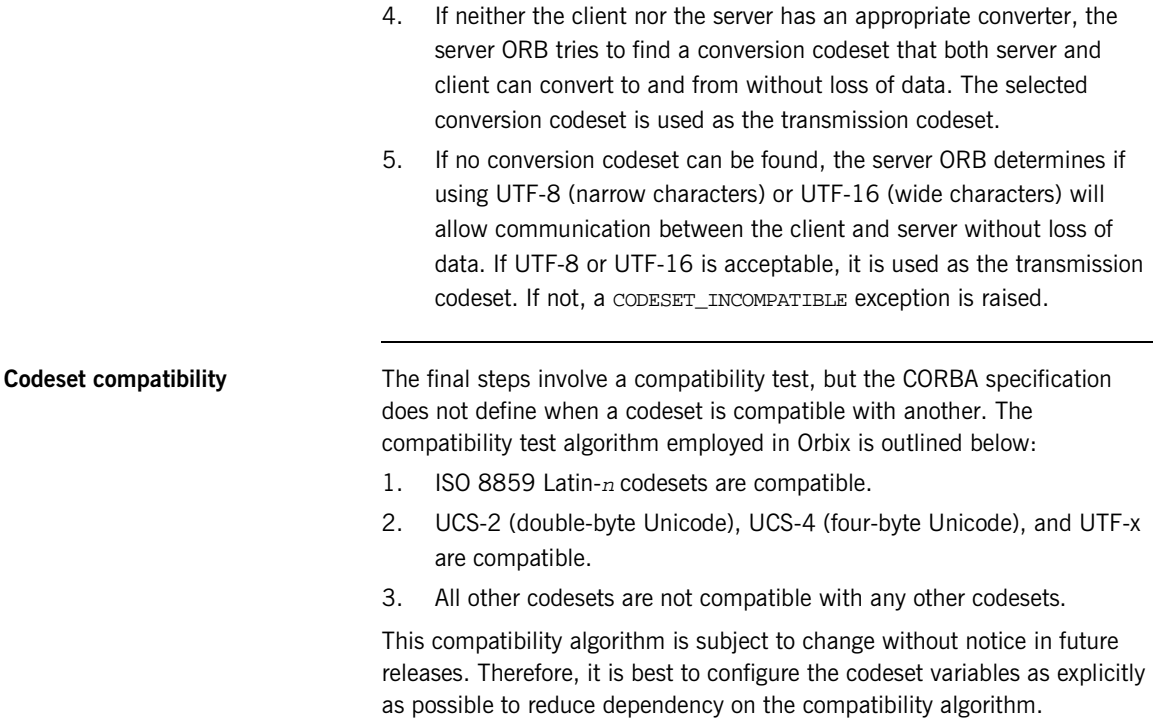

## <span id="page-104-0"></span>**Working with Codesets using Fixed Length Records**

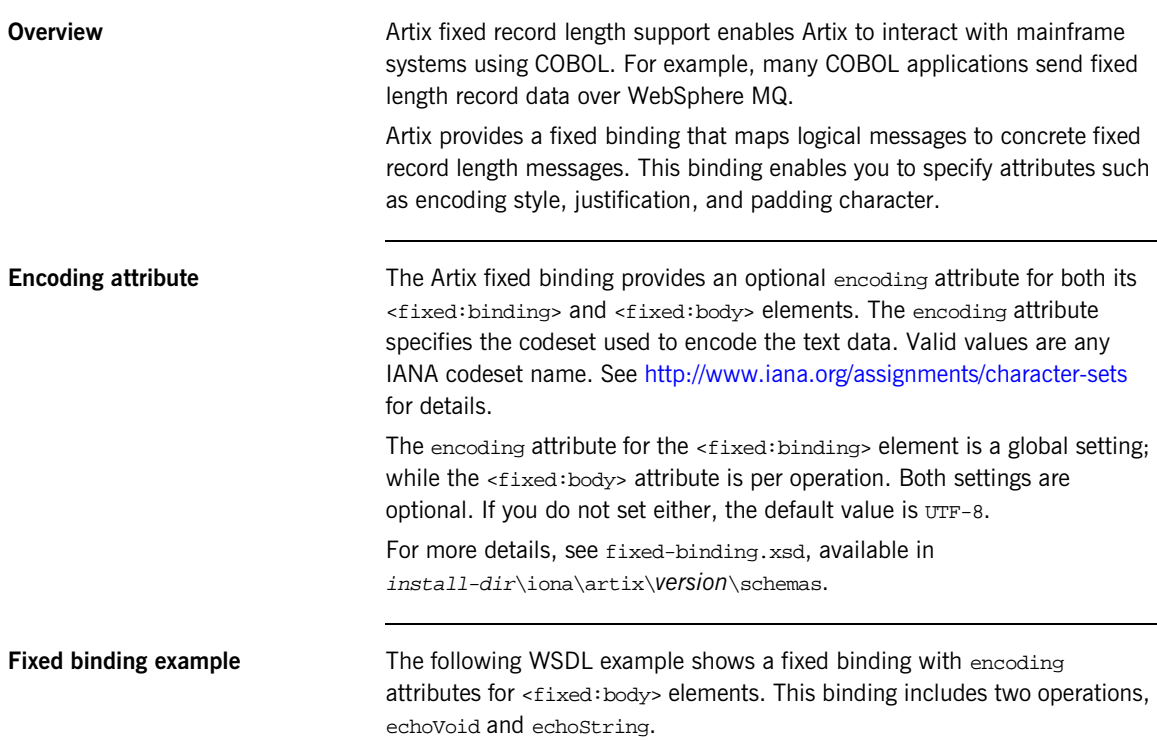

**Example 6:** *Fixed Length Record Binding*

```
<?xml version="1.0" encoding="UTF-8"?>
<definitions xmlns="http://schemas.xmlsoap.org/wsdl/" 
  xmlns:fixed="http://schemas.iona.com/bindings/fixed" 
  xmlns:http="http://schemas.iona.com/transports/http" 
  xmlns:http-conf="http://schemas.iona.com/transports/http/configuration" 
  xmlns:iiop="http://schemas.iona.com/transports/iiop_tunnel" 
  xmlns:mq="http://schemas.iona.com/transports/mq" 
  xmlns:soap="http://schemas.xmlsoap.org/wsdl/soap/"
```
### **Example 6:** *Fixed Length Record Binding*

```
 xmlns:tns="http://www.iona.com/artix/test/I18nBase/" 
xmlns:xsd="http://www.w3.org/2001/XMLSchema" 
xmlns:xsd1="http://www.iona.com/artix/test/I18nBase" name="I18nBaseService"
 targetNamespace="http://www.iona.com/artix/test/I18nBase/"
  <message name="echoString">
      <part name="stringParam0" type="xsd:string"/>
  </message>
  <message name="echoStringResponse">
      <part name="return" type="xsd:string"/>
  </message>
  <message name="echoVoid"/>
  <message name="echoVoidResponse"/>
  <portType name="I18nBasePortType">
      <operation name="echoString">
          <input message="tns:echoString" name="echoString"/>
          <output message="tns:echoStringResponse" name="echoStringResponse"/>
      </operation>
      <operation name="echoVoid">
          <input message="tns:echoVoid" name="echoVoid"/>
          <output message="tns:echoVoidResponse" name="echoVoidResponse"/>
      </operation>
  </portType>
  <binding name="I18nFIXEDBinding" type="tns:I18nBasePortType">
      <fixed:binding/>
      <operation name="echoString">
          <fixed:operation discriminator="discriminator"/>
          <input name="echoString">
              <fixed:body encoding="ISO-8859-1">
                  <fixed:field bindingOnly="true" fixedValue="01" name="discriminator"/>
                  <fixed:field name="stringParam0" size="50"/>
              </fixed:body>
          </input>
          <output name="echoStringResponse">
              <fixed:body encoding="ISO-8859-1">
                  <fixed:field name="return" size="50"/>
              </fixed:body>
          </output>
      </operation>
```
**Example 6:** *Fixed Length Record Binding*

```
 <operation name="echoVoid">
             <fixed:operation discriminator="discriminator"/>
             <input name="echoVoid">
                 <fixed:body>
                     <fixed:field name="discriminator" fixedValue="02" bindingOnly="true"/>
                 </fixed:body>
             </input>
             <output name="echoVoidResponse">
                 <fixed:body/>
             </output>
         </operation>
     </binding>
</definitions>
```
Further information **Formation** For more details on the Artix fixed length binding, see *Designing Artix Solutions*.

## <span id="page-107-0"></span>**Working with Codesets using Message Interceptors**

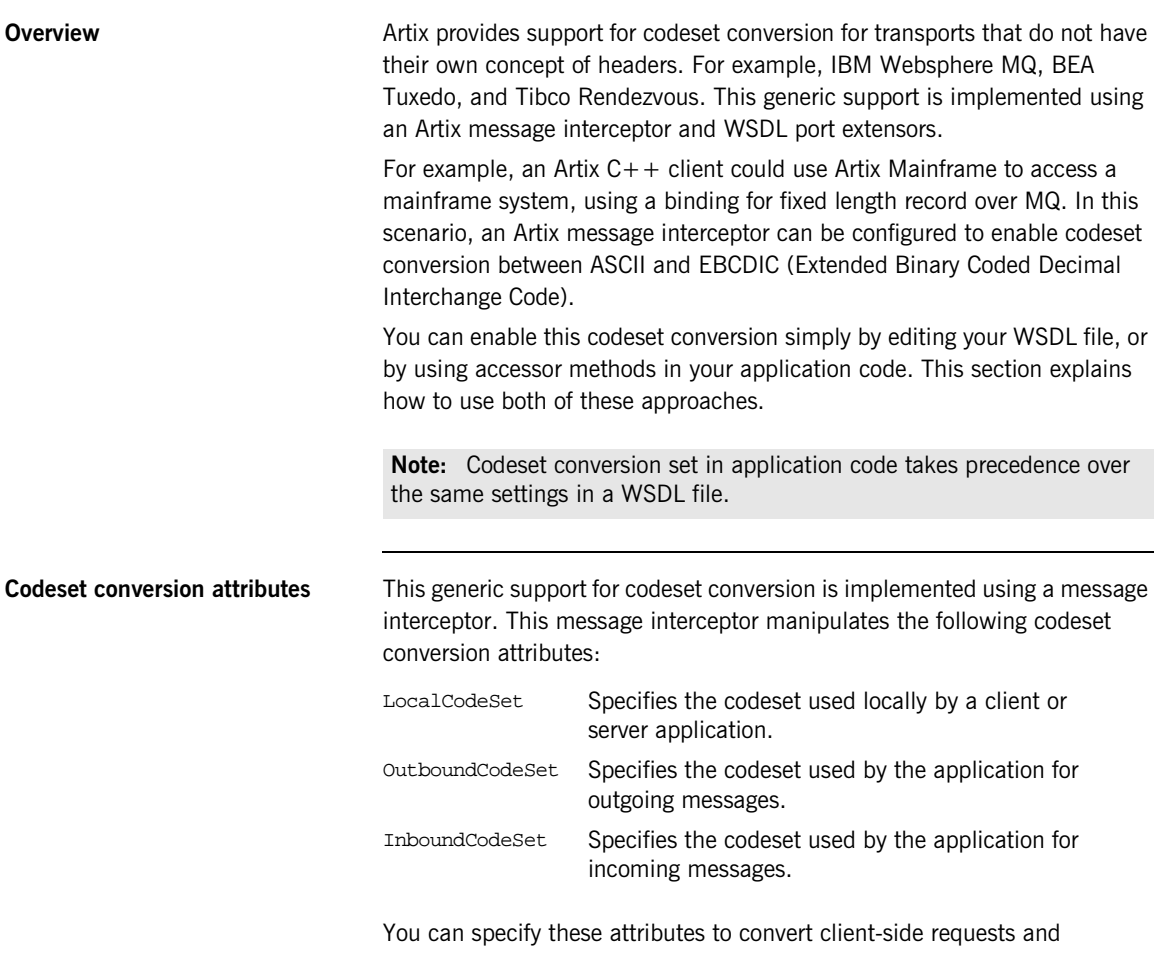

server-side responses. All three attributes are optional.
```
Configuring codeset conversion in 
a WSDL file
                                 You can configure codeset conversion by setting the codeset conversion 
                                  attributes in a WSDL file. Example 7 shows the contents of the Artix 
                                  internationalization schema (i18n-context.xsd).
                                  Example 7: Artix i18n Schema
                <?xml version="1.0" encoding="UTF-8" ?> 
                <xs:schema xmlns:xs="http://www.w3.org/2001/XMLSchema"
                            xmlns:wsdl="http://schemas.xmlsoap.org/wsdl/"
                            targetNamespace="http://schemas.iona.com/bus/i18n/context"
                            xmlns:i18n-context="http://schemas.iona.com/bus/i18n/context" 
                            elementFormDefault="qualified" 
                            attributeFormDefault="unqualified">
                   <xs:import namespace = "http://schemas.xmlsoap.org/wsdl/" 
                   schemaLocation="wsdl.xsd"/>
                   <xs:element name="client" type="i18n-context:ClientConfiguration" />
                   <xs:complexType name="ClientConfiguration">
                    <xs:annotation>
                        <xs:documentation> I18n Client Context Information
                        </xs:documentation>
                    </xs:annotation>
                     <xs:complexContent>
                       <xs:extension base="wsdl:tExtensibilityElement" >
                         <xs:attribute name="LocalCodeSet" type="xs:string" use="optional" />
                         <xs:attribute name="OutboundCodeSet" type="xs:string" use="optional" />
                         <xs:attribute name="InboundCodeSet" type="xs:string" use="optional" />
                       </xs:extension>
                     </xs:complexContent>
                   </xs:complexType>
```
### **Example 7:** *Artix i18n Schema*

```
The Artix internationalization message interceptor uses this schema as a 
                                  port extensor. This enables you to configure codeset conversion attributes in 
                                  a WSDL file. 
Client/server WSDL example The following example shows codeset conversion settings for a client and a
                                  server application specified in a sample WSDL file:
                  <xs:element name="server" type="i18n-context:ServerConfiguration"/>
                   <xs:complexType name="ServerConfiguration" >
                    <xs:annotation>
                        <xs:documentation> I18n Server Context Information
                        </xs:documentation>
                    </xs:annotation>
                     <xs:complexContent>
                       <xs:extension base="wsdl:tExtensibilityElement" >
                         <xs:attribute name="LocalCodeSet" type="xs:string" use="optional" />
                         <xs:attribute name="OutboundCodeSet" type="xs:string" use="optional" />
                         <xs:attribute name="InboundCodeSet" type="xs:string" use="optional" />
                       </xs:extension>
                     </xs:complexContent>
                   </xs:complexType>
                </xs:schema>
                                  Example 8: i18n Specified in a WDSL File
                <?xml version="1.0" encoding="UTF-8"?>
                <definitions name="I18nBaseService" 
                   targetNamespace="http://www.iona.com/artix/test/I18nBase/"
                     xmlns="http://schemas.xmlsoap.org/wsdl/"
                     xmlns:soap="http://schemas.xmlsoap.org/wsdl/soap/"
                     xmlns:tns="http://www.iona.com/artix/test/I18nBase/" 
                     xmlns:xsd="http://www.w3.org/2001/XMLSchema" 
                     xmlns:mq="http://schemas.iona.com/transports/mq" 
                     xmlns:http="http://schemas.iona.com/transports/http" 
                     xmlns:http-conf="http://schemas.iona.com/transports/http/configuration" 
                     xmlns:fixed="http://schemas.iona.com/bindings/fixed"
```
 xmlns:i18n-context="http://schemas.iona.com/bus/i18n/context" xmlns:xsd1="http://www.iona.com/artix/test/I18nBase">

**Example 8:** *i18n Specified in a WDSL File*

```
 <import namespace="http://www.iona.com/artix/test/I18nBase" 
   location="./I18nServiceBindings.wsdl"/>
     <service name="I18nService">
        <port binding="tns:I18nFIXEDBinding" name="I18nFIXED_HTTPPort">
              <http:address location="http://localhost:0"/>
         <i18n-context:client LocalCodeSet="ISO-8859-1" InboundCodeSet="UTF-8"/>
         <i18n-context:server LocalCodeSet="UTF-8" OutboundCodeSet="ISO-8859-1"/>
        </port>
      <port binding="tns:I18nFIXEDBinding" name="I18nFIXED_MQPort">
       <mq:client QueueManager="MY_DEF_QM" QueueName="MY_FIRST_Q" AccessMode="send"
          ReplyQueueManager="MY_DEF_QM" ReplyQueueName="REPLY_Q"
         CorrelationStyle="messageId copy" />
        <mq:server QueueManager="MY_DEF_QM" QueueName="MY_FIRST_Q" 
        ReplyQueueManager="MY_DEF_QM" ReplyQueueName="REPLY_Q" AccessMode="receive"
         CorrelationStyle="messageId copy" />
        <i18n-context:client LocalCodeSet="UTF-8" InboundCodeSet=""/>
        <i18n-context:server LocalCodeSet="ISO-8859-1"/>
      </port>
   </service>
</definitions>
```
This sample WSDL file shows a single service named  $118n$ Service, with two bindings and two ports named I18nFIXED\_HTTPPort and I18nFIXED\_MQPort. The binding in both cases is fixed length record, each with a single operation.

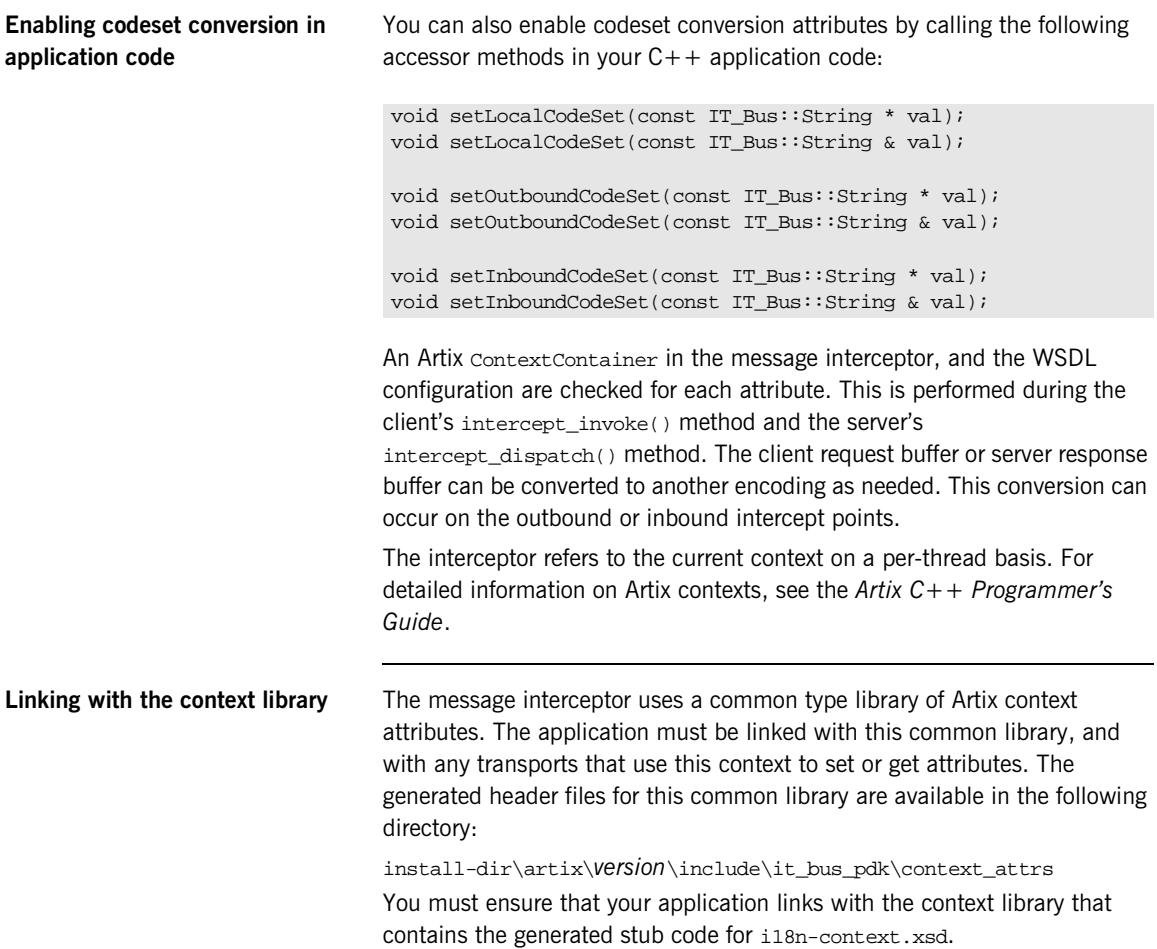

**Client code example** [Example 9](#page-112-0) shows an example of the code that you need to add to your C++ client application:

**Example 9:** *Accessing i18n in C++ Client Code*

```
void
I18nTest::echoString(
     I18nBaseClient* client, const String& instr)
{
     String outstr;
     try 
     {
     // Set the i18n request context to match the fixed binding encoding setting
     IT_Bus::Bus_var bus = client->get_bus();
     ContextRegistry * reg = bus->get_context_registry();
     ContextCurrent & cur = reg->get_current();
     ContextContainer * registered_ctx = cur.request_contexts();
     AnyType & i18n_ctx_info =
     registered_ctx->get_context(IT_ContextAttributes::I18N_INTERCEPTOR_CLIENT_QNAME, true);
    ClientConfiguration & il8n ctx cfg = dynamic cast<ClientConfiguration&> (i18n ctx info);
     // Set the Inbound codeset to match the binding encoding
     static const String LOCAL_CODE_SET = "ISO-8859-1";
     i18n_ctx_cfg.setLocalCodeSet(LOCAL_CODE_SET);
    const String & local_codeset = (*i18n_ctx_cfg.getLocalCodeSet());
     client->echoString(instr, outstr);
     // Read the i18n reply context
    registered ctx = cur.reply contexts(); AnyType & i18n_ctx_reply_info =
     registered_ctx->get_context(IT_ContextAttributes::I18N_INTERCEPTOR_CLIENT_QNAME, true);
     const ClientConfiguration & i18n_ctx_reply_cfg = 
      dynamic cast<const ClientConfiguration&> (i18n ctx reply info);
```
**Example 9:** *Accessing i18n in C++ Client Code*

```
 const String * local_codeset_reply = i18n_ctx_reply_cfg.getLocalCodeSet();
 const String * outbound_codeset_reply = i18n_ctx_reply_cfg.getOutboundCodeSet();
 const String * inbound_codeset_reply = i18n_ctx_reply_cfg.getInboundCodeSet();
 if(local_codeset_reply)
 cout << "client LocalCodeSet reply context:" << local_codeset_reply->c_str() << endl;
 if(outbound_codeset_reply)
 cout << "client OutboundCodeSet reply context:"<< outbound_codeset_reply->c_str << endl;
 if(inbound_codeset_reply)
 cout << "client InboundCodeSet reply context" << inbound_codeset_reply->c_str() << endl;
 } 
 catch (IT_Bus::ContextException& ce)
 {
 ...
 }
catch (IT Bus::Exception& ex)
 {
 ...
 }
catch ( \ldots ) {
 ... 
 }
```
}

**Server code example** [Example 9](#page-112-0) shows example of the code that you need to add to your C++ servant application.

**Example 10:***Accessing i18n in C++ Server Code*

```
void
I18nServiceImpl::echoString(
    const String& stringParam0,
     String & var_return) IT_THROW_DECL((IT_Bus::Exception))
{
     var_return = stringParam0;
```
### **Example 10:***Accessing i18n in C++ Server Code*

```
 try 
\left\{\right. // Read the i18n reply context
   ContextRegistry * reg = m_bus->get_context_registry();
   ContextCurrent & cur = reg->get_current();
   ContextContainer * registered_ctx = cur.request_contexts();
   AnyType & i18n_ctx_info =
   registered_ctx->get_context(IT_ContextAttributes::I18N_INTERCEPTOR_SERVER_QNAME, false);
  const ServerConfiguration & i18n ctx cfq = dynamic_cast<const ServerConfiguration&> (i18n_ctx_info);
  const String * local_codeset = i18n_ctx_cfg.getLocalCodeSet();
  const String * outbound codeset = i18n ctx cfg.getOutboundCodeSet();
  const String * inbound codeset = i18n ctx cfg.getInboundCodeSet();
   if(local_codeset)
     cout << "server LocalCodeSet request context:" << local_codeset->c_str() << endl;
   if(outbound_codeset)
     cout << "server OutboundCodeSet request context:" << outbound_codeset->c_str() << endl;
   if(inbound_codeset)
     cout << "server InboundCodeSet request context:" << inbound_codeset->c_str() << endl;
   // Add code to change the reply context
   registered_ctx = cur.reply_contexts(); 
  AnyType & i18n reply ctx =registered_ctx->get_context(IT_ContextAttributes::I18N_INTERCEPTOR_SERVER_QNAME, true);
  ServerConfiguration & i18n reply ctx cfq = dynamic_cast<ServerConfiguration&> (i18n_reply_ctx);
   // Set the local codeset to match the binding encoding
   static const String LOCAL_CODE_SET = "ISO-8859-1";
   i18n_reply_ctx_cfg.setLocalCodeSet(LOCAL_CODE_SET);
   String & set_local_context = (*i18n_reply_ctx_cfg.getLocalCodeSet());
  assert(set local context == LOCALCODE SET); }
```
### **Example 10:***Accessing i18n in C++ Server Code*

```
 catch (IT_Bus::ContextException& ex)
\left\{\begin{array}{c} \end{array}\right\} cout << "Error with server context" << ex.message() << endl;
 }
  catch (IT Bus::Exception& ex)
\left\{\begin{array}{ccc} \end{array}\right\} cout << "Error with server context" << ex.message() << endl;
      }
  catch ( \ldots ) {
      cout << "Unknown Error with server context" << endl;
 }
```
}

<span id="page-115-0"></span>**Artix configuration settings** Finally, you must also enable the i18n message interceptor in your Artix configuration file  $(\arctan x. cfg)$ . [Example 11](#page-115-0) shows the required settings:

**Example 11:***Artix Configuration File Settings*

```
// Add to a demo/application scope.
interceptor{
    binding:artix:client_message_interceptor_list = "i18n-context:I18nInterceptorFactory";
     binding:artix:server_message_interceptor_list = "i18n-context:I18nInterceptorFactory";
    orb plugins = ["xmlfile log stream", "i18n interceptor"];
    event_log:filters = ["*=WARN+ERROR+FATAL"];
};
```
**Further information For more information details on writing Artix C++ applications and on Artix** contexts, see the *Artix C++ Programmer's Guide*.

## **Routing with International Codesets**

**Overview When routing between applications, Artix attempts to correctly map** between different codesets. If both endpoints use bindings that support internationalization (i18n), Artix uses codeset conversion. If only one of the endpoints supports internationalization, the Artix endpoint supporting internationalization attempts to use codeset conversion on the messages.

The following bindings do not support internationalization:

- **•** Tagged
- $G2 + +$
- **•** XML

### **Routing between internationalized endpoints**

When Artix is routing between internationalized endpoints, the receiving endpoint and the sending endpoint both behave independently of each other.

For example, if one endpoint of a router receives a request in Shift\_JIS and the router is configured to use ISO-8859-1, the Shift\_JIS request is properly decoded by the router.

However, when the request is passed on by the router, it is passed on in ISO-8859-1. If the two codesets are not compatible, there is a good chance that data will be lost in the conversion and the request will not be properly handled.

**Note:** If the codesets are not compatible, and data is lost in the router, Artix does not generate a warning.

### **Routing from non-internationalized to internationalized bindings**

### **Routing from internationalized to non-internationalized bindings**

When Artix is routing from a non-internationalized endpoint to an internationalized endpoint, it uses the default codeset specified in the router's configuration for writing messages to internationalized endpoints. If the Artix router is configured to encode messages using a codeset that is different from the one used by the endpoint, you will lose data.

For example, if a Tibco application makes a request on a Web service through a router, the router receives non-internationalized data from the Tibco application. And the router then writes the SOAP message using the codeset specified in its configuration. If the Web service and the router are both configured to write in us-dk, the operation proceeds without a problem. The router receives the encoded response from the server and passes it back to the Tibco binding.

However, if the Web service is configured to accept data using us-dk, and the router is configured to encode data using Chinese, data may be lost between the router and the Web service due to codeset incompatibility.

When Artix is routing SOAP messages to a non-SOAP endpoint, such as a Tuxedo server on a mainframe using the fixed plug-in, Artix handles the message transformations so that the SOAP application receives responses in the correct codeset.

For example, a Web service client in a Chinese locale encodes its requests in eucTW and invokes on a service that is hosted on a mainframe that is behind an Artix router, as shown in [Figure 9](#page-117-0).

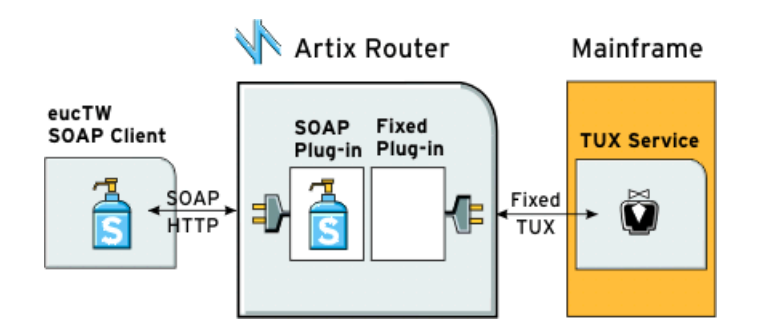

<span id="page-117-0"></span>**Figure 9:** *Routing Internationalized Requests*

The Artix router would process the request as follows:

- 1. On receiving the SOAP request, the router inspects the XML prologue and decodes the message using the specified codeset (in this case, eucTW).
- 2. The fixed binding plug-in then writes out the message to the mainframe service.
- 3. When the mainframe sends its response back to the router, the fixed binding decodes the message and passes it back to the SOAP plug-in.
- 4. The SOAP plug-in inspects the message and determines the request to that corresponds it.
- 5. The SOAP plug-in then encodes the message using the codeset specified in the request (in this case, eucTW), and passes the response to the client.

CHAPTER 6 | **Using Artix with International Codesets**

# **Part III**

## Using Artix Services

**In this part In this part This part contains the following chapters:** 

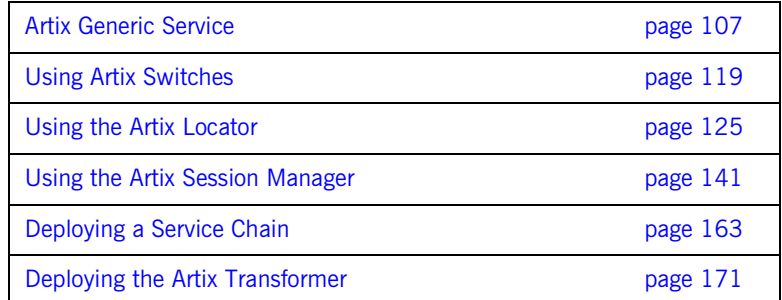

## CHAPTER 7

# <span id="page-122-0"></span>Artix Generic Service

*The Artix generic service is a comon artix service that can be used to house any Artix functionality that is implemented as a plug-in. It provide a consistent manner for deploying Artix services such as an Artix switch, the Artix locator service, or the Artix session manager. It also provides a clean and consisten way for shutting down deployed Artix services.*

**In this chapter** This chapter discusses the following topics:

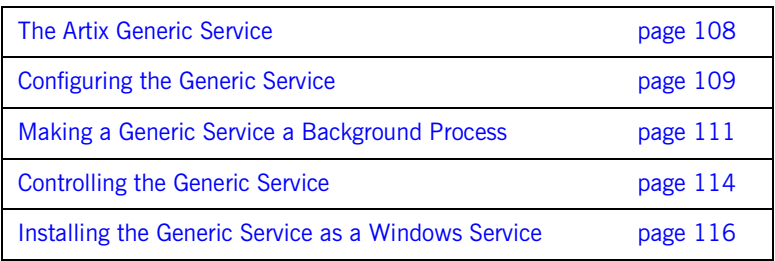

## <span id="page-123-0"></span>**The Artix Generic Service**

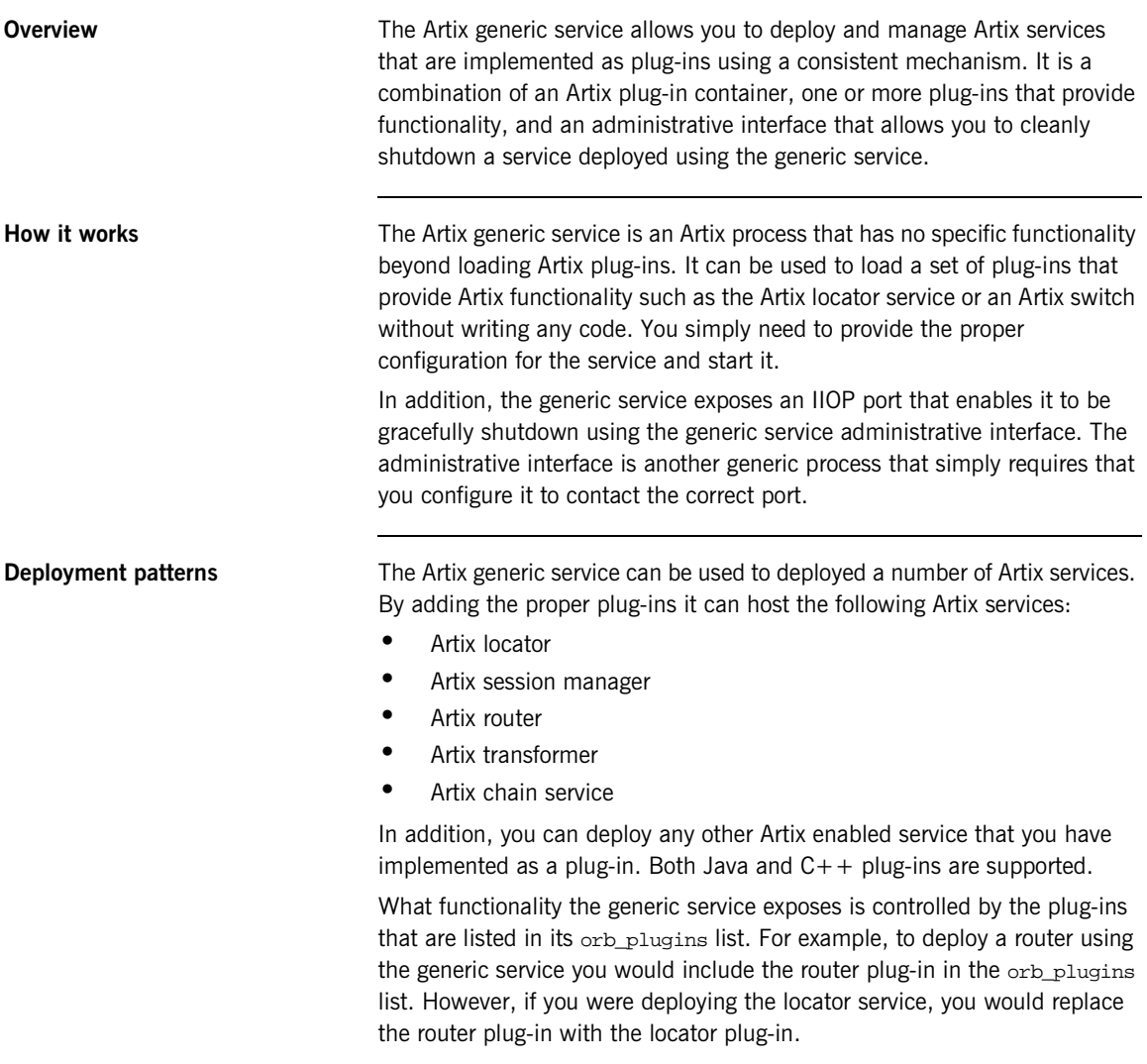

## <span id="page-124-0"></span>**Configuring the Generic Service**

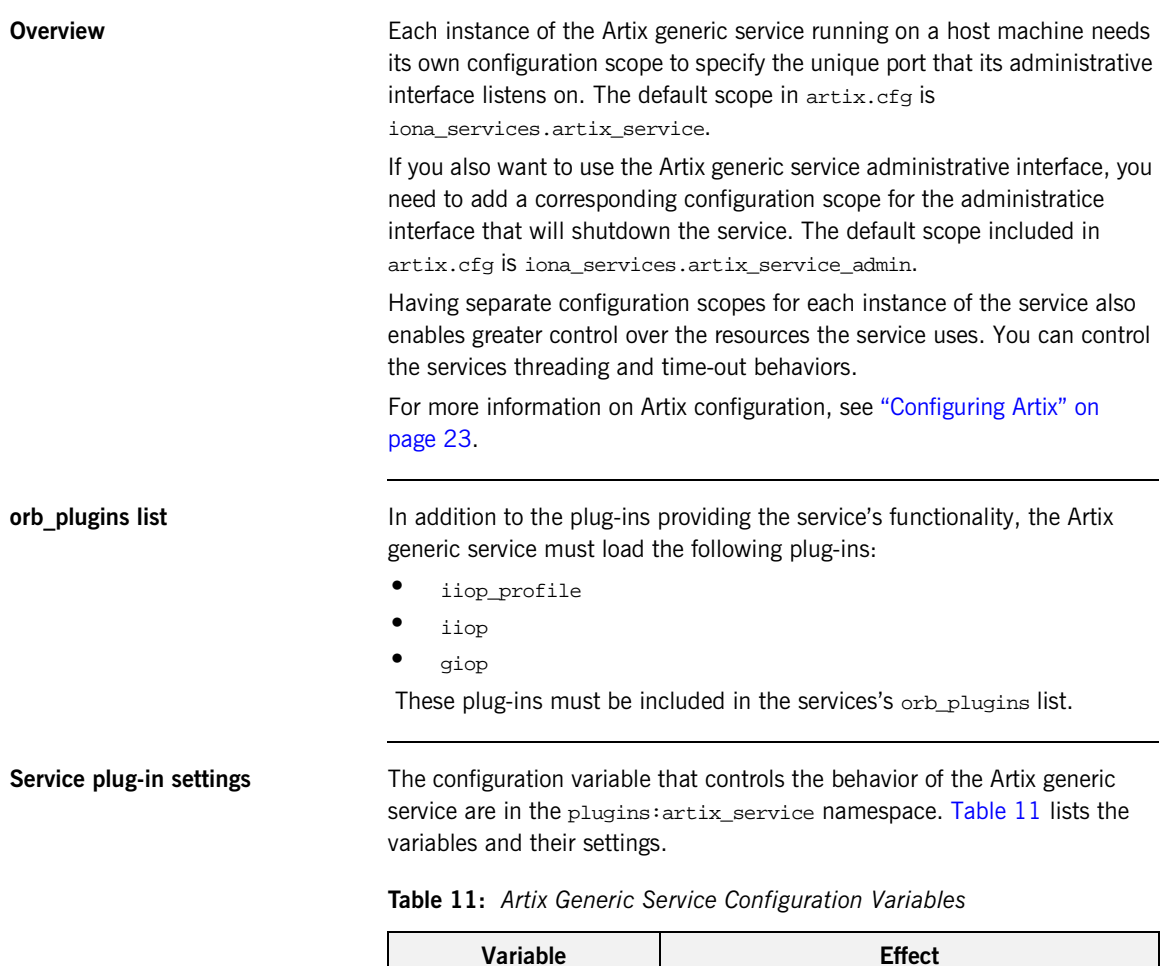

<span id="page-124-1"></span>shlib\_name Specifies the name of the Artix service's

shared library. This value should always be

set to it\_artix\_service\_svr.

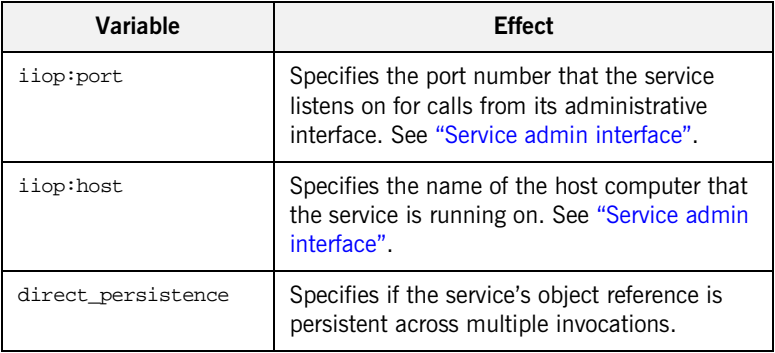

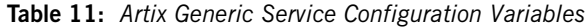

<span id="page-125-0"></span>**Service admin interface** Each instance of the Artix generic service can have a corresponding administrative interface configuration scope. This scope must contain an entry for initial\_references:IT\_ArtixServiceAdmin:reference. This variable specifies the port number of this administrative interface's corresponding Artix service. The port number is specified using the corbaloc syntax:

corbaloc:iiop:1.2@hostname:port/IT\_ArtixServiceAdmin

hostname is the name of the computer that the Artix service is running on. port is the port number that the Artix service is listening on.

## <span id="page-126-0"></span>**Making a Generic Service a Background Process**

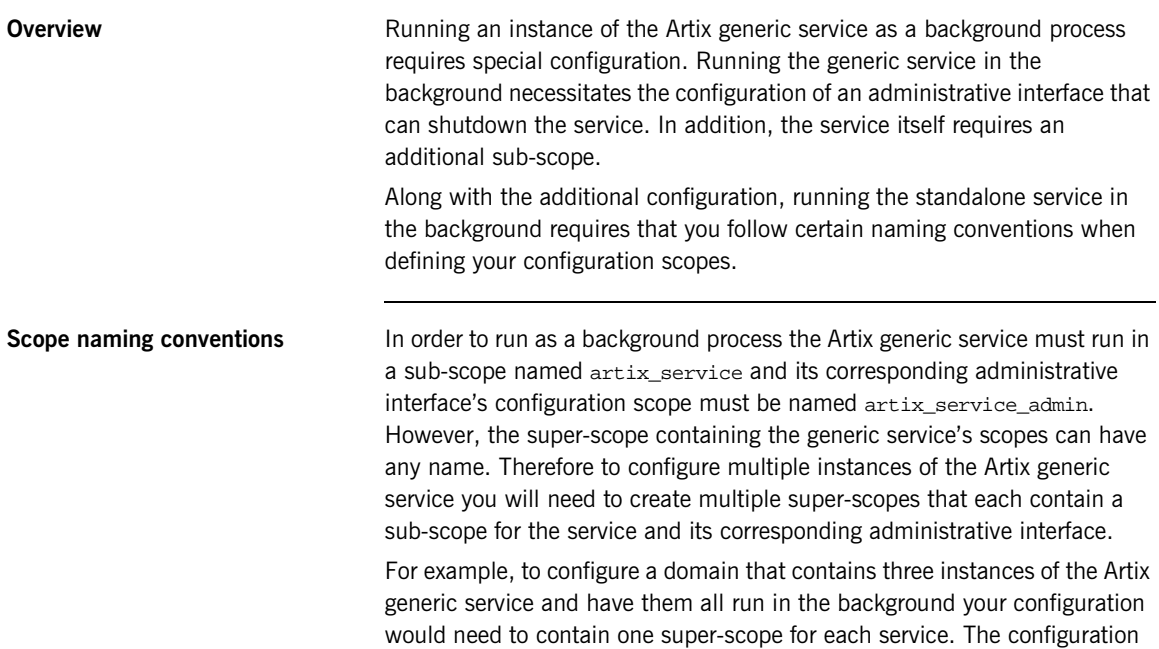

fragment in [Example 12](#page-127-0) shows an example of this. Each application group is given its own configuration super-scope and within each application scope an instance of the Artix generic service is configured separately.

<span id="page-127-0"></span>**Example 12:***Configuration for Multiple Instances of a Generic Service Running in the Background*

```
internal_banking
{
   artix_service
   {
    ...
   };
   artix_service_admin
   {
    ...
   };
};
atms
{
   artix_service
   {
   ...
   };
   artix_service_admin
   {
    ...
   };
};
partner_banking
{
   artix_service
   {
    ...
   };
   artix_service_admin
   {
    ...
   };
};
```
**Service initialization scope** To run as a background process, the Artix generic service requires that an additional sub-scope be added to the artix service scope. This scope, artix\_service\_init, is identical for every instance of the generic service. It is shown in [Example 13](#page-128-0).

<span id="page-128-0"></span>**Example 13:***Artix Service Initialization Scope*

```
artix_service
{
   ...
   artix_service_init
   {
    orb_plugins = ["local_log_stream", "iiop_profile", "giop",
                     "iiop"];
    plugins:artix_service:shlib_name = "it_artix_service_svr";
   };
};
```
## <span id="page-129-0"></span>**Controlling the Generic Service**

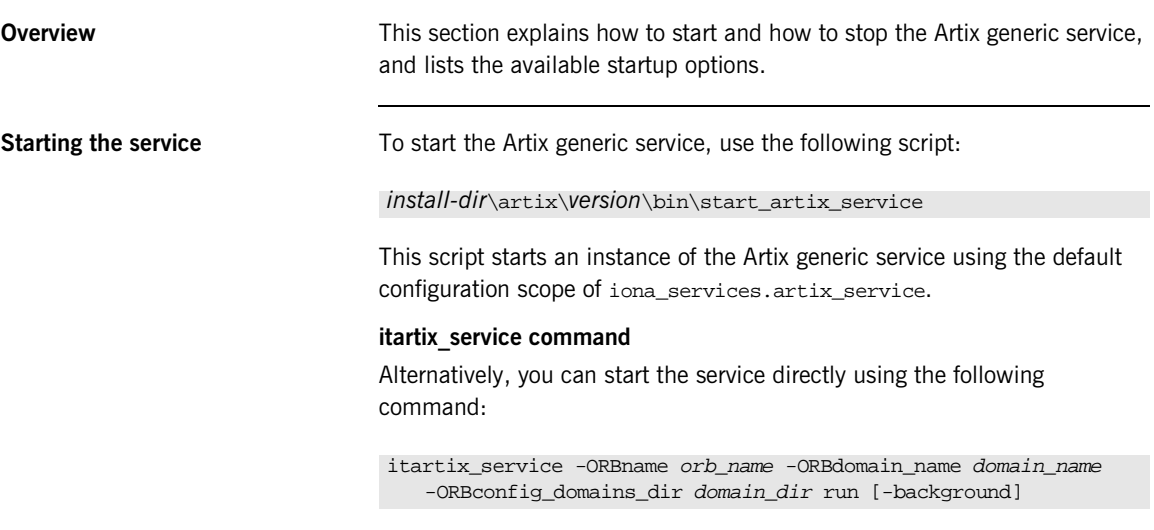

[Table 12](#page-129-1) describes the parameters taken by itartix\_service.

<span id="page-129-1"></span>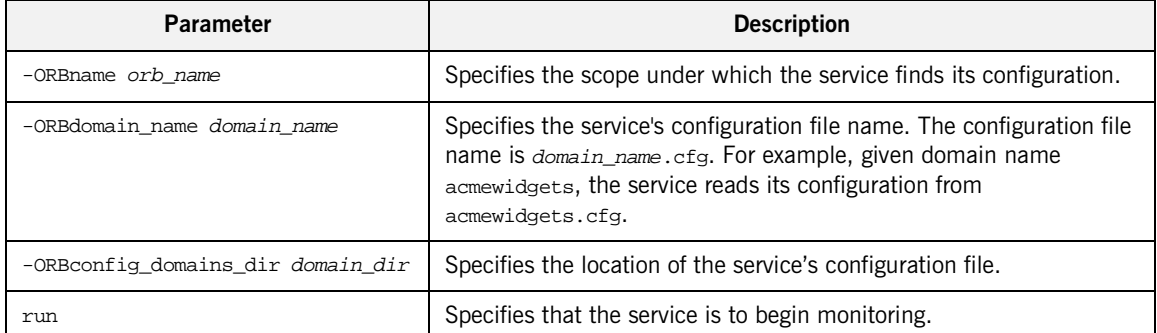

### **Table 12:** *itartix\_service Parameters*

| <b>Parameter</b>           | <b>Description</b>                                                                                                    |
|----------------------------|----------------------------------------------------------------------------------------------------|
| -background                | Specifies that the service is to run in the background. If this<br>parameter is not specified, the service runs in the foreground of the<br>active command window.                                                                                                    |
|                            | <b>Note:</b> When the service is run in the background, the parent<br>process uses a separate artix_service.artix_service_init<br>sub-scope to start the service.                                                                                                    |
|                            |                                                                                                    |
| Stopping the service       | To stop an Artix generic service, use the following script.                                                                                                    |
|                            | install-dir\artix\version\bin\stop_artix_service                                                                                                    |
|                            | This script stops an instance of the Artix generic service started using the<br>start script, start_artix_service.                                                                                                    |
|                            | Alternatively, you can manually call the service's administrative interface to<br>stop the service. Use the following command:                                                                                                    |
|                            | itartix_service_admin -ORBname orb_name                                                                                                    |
|                            | The value passed with the -or B ame flag specifies the configuration scope<br>under which the administrative interface finds its configuration information.<br>The vital entry in the administrative interfaces configuration is the entry for<br>initial_references: IT_ArtixServiceAdmin: reference. This entry must<br>contain the corbaloc address of the Artix service instance that you wish to<br>shutdown. |
| <b>Further information</b> | For more information about configuring Artix see "Configuring Artix" on<br>page 23.                                                                                                    |

**Table 12:** *itartix\_service Parameters*

## <span id="page-131-0"></span>**Installing the Generic Service as a Windows Service**

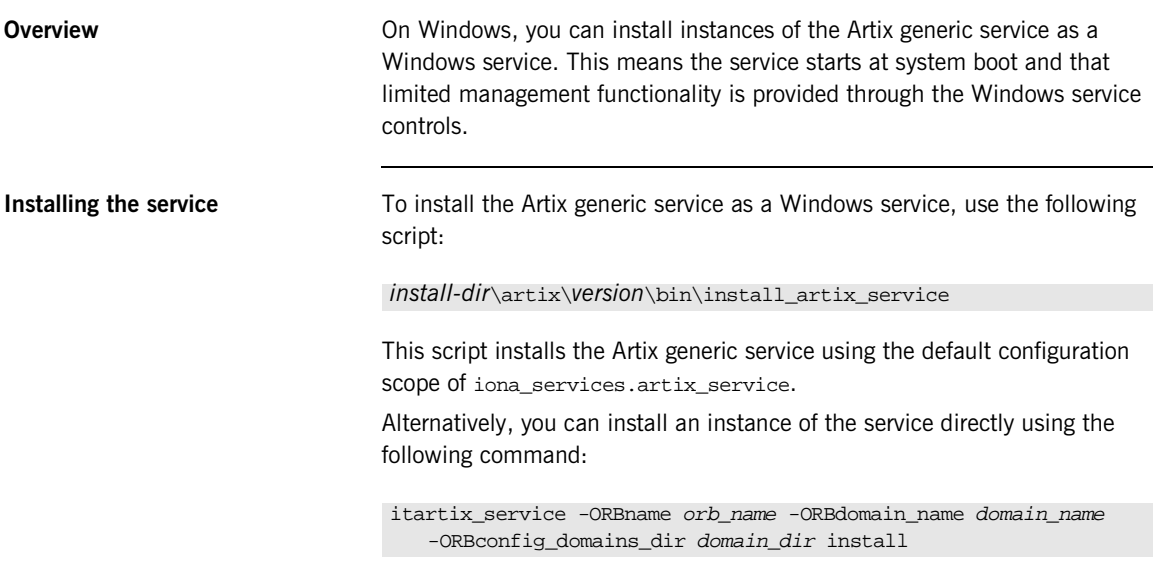

[Table 13](#page-131-1) describes the parameters taken by itartix\_service.

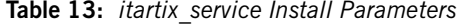

<span id="page-131-1"></span>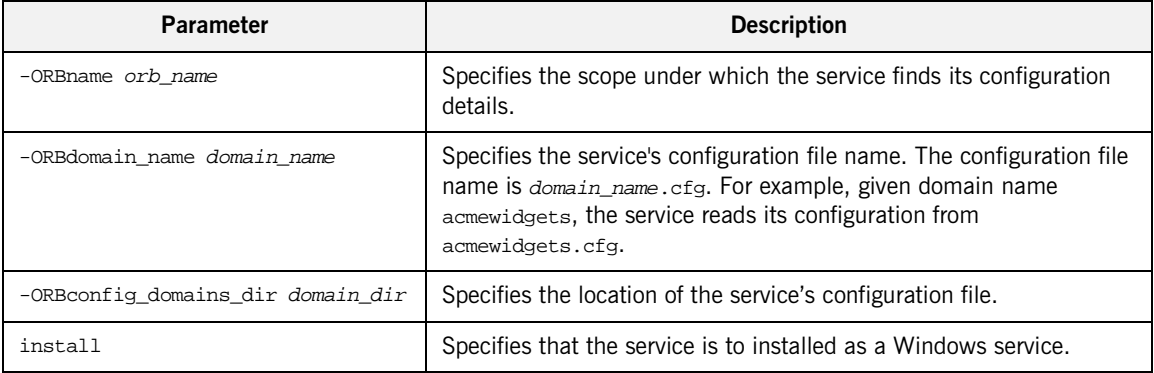

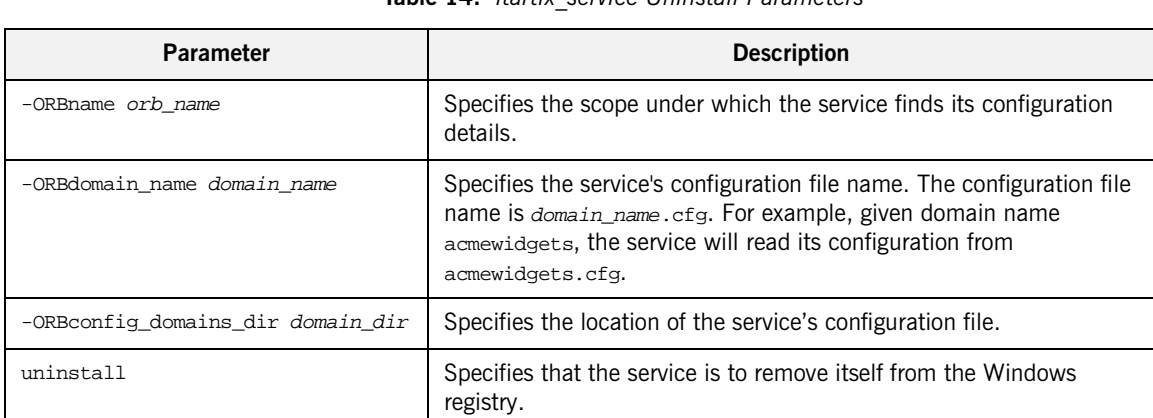

**Uninstalling the service** To uninstall the Artix standalone service as a Windows service use the

following script:

following command:

**Table 14:** *itartix\_service Uninstall Parameters*

This script uninstalls the Artix standalone service using the default

[Table 13](#page-131-1) describes the parameters taken by itartix\_service.

-ORBconfig\_domains\_dir domain\_dir uninstall

Alternatively, you can uninstall instances of the service directly using the

itartix\_service -ORBname orb\_name -ORBdomain\_name domain\_name

configuration scope of iona\_services.artix\_service.

*install-dir*\artix\*version*\bin\uninstall\_artix\_service

CHAPTER 7 | **Artix Generic Service**

### CHAPTER 8

# <span id="page-134-0"></span>Using Artix Switches

*An Artix switch acts as a bridge between to non-Artix enabled applications. The Artix standalone service performs transport switching, message routing, and middleware bridging.*

**In this chapter** This chapter discusses the following topics:

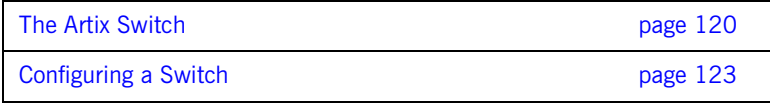

## <span id="page-135-0"></span>**The Artix Switch**

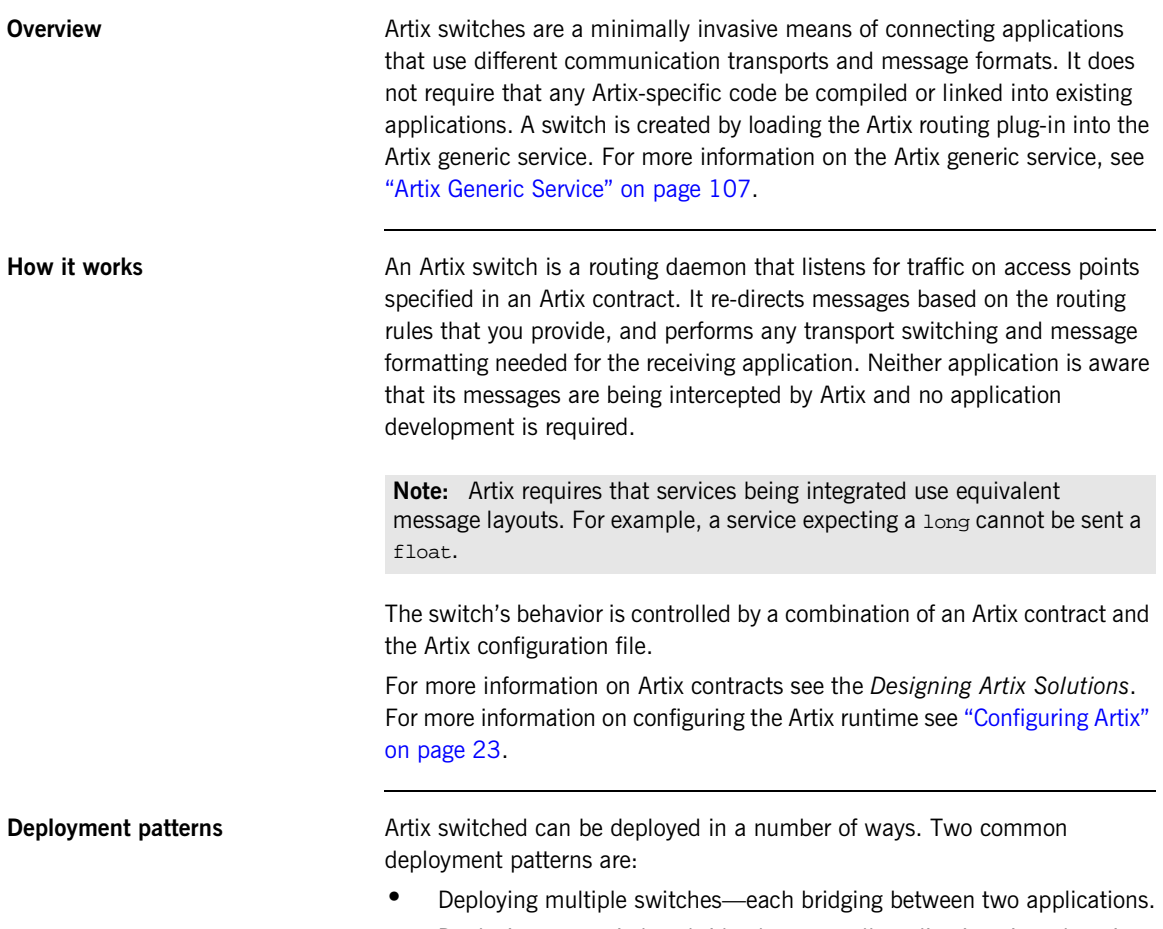

**•** Deploying one switch to bridge between all applications in a domain.

### **Deploying multiple switches—each bridging between two applications.**

This approach simplifies designing integration solutions and provides faster processing of each message (shown in [Figure 10\)](#page-136-0). Using this approach, the Artix contract describing the interaction of the applications is simpler because it contains only the logical interfaces shared by the two applications, the bindings for each payload format, and the routing rules.

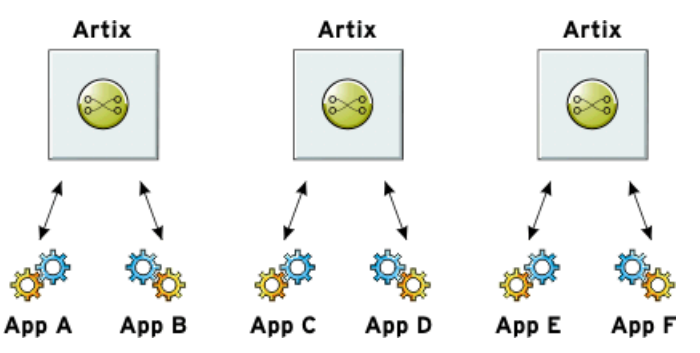

<span id="page-136-0"></span>**Figure 10:** *Using Multiple Artix Switches*

Because most applications use only one network transport, the number of ports is minimal and the routing rules are simple. Keeping the contract simple also enhances the performance of each switch because it has less processing to do. In this approach, each switch's resource usage can also be limited by tailoring its configuration to optimize the switch for the integration task for which it is responsible.

**Deploying one switch to bridge between all applications in a domain.** This approach limits the number of external services required in your deployment environment (shown in [Figure 11\)](#page-137-0). This can simplify monitoring and installation of deployments. It also reduces the number of moving parts in an integration solution.

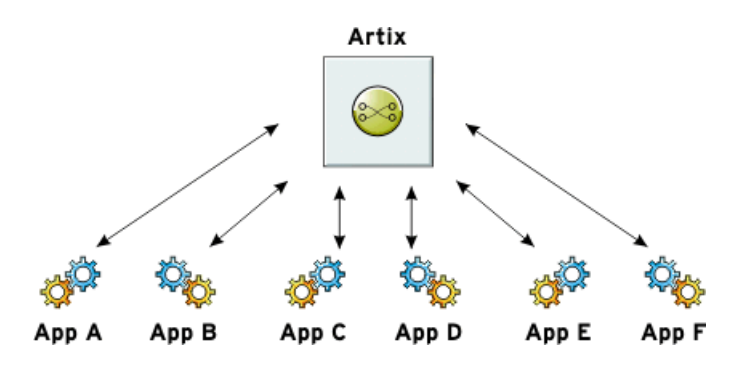

<span id="page-137-0"></span>**Figure 11:** *Using a Single Artix Switch*

## <span id="page-138-0"></span>**Configuring a Switch**

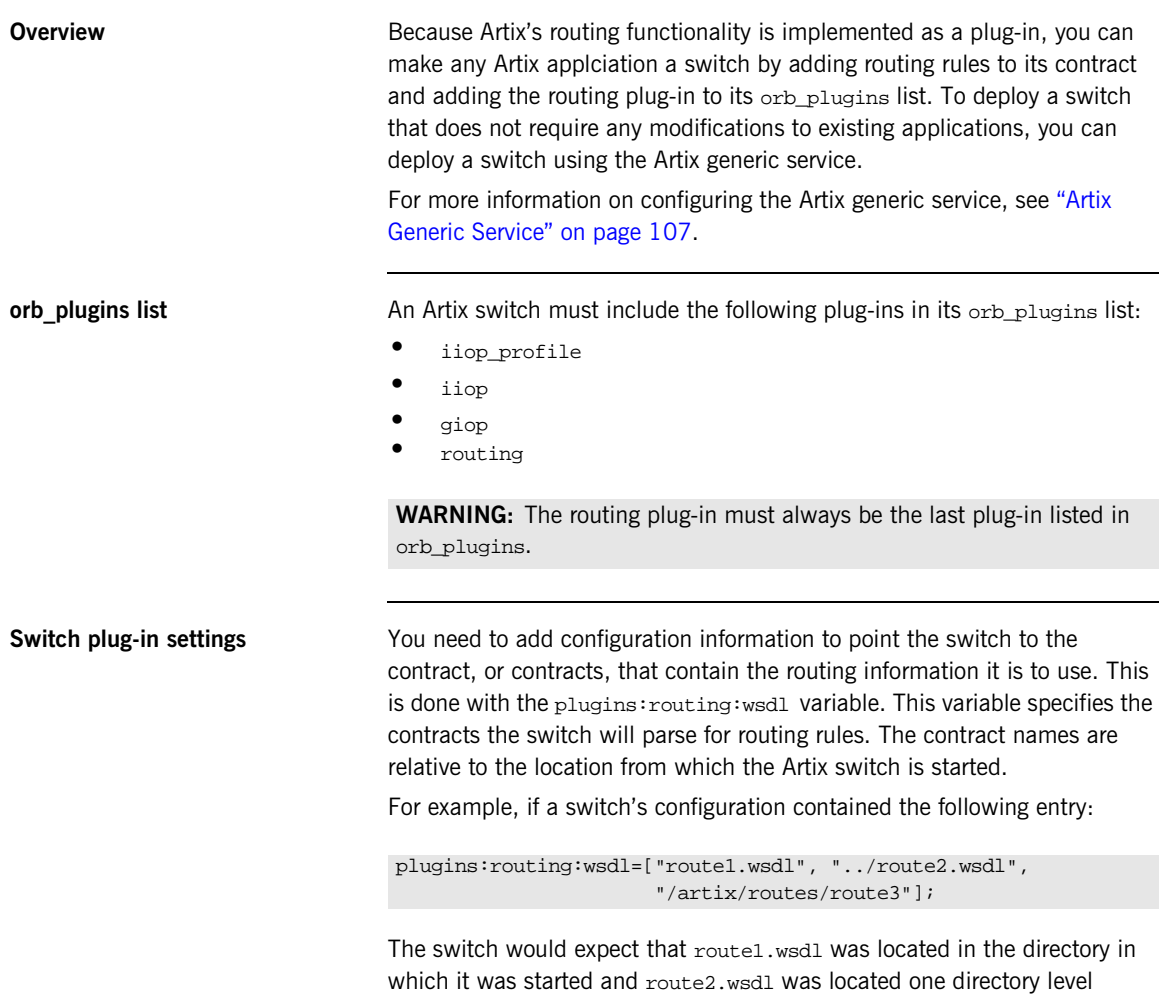

higher.

CHAPTER 8 | **Using Artix Switches**

### CHAPTER 9

# <span id="page-140-0"></span>Using the Artix Locator

*The Artix locator enables Artix servers to publish their references for dynamic discovery by Artix clients.*

**In this Chapter** This chapter discusses the following topics:

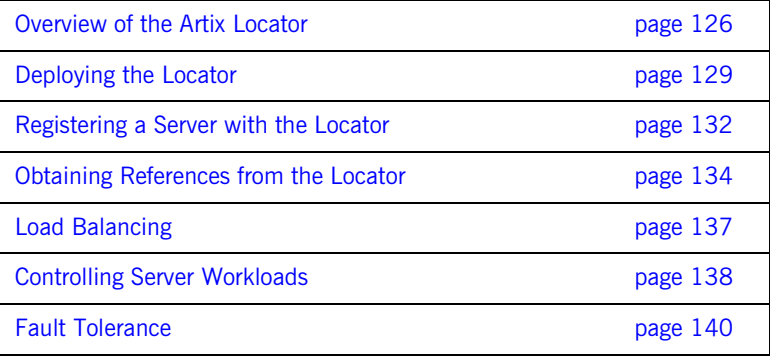

## <span id="page-141-0"></span>**Overview of the Artix Locator**

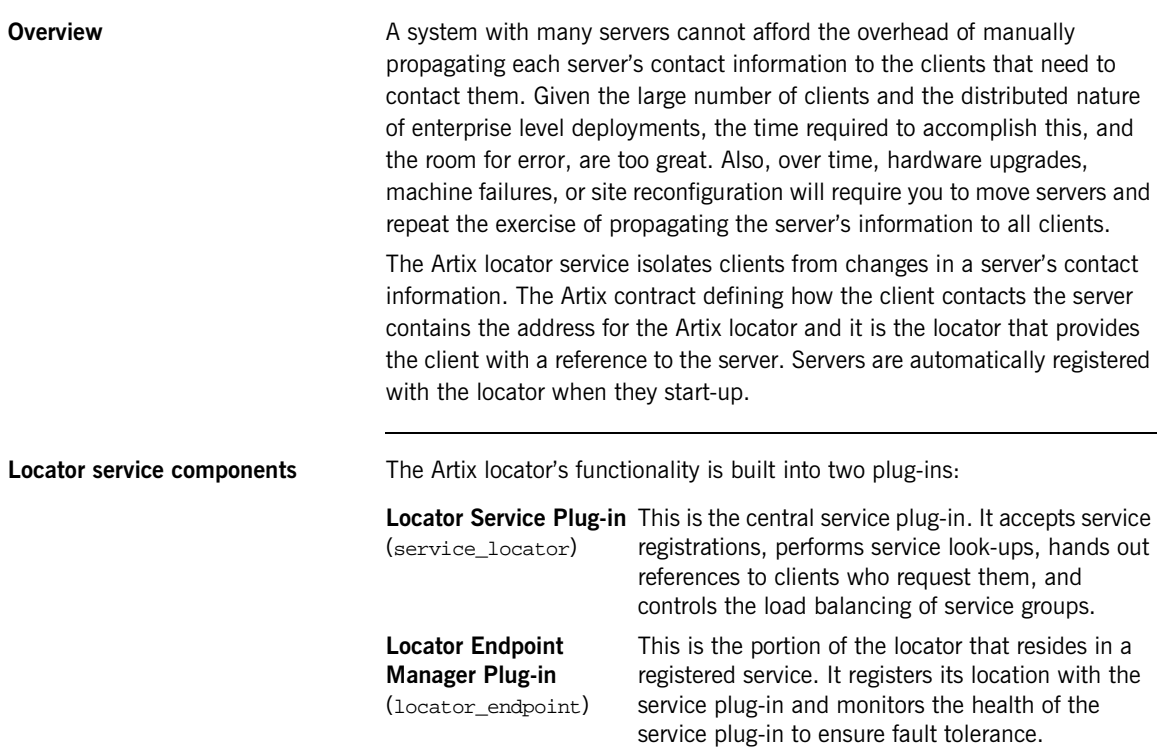

**How do the plug-ins interact?** [Figure 12](#page-142-0) shows an overview of how the locator plug-ins are deployed in an Artix system. While in this example, the locator service plug-in is deployed in a standalone service, it can be deployed in any Artix process.

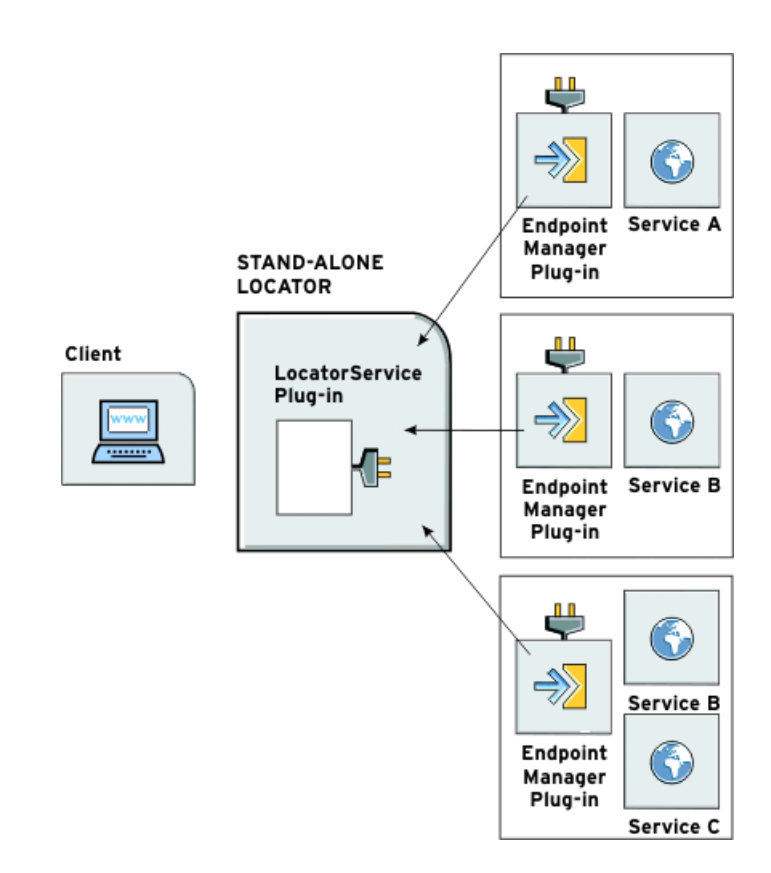

<span id="page-142-0"></span>**Figure 12:** *The Locator Plug-ins*

The endpoint manager plug-ins are deployed in the server processes that contain services registered with the locator. A process can host two services, (for example, *Service C* and *Service D* in [Figure 12\)](#page-142-0), but the process can have only one endpoint manager. The endpoint manager plug-ins are in constant communication with the locator service plug-in to report on endpoint health, and to check on the health of the locator service.

**Load balancing** The locator also provides load balancing functionality. When a group of services register with the locator using the same service name, the locator considers the services as a single service and uses a round-robin load balance algorithm to hand out references to the separate instances.

> As shown in [Figure 13](#page-143-0), when each client makes a request for widget\_service, the locator cycles through the pool of registered widget service instances. For example, when client4 makes a request, the locator starts handing out references from the top of the pool (widget\_servicea).

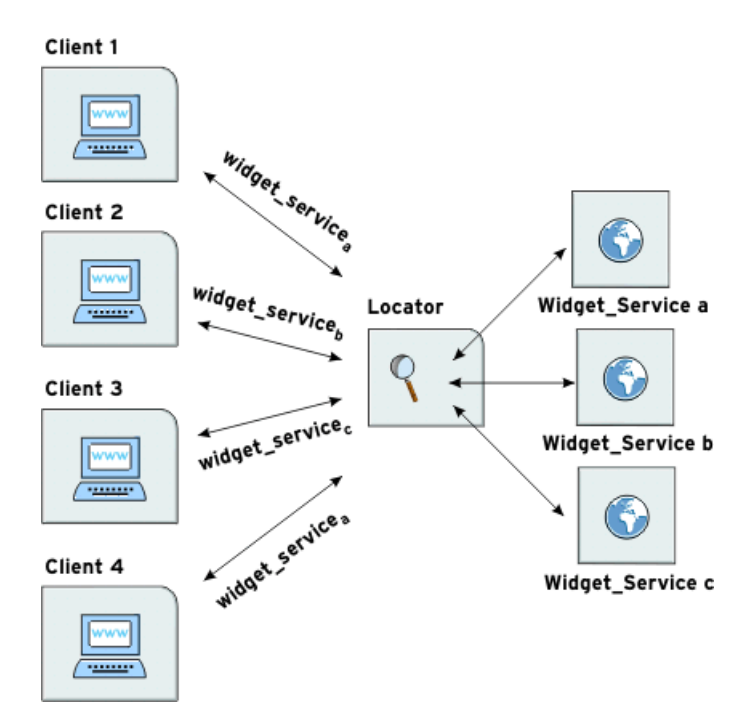

<span id="page-143-0"></span>**Figure 13:** *Locator Load Balancing*

Services can also implement their own load balancing internally using calls to the Artix locator service that temporarily remove them from the pool of active references.
## **Deploying the Locator**

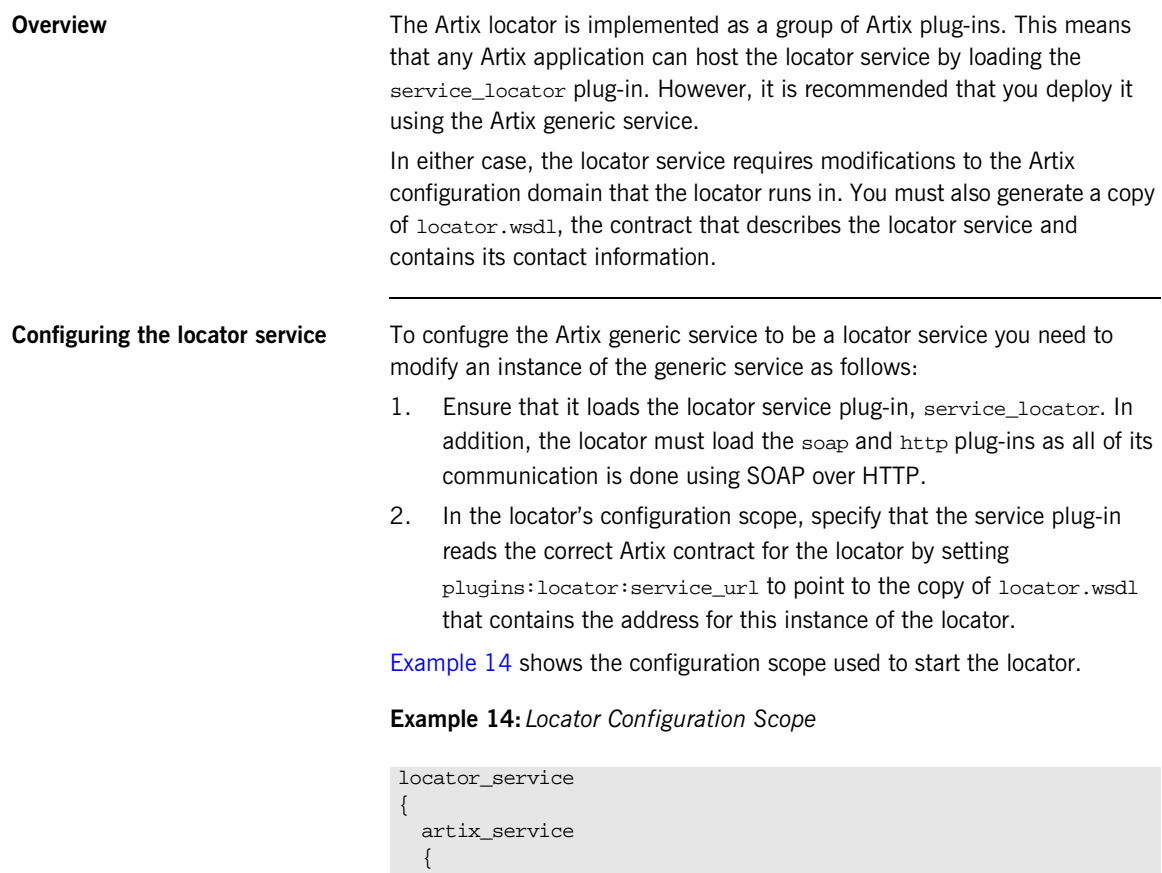

};

<span id="page-144-0"></span> plugins:locator:service\_url="locator.wsdl" orb\_plugins = ["xmlfile\_log\_stream", "iiop\_profile", "giop", "iiop", "soap", "http", "service\_locator"]; ... }; ...

For more information on configuring the Artix generic service see ["Artix](#page-122-0)  [Generic Service" on page 107.](#page-122-0)

You must also configure the port that the locator runs on. To do this, you must modify the following file:

*install-dir*\artix\*version*\wsdl\locator.wsdl

<span id="page-145-0"></span>**Deploying on a fixed port** To deploy the locator on a well-known, fixed port, open locator.wsdl in any text editor and edit the <soap:address> entry at the bottom of the contract to specify the correct address. [Example 15](#page-145-0) shows a modified locator service contract entry. The highlighted part has been modified to point to the desired address.

### **Example 15:** *Locator Service Address*

```
<service name="LocatorService">
   <port name="LocatorServicePort" binding="ls:LocatorServiceBinding">
     <soap:address 
   location="http://localhost:8080/services/locator/LocatorService"/>
   </port>
</service>
```
<span id="page-146-0"></span>**Deploying on a dynamic port** To deploy the locator on a dynamically allocated port, you must generate a custom service mainline for the locator service. This custom service mainline must include code that will publish a new copy of its contract with valid contact information to allow services to find it. [Example 16](#page-146-0) shows how to publish the locator's contract.

### **Example 16:***Dynamic Locator Service*

```
\setminus \setminus C^{++}IT_Bus::Bus_var bus = IT_Bus::init(argc, argv,
                                      "locator_service");
// Now we write out the updated WSDL for the Locator Services
// Get the WSDL Defintions object.
IT_Bus::QName service_name("",
                             "LocatorService",
                             "http://ws.iona.com/locator");
IT_Bus::Service * service = bus->get_service(service_name);
const IT_WSDL::WSDLDefinitions & definitions =
                                   service->get_wsdl_definitions();
// Serialize the WSDL model to another wsdl file.
IT_Bus::FileOutputStream stream("active-locator.wsdl");
IT_Bus::XMLOutputStream xml_stream(stream, true);
definitions.write(xml_stream);
stream.close();
IT_Bus::run();
```
For information on creating Artix service mainlines see *Developing Artix Applications in C++*.

The configuration for the new service will be similar to the configuration used to deploy the locator service using the Artix generic service. However, when deploying the locator with a dynamic port, you configure it to use the copy of locator.wsdl shipped with Artix instead of a modified version.

**Starting the locator** When the locator has been generated and properly configured, it can be started just like any other application.

## **Registering a Server with the Locator**

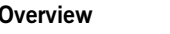

A server does not need to have its implementation changed to work with the Artix locator. All that is required is that the server be configured to load the correct plug-ins and to reference the correct locator contract.

**Configuring the server** Any server that wishes to register itself with the locator must load the following plug-ins in addition to the transport and payload plug-ins that it requires:

- **•** soap
- **•** http
- **•** locator\_endpoint

locator endpoint enables the server to register with the running locator.

The server's configuration also must have plugins: locator: wsdl\_url set to the appropriate locator contract.

[Example 17](#page-147-0) shows the configuration scope of a server that registers with the locator service.

### <span id="page-147-0"></span>**Example 17:***Server Configuration Scope*

```
my_server
{
  plugins:locator:wsdl_url="locator.wsdl";
   orb_plugins = ["xmlfile_log_stream", "soap", "http", "tunnel", 
   "locator_endpoint"];
  };
```
my\_server provides its services using SOAP over IIOP so in addition to the locator plug-ins it also loads the tunnel plug-in.

For more information on Artix configuration see ["Configuring Artix" on](#page-38-0)  [page 23.](#page-38-0)

**Server registration** When a properly configured server starts up, it automatically registers with the locator specified by the contract pointed to by plugins:locator:wsdl\_url.

> You can register multiple instances of the same server with a locator. The locator generates a pool of references for the server type. When clients make a request for a server, the locator supplies references from this pool using a round-robin algorithm. For more information on load balancing see ["Load](#page-152-0)  [Balancing" on page 137.](#page-152-0)

## **Obtaining References from the Locator**

**Overview EXEC SERVIERS UNLIKE SERVERS**, clients must be specifically written to work with the Artix locator. There are three steps a client must take to obtain a server reference from the Artix locator:

- 1. [Instantiate](#page-149-0) a proxy for the locator service.
- 2. [Look up](#page-150-0) the desired server's endpoint using the locator service proxy.
- 3. [Create](#page-151-0) a proxy for the desired server using the returned endpoint.

### <span id="page-149-0"></span>**Instantiating a locator service proxy**

Before a client can invoke any of the look up methods on the locator service, it must create a proxy to forward requests to the running locator. To do this the client creates an instance of LocatorServiceClient using the following information:

- **•** The locator service contract name, locator.wsdl.
- **•** The locator service QName.
- **•** The port name used in the locator service contract, LocatorServicePort.

**Note:** For more information on Artix proxy constructors, see the *Artix C++ Programmer's Guide*.

[Example 18](#page-149-1) shows how to instantiate a locator service proxy. The parameters used to create the locator service's QName, LocatorService and http://ws.iona.com/locator, should never be modified.

<span id="page-149-1"></span>**Example 18:***Instantiating a Locator Service Proxy*

```
// C++
QName locator_service_name("", "LocatorService",
                             "http://ws.iona.com/locator");
locator_proxy = new LocatorServiceClient("locator.wsdl",
                                           locator_service_name,
                                           "LocatorServicePort");
```
<span id="page-150-0"></span>**Looking up a server's endpoint** After instantiating a locator service proxy, a client can then look up servers using the proxy's lookup endpoint() method. This method has the following signature:

> void lookup\_endpoint(lookupEndpoint input, lookupEndpointResponse output);

input Contains the QName of the server the client is looking up. The QName is set using the setservice\_qname() method. The QName includes the service name specified in the Artix contract's <service> tag and the target namespace of the Artix contract.

output Contains a reference to the server. If the locator cannot find a registered instance of the requested server, lookup endpoint() returns an endpointNotExistFault exception.

[Example 19](#page-150-1) shows the client code to look up an instance of the widget ordering service, orderWidgetService.

<span id="page-150-1"></span>**Example 19:** *Looking up a Server Using the Locator Service*

```
// C++
// Create the QName for the server
QName service_name("", "orderWidgetsService",
                       "http://widgetVendor.com/widgetOrderForm");
// Create lookup input parameter
lookupEndpoint input;
input.setservice_qname(service_name);
// The output parameter is set by lookup_endpoint
lookupEndpointResponse output;
// call lookup_endpoint on the locator proxy
try
{
   locator_proxy->lookup_endpoint(input, output);
}
catch (IT BusServices::endpointNotExistFault& e)
{
   // handle fault
}
```
<span id="page-151-0"></span>**Creating a server proxy** The client uses the reference returned in the output parameter of  $l$ ookup endpoint() to instantiate a server proxy for making requests on the requested server. To instantiate the proxy, use the correct proxy class for the server you have requested and pass the return value of the returned lookupEndpointResponse's getservice\_endpoint() method to the proxy class' constructor.

> **Note:** Because the Artix locator's look up is only one level deep, it is possible that the original look up can return a reference to a second Artix locator. Clients running in an environment where multiple locator redirects are possible must be explicitly designed to handle this situation.

[Example 20](#page-151-1) shows the client code for creating a proxy widget server from the results of the look up performed in [Example 19 on page 135](#page-150-1).

<span id="page-151-1"></span>**Example 20:***Instantiate a Proxy Server*

// C++ orderWidgetsClient widget\_proxy(output.getservice\_endpoint());

For more information on writing Artix client code, see the *Artix C++ Programmer's Guide*.

## <span id="page-152-0"></span>**Load Balancing**

**Overview** The Artix locator provides a lightweight mechanism for balancing workloads among a group of servers. When a number of servers with the same service name register with the Artix locator, it automatically creates a list of the references and hands out the references to clients using a round robin algorithm. This process is invisible to both the clients and the servers.

**Starting to load balance** When the locator is deployed and your servers are properly configured, you need to bring up a number of instances of the same service. This can be accomplished by one of two methods depending on your system topology:

- 1. Create an Artix contract with a number of ports for the same service and have each server instance startup on a different port.
- 2. Create a number of copies of the Artix contract defining the service, change the port information so each copy has a separate port address, and then bring up each server instance using a different copy of the Artix contract.

**Note:** The locator uses the service name specified in the <service> tag of the server's Artix contract to determine if it is part of a group. If you are using the Artix locator to load balance, your services should be associated with the same binding and logical interface.

As each server starts up it automatically registers with the locator. The locator recognizes that the servers all have the same service name specified in their Artix contracts and creates a list of references for these server instances.

As clients make requests for the service, the locator cycles through the list of server instances to hand out references.

## **Controlling Server Workloads**

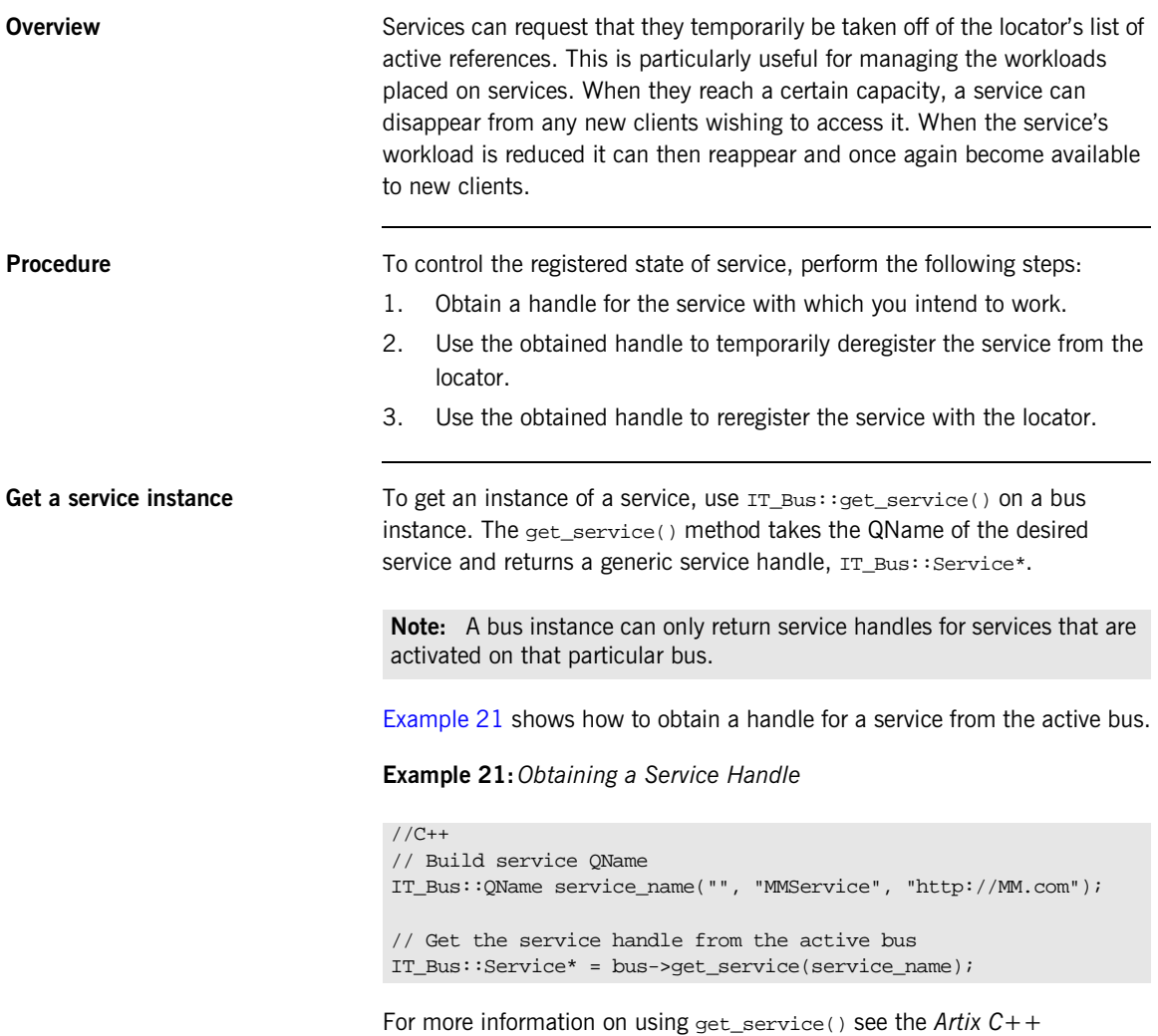

<span id="page-153-0"></span>*Programmer's Guide*.

<span id="page-154-0"></span>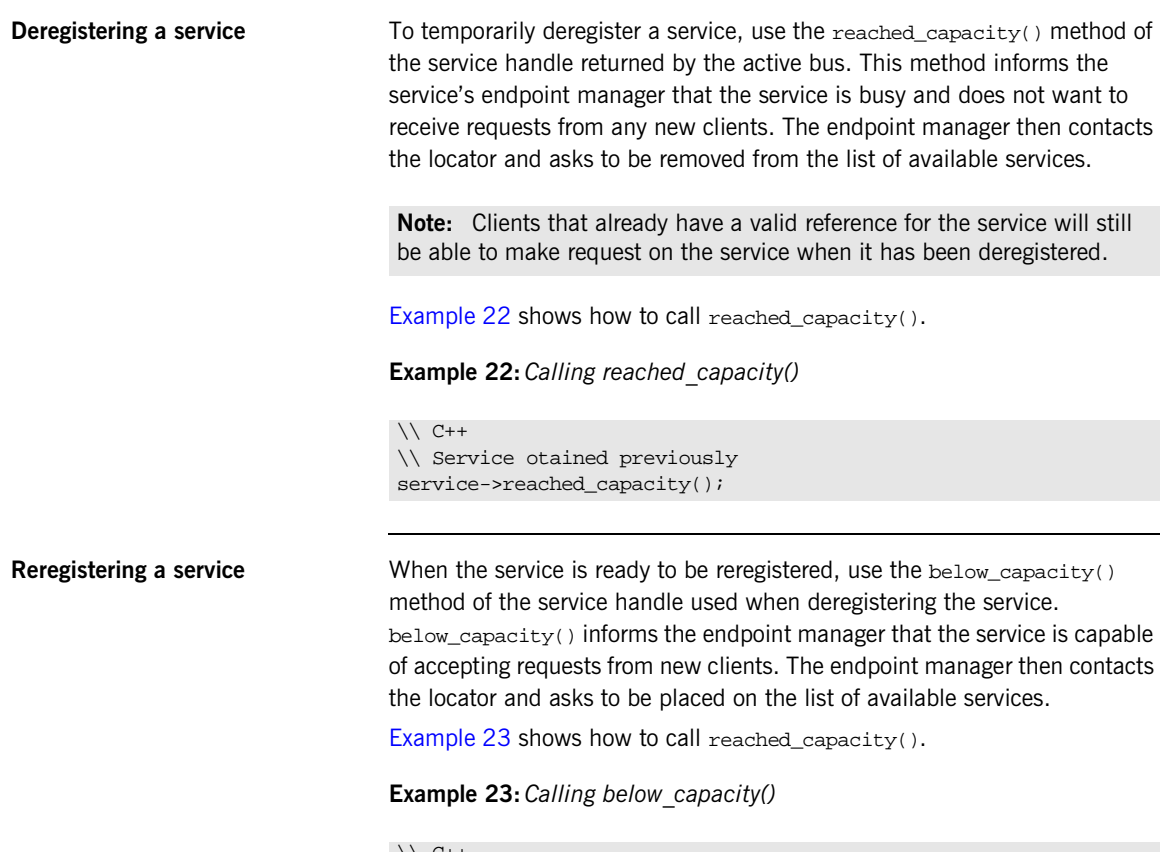

<span id="page-154-1"></span> $\setminus$  C++ \\ Service otained previously service->below\_capacity();

## **Fault Tolerance**

**Overview Enterprise level deployments demand that applications can cleanly recover** from occasional failures. The Artix locator is designed to recover from the two most common failures faced by a look-up service:

- **•** Failure of a registered endpoint.
- **•** Failure of the look-up service.

**Endpoint failure** end an endpoint gracefully shuts down, it notifies the locator that it will no longer be available. The locator removes the endpoint from its list so it cannot give a client a reference to a dead endpoint. However, when an endpoint fails unexpectedly, it cannot notify the locator and the locator can unknowingly give a client an invalid reference causing the failure to cascade.

> To mitigate the risk of passing invalid references to clients, the locator service occasionally pings all of its registered endpoints to see if they are still running. If an endpoint does not respond to a ping, the locator removes that endpoint's reference.

> You can adjust the interval between locator service pings by setting the plugins:locator:peer\_timeout configuration variable. The default setting is 4 seconds. For more information see ["Configuring Artix" on page 23](#page-38-0).

**Service failure** When the locator service fails, all the references to the registered endpoints are lost and the active endpoints are no longer registered with the locator. To ensure that the active endpoints reregister with the locator when it restarts, the endpoints, after the locator has missed its ping interval, periodically attempts to reregister with the locator until they are successful.

You can adjust the interval at which the endpoint pings the locator by setting the plugins: session\_endpoint\_manager: peer\_timout configuration variable. The default setting is 4 seconds. For more information see ["Configuring Artix" on page 23](#page-38-0).

## CHAPTER 10

# Using the Artix Session Manager

*The Artix session manager enables you to manage service resources.*

**In this chapter** This chapter discusses the following topics:

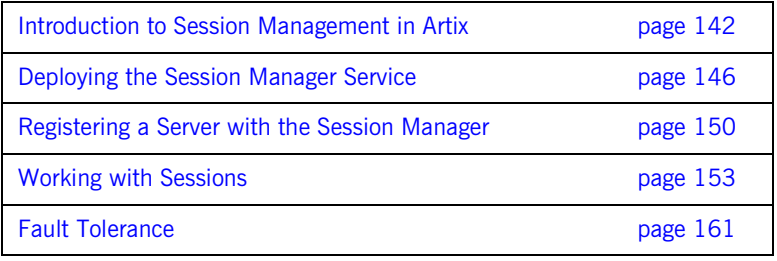

## <span id="page-157-0"></span>**Introduction to Session Management in Artix**

**Overview** The Artix session manager is a group of plug-ins that work together to manage the number of concurrent clients accessing a group of services. This enables you to control how long each client can use the services in the group before having to check back with the session manager.

> **Note:** The Artix session manager is unavailable in some editions of Artix. Please check the conditions of your Artix license to see whether your installation supports the Artix session manager.

The two main session manager plug-ins are:

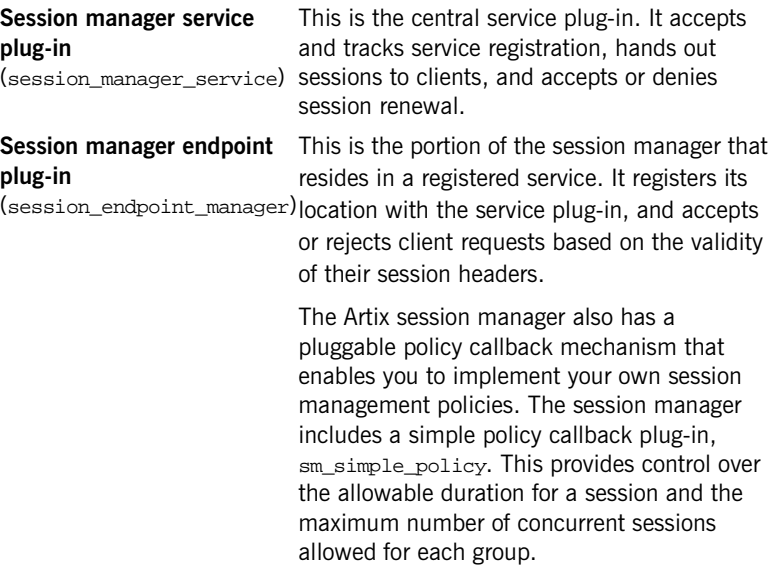

**How do the plug-ins interact?** [Figure 14](#page-159-0) shows how the session manager plug-ins are deployed in an Artix system. The session manager service plug-in and the policy callback plug-in are both deployed into the same process.

> While, in this example, these plug-ins are deployed into a standalone service, they can be deployed in any Artix process. The session manager service plug-in and the policy plug-in interact to ensure that the session manager does not hand out sessions that violate the policies established by the policy plug-in.

> The endpoint manager plug-ins are deployed into the server processes that contain session managed services. A process can host two services (for example, *Service C* and *Service D* in [Figure 14](#page-159-0)), but the process can have only one endpoint manager. The endpoint manager plug-ins are in constant communication with the session manager service plug-in to report on endpoint health. They also receive information on new sessions that have been granted to the managed services, and check on the health of the session manager service.

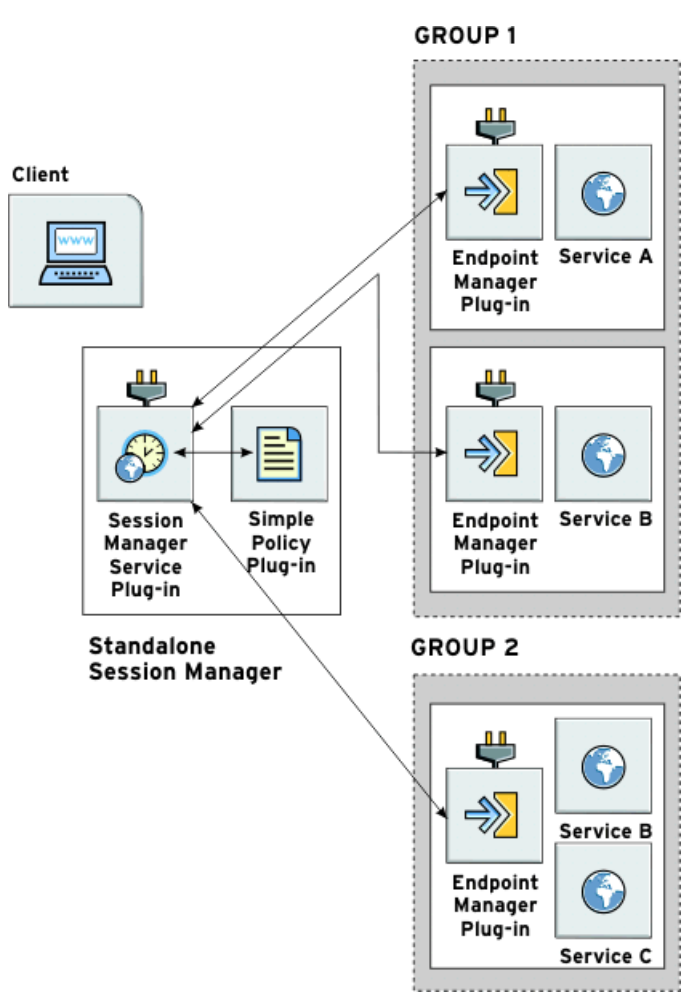

<span id="page-159-0"></span>**Figure 14:** *The Session Manager Plug-ins*

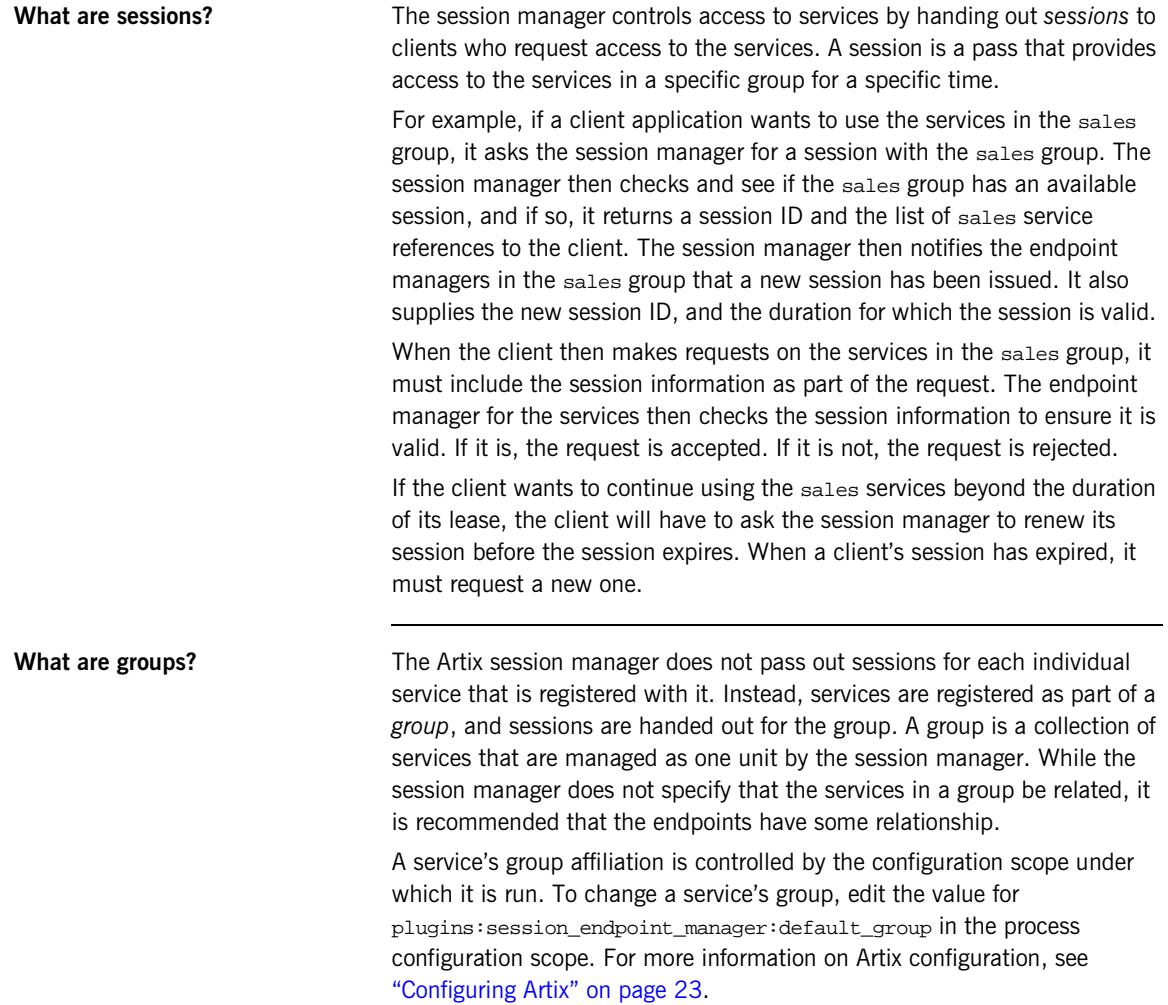

## <span id="page-161-0"></span>**Deploying the Session Manager Service**

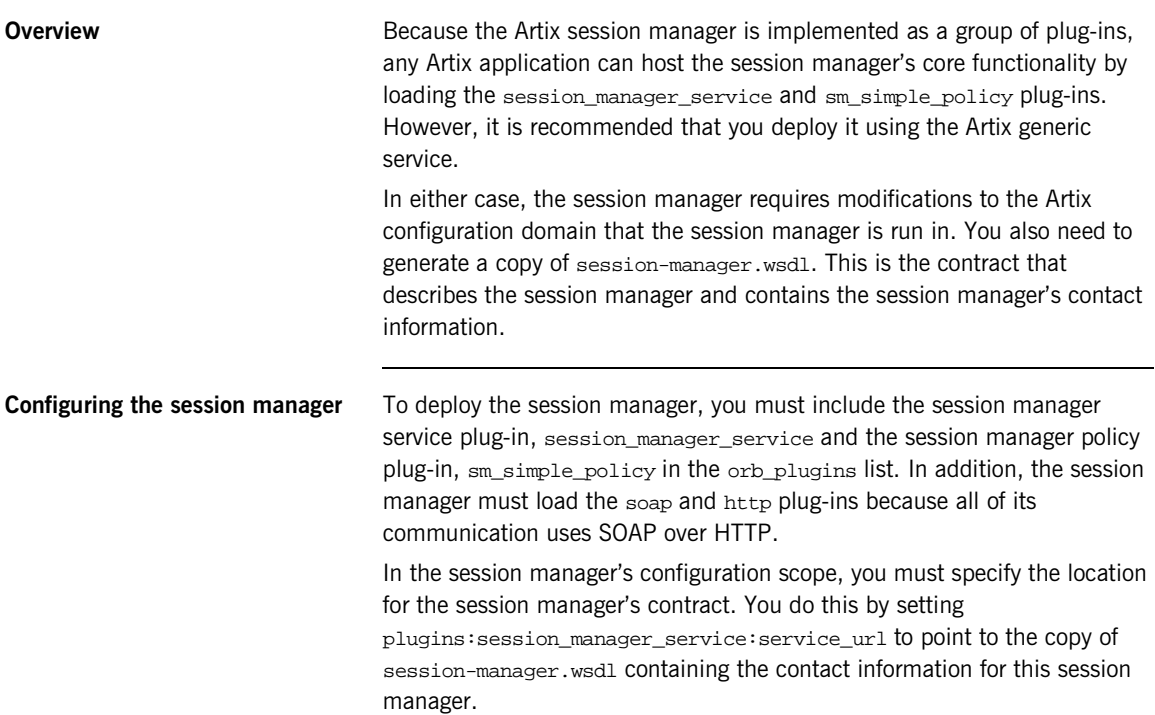

[Example 24](#page-162-1) shows the configuration scope used to start the session manager.

**Example 24:***Session Manager Configuration Scope*

```
managed_sessions
{
  artix_service
 {
     orb_plugins = ["xmlfile_log_stream", "iiop_profile", "giop", "iiop",
                    "soap", "http", "session_manager_service",
                     "sm_simple_policy"];
    plugins:session_manager_service:service_url="session-namager.wsdl"
 ...
   };
   ...
};
```
For more information on configuring a service to deploy using the Artix generic service, see ["Artix Generic Service" on page 107.](#page-122-0)

**Deploying on a fixed port** To deploy the session manager on a fixed port you must modify session-manager.wsdl, in the wsdl folder of your Artix installation, to specify the HTTP address at which the session manager listens. To do this, open session-manager.wsdl in any text editor, and edit the <soap:address> entry for the SessionManagerService to specify the correct address. [Example 25](#page-162-0) shows a modified session manager contract entry. The highlighted part specifies the desired address.

**Example 25:***Session Manager Address*

```
<service name="SessionManagerService">
  <port name="SessionManagerPort" binding="sm:SessionManagerBinding">
     <soap:address 
  location="http://localhost:8080/services/sessionManagement/sessionManagerService"/>
  </port>
</service>
```
<span id="page-163-0"></span>**Deploying on a dynamic port** To deploy the session manager on a dynamically allocated port, you need to generate a custom service mainline for the session manager that includes code to publish the session manager's contract after it has been initialized. [Example 26](#page-163-0) shows how to publish the session manager's contract.

**Example 26:***Dynamically Located Session Manager*

```
IT_Bus::Bus_var bus = IT_Bus::init(argc, argv,
                                     "managed-sessions");
// Now we write out the updated WSDL for the session manager
// Get the WSDL Defintions object.
IT_Bus::QName service_name("",
                            "SessionManagerService",
                           "http://ws.iona.com/session-manager");
IT_Bus::Service * service = bus->get_service(service_name);
const IT WSDL::WSDLDefinitions & definitions =
                                  service->get_wsdl_definitions();
// Serialize the WSDL model to another wsdl file.
IT_Bus::FileOutputStream stream("active-smservice.wsdl");
IT_Bus::XMLOutputStream xml_stream(stream, true);
definitions.write(xml_stream);
stream.close();
IT_Bus::run();
```
For information on creating Artix service mainlines see *Developing Artix Applications in C++*.

The configuration for the new service will be similar to the configuration used to deploy the session manager using the Artix generic service. However, when deploying the session manager on a dynamic port, you configure the session manager to use the copy of session-manager.wsdl shipped with Artix.

You can limit the range of ports that the session manger is deployed on by specifying a range of ports for the session managers SOAP or HTTP address. [Example 27](#page-164-0) shows a modified session manager contract entry. The highlighted part specifies the desired range of ports.

### **Example 27:***Session Manager Port Range*

```
<service name="SessionManagerService">
   <port name="SessionManagerPort" binding="sm:SessionManagerBinding">
     <soap:address 
  location="http://localhost:11000-11100/services/sessionManagement/sessionManagerService"/>
   </port>
</service>
```
When the session manager has been generated and correctly configured, it can be started just like any other application. The only difference is that the session manager must be started before any servers that need to register with it.

## <span id="page-165-0"></span>**Registering a Server with the Session Manager**

**Overview** Services that wish to be managed by the session manager must register with a running session manager. To do this, the servers instantiating these services must load the session manager endpoint plug-in and correctly configure themselves. They do not require any special application code.

> When registered with a session manager, the services only accept requests containing a valid session header. All clients wishing to access the services must be written to support session managed services.

<span id="page-165-1"></span>**Configuring the server** Any server hosting services that are to be managed by the session manager must load the following plug-ins in addition to the transport and payload plug-ins it requires:

- **•** soap
- **•** http
- **•** session\_endpoint\_manager

session endpoint manager enables the server to register with a running session manager.

The server's configuration also needs to set the following configuration variables:

**plugins:session\_endpoint\_manager:wsdl\_url** points to the contract describing the contact information for the session manager that manages the services.

**plugins:session\_endpoint\_manager:endpoint\_manager\_url** points to the contract describing the contact information for the endpoint manager for this server. This enables the session manager to contact the service to with updated state information.

**plugins:session\_endpoint\_manager:default\_group** specifies the default group name for the services instantiated by the server.

[Example 28](#page-166-0) shows the configuration scope of a server that hosts services managed by the session manager.

**Example 28:***Server Configuration Scope*

```
acme_server
{
   orb_plugins = ["xmlfile_log_stream", "soap", "http", "fixed", "session_endpoint_manager"];
   plugins:session_endpoint_manager:wsdl_url="session-manager-service.wsdl";
   plugins:session_endpoint_manager:endpoint_manager_url="session-manager-endpoint.wsdl";
  plugins:session_endpoint_manager:deafult_group="acme_group";
  };
```
A server loaded into the acme\_server configuration scope is managed by the session manager at the location specified in

session-manager-service.wsdl. Its endpoint manager comes up at the address specified in session-manager-endpoint.wsdl, and by default all services instantiated by the server belongs to the acme\_group session manager group.

For more information on Artix configuration see ["Configuring Artix" on](#page-38-0)  [page 23](#page-38-0).

You also need to configure the port on which the endpoint manager runs. To do this, modify session-manager.wsdl, in the wsdl folder of your Artix installation, to specify the HTTP address that the endpoint manager available at. Using any text editor, open session-manager.wsdl and edit the <soap:address> entry for the SessionEndpointManagerService to specify the proper address. [Example 29](#page-166-1) shows a modified session manager contract entry. The highlighted part specifies the desired address.

**Example 29:** *Endpoint Manager Address*

```
<service name="SessionEndpointManagerService">
   <port name="SessionEndpointManagerPort" binding="sm:SessionEndpointManagerBinding">
     <soap:address 
   location="http://localhost:8080/services/sessionManagement/sessionEndpointManager"/>
   </port>
</service>
```
In the server's configuration scope, specify the endpoint manager plug-in to read the correct Artix contract for the endpoint manager. You can do this by setting plugins:session\_endpoint\_manager:endpoint\_manager\_url to point to the copy of session-manager.wsdl containing the address for this instance of the endpoint manager.

**Server registration When a properly configured server starts up**, it automatically registers with the session manager specified by the contract pointed to by plugins:session\_endpoint\_manager:wsdl\_url.

## <span id="page-168-0"></span>**Working with Sessions**

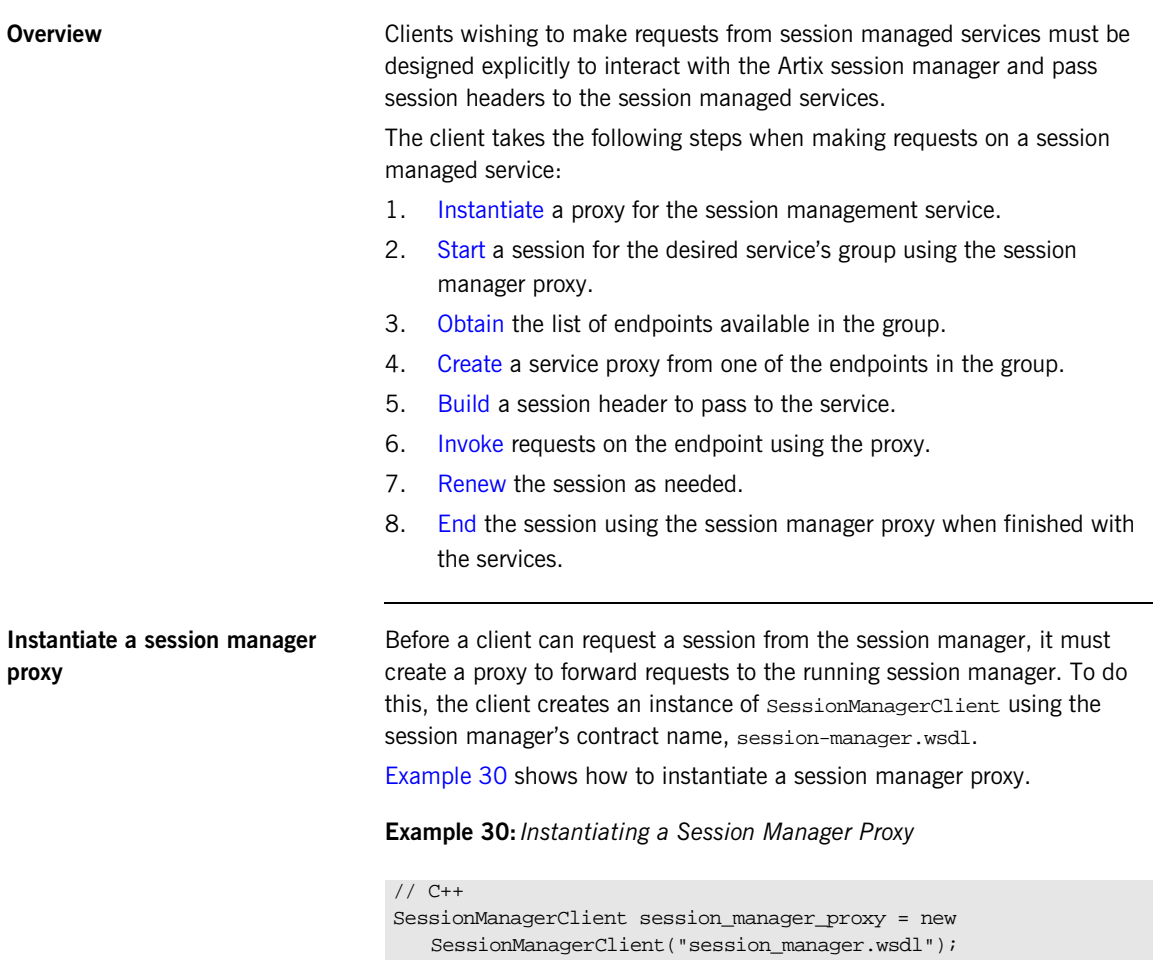

<span id="page-168-2"></span><span id="page-168-1"></span>For more information on instantiating Artix proxies, see the *Artix C++ Programmer's Guide*.

<span id="page-169-0"></span>**Start a session After instantiating a session manager proxy, a client can then start a session** for the desired service's group using the session manager's begin session() method:

> void begin\_session(IT\_Bus\_Services::BeginSession input, IT\_Bus\_Services::BeginSessionResponse output);

> input Contains the name of the desired group and the desired duration of the session. The group name is set using the setendpoint\_group() method. The group name can be any valid string and corresponds to the default group name set in the service's configuration scope as described in "Configuring the [server" on page 150.](#page-165-1)

> > **Specifying the session duration** The session duration is set using the setprefered renew timeout() method. The duration is specified in seconds. If the specified duration is less than the value specified by the session manager's min\_session\_timeout configuration setting, it is set to the configured minimum value. If the specified duration is higher than the value specified by the session manager's max session timeout configuration setting, it is set to the configured max value. For more information see ["Configuring Artix" on page 23](#page-38-0).

output Contains the information needed to use the session.

When a session is returned in output, you must extract the session ID to work with the session. This is done using getsession\_id(), which returns the session ID as an IT\_Bus\_Services::SessionID.

[Example 31](#page-170-1) shows the client code to begin a session for acme group.

**Example 31:***Beginning a Session*

<span id="page-170-1"></span>

| $1/$ C++<br>IT Bus Services: BeginSession begin session request; |  |
|------------------------------------------------------------------|--|
| IT Bus Services: BeginSessionResponse begin session response;    |  |
| // set the group to request                                      |  |
| begin session request.setendpoint group("acme group");           |  |
| // set session renewal interval to 10 mins                       |  |
| begin session request.setpreferred renew timeout (600);          |  |
| session mgr.begin_session(begin_session_request,                 |  |
| begin_session_response);                                         |  |
| IT Bus Services::SessionId session;                              |  |
| $session =$                                                      |  |
| begin session response getsession info() getsession id();        |  |
|                                                                  |  |
|                                                                  |  |

<span id="page-170-0"></span>Get a list of endpoints in the group The session manager hands out sessions for a group of services. Therefore, to get an individual service to make requests on, a client needs to get a list of the services in the session's group. The session manager proxy's get\_all\_endpoints() method returns a list of all endpoints registered to the specified group:

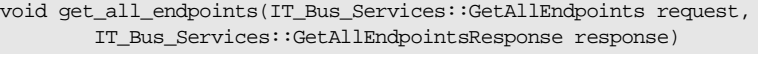

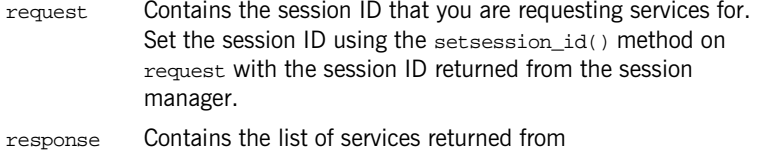

get\_all\_endpoints(). If the group has no services, response will be empty.

[Example 32](#page-171-1) shows how to get the list of services for a group.

**Example 32:***Retrieving the List of Services in a Group*

<span id="page-171-1"></span><span id="page-171-0"></span>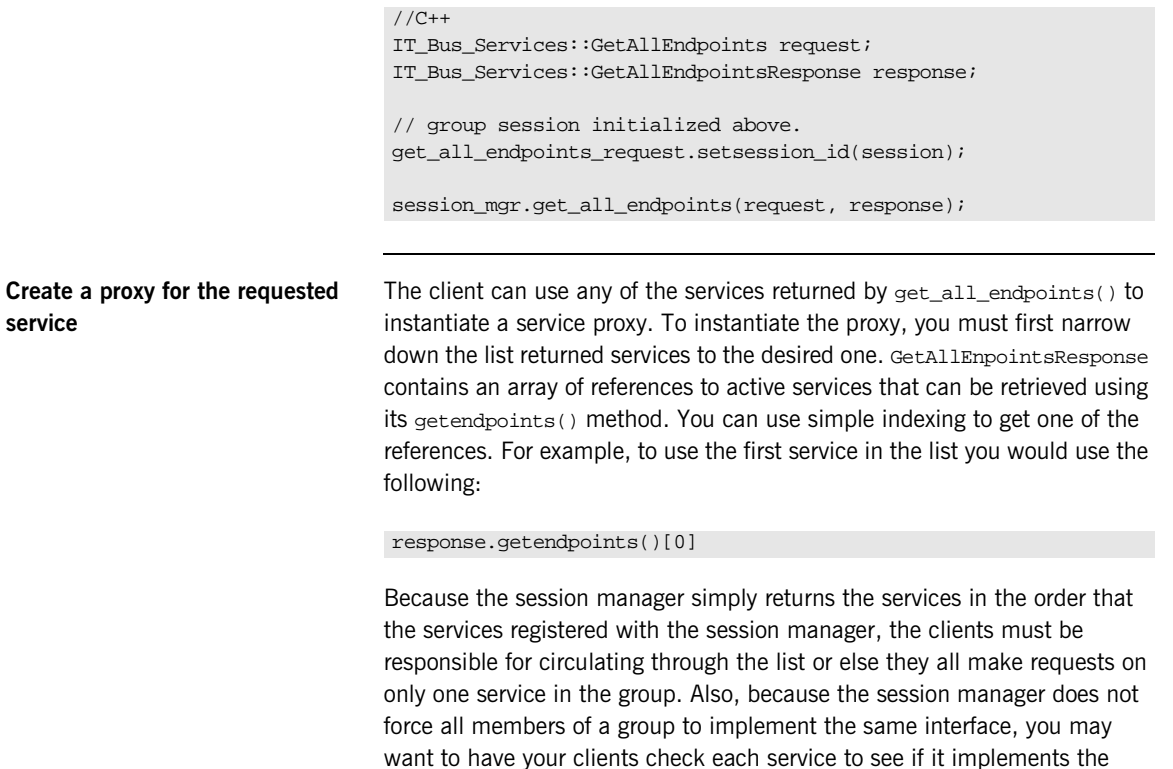

[Example 33.](#page-172-1)

correct interface by checking the reference's service name as shown in

<span id="page-172-1"></span>**Example 33:***Checking the Service Reference for its Interface*

```
//C++
IT Bus::Reference endpoint = response.getendpoints()[0];
if (endpoint.get_service_name() == 
     QName("", "AcmeService", "http://acme.com"))
\{ // instantiate an AcmeService using endpoint
 }
else
 {
   // do something else
 }
```
[Example 34](#page-172-3) shows the client code for creating a proxy acme server from a group service.

**Example 34:***Instantiate a Proxy Server*

```
// C++
AcmeClient acme_proxy(response.getendpoints()[0]);
```
<span id="page-172-3"></span><span id="page-172-0"></span>**Create a session header** Services that are being managed by the session manager will only accept requests that include a valid session header. The session header information is passed to the server as part of the proxy's input message attributes. Creating the session header and putting into the input message attributes takes three steps:

- 1. [Set](#page-172-2) the proxy to use input message attributes.
- 2. [Get](#page-173-0) a handle to the proxy's input message attributes.
- 3. [Set](#page-173-1) the session information into the input message attributes.

### <span id="page-172-2"></span>**Setting the proxy to use input message attributes**

Artix client proxies all support a helper method, get\_port(), which provides access to the port information used by the client to connect the service. One of an Artix proxy's port properties is use\_input\_message\_attributes.

Setting this property to true tells the bus to ensure the input message attributes are propagated through to the server. [Example 35](#page-173-2) shows how to set the client proxy port's use input message attributes property to true.

### <span id="page-173-2"></span>**Example 35:***Use Input Message Attributes*

```
//C++
// Get the proxy's port
IT_Bus::Port proxy_port = acme_proxy.get_port();
// set the port property
proxy_port.use_input_attributes(true);
```
### <span id="page-173-0"></span>**Getting a handle to the input message attributes**

A pointer to the proxy port's input message attributes is returned by the port's get\_input\_message\_attributes() method. [Example 36](#page-173-3) shows how to get a handle to the input message attributes.

### <span id="page-173-3"></span>**Example 36:***Getting the Input Message Attributes*

```
MessageAttributes& input attributes =
   proxy_port().get_input_message_attributes();
```
### <span id="page-173-1"></span>**Setting the session information into the input message attributes**

There are two attributes that must be set to include the correct session information in the input message:

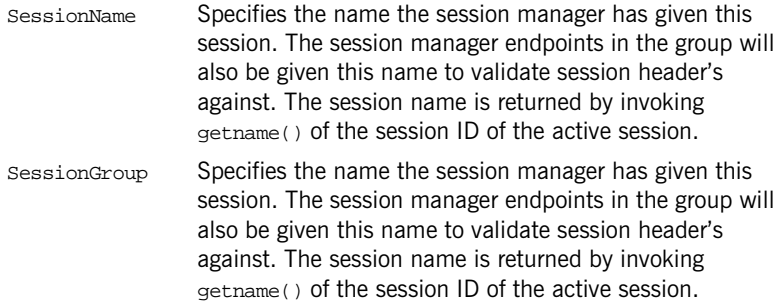

The input message attributes are set using the message attribute handle's set\_string() method. set\_string() takes two attributes. The first is a string specifying the name of the attribute being set. The second is the value to be set for the attribute. [Example 37](#page-174-2) shows how to set the session information in to the input message attributes.

### **Example 37:***Setting the Input Message Attributes*

<span id="page-174-2"></span><span id="page-174-1"></span><span id="page-174-0"></span>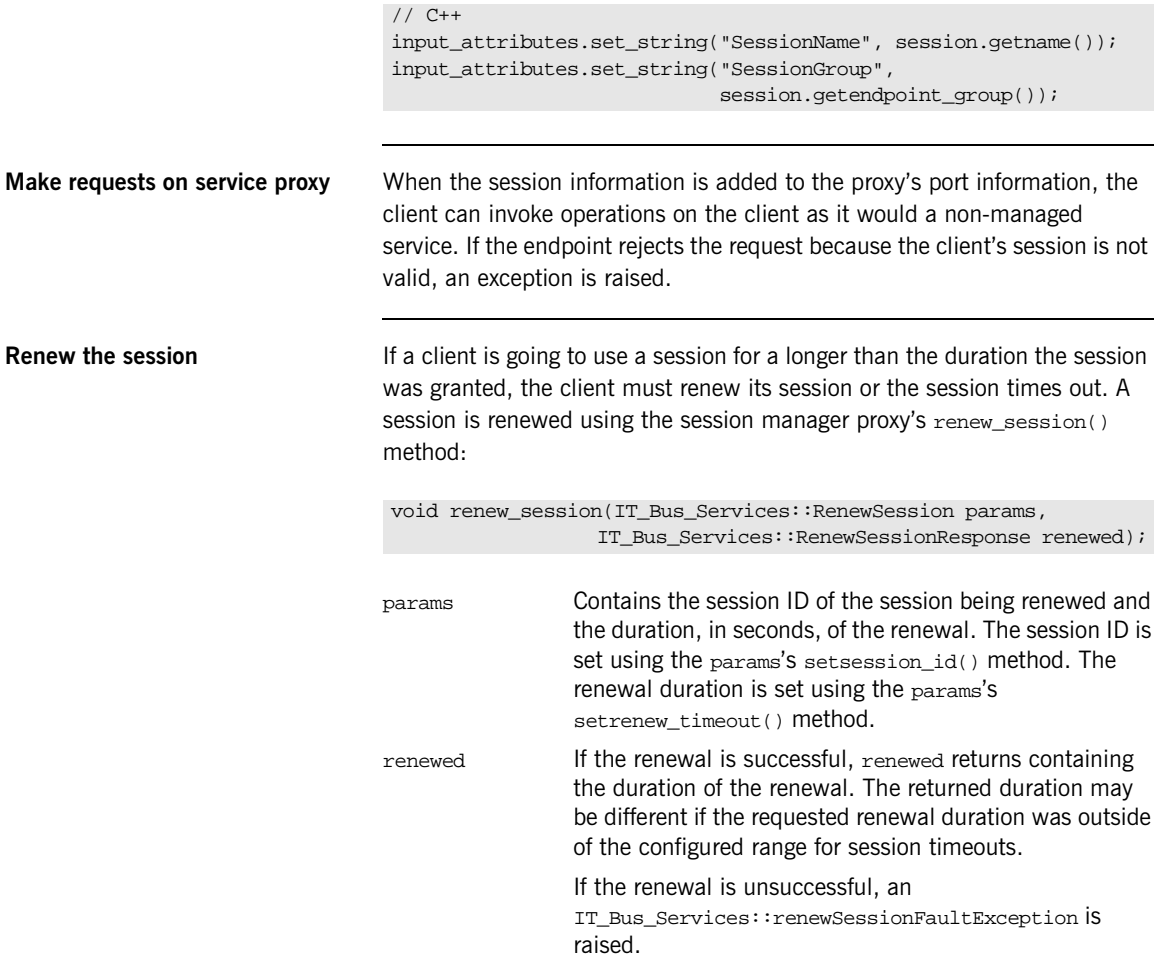

[Example 38](#page-175-2) shows how to end a session.

<span id="page-175-2"></span>**Example 38:** *Ending a Session*

```
//C++
IT Bus Services::RenewSession params;
IT Bus Services::RenewSessionResponse renewed;
params.setsession_id(session);
parames.setrenewal_timeout(600);
try
{
  session mgr.renew session(params, renewed);
}
catch (IT_Bus_Services::renewSessionFaultException)
{
   // handle the exception
}
```
<span id="page-175-1"></span><span id="page-175-0"></span>**End the session** When a client is finished with a session managed service, it should explicitly end its session. This ensures that the session is freed up immediately. A session is ended using the session manager proxy's end session() method:

void end session(IT\_Bus\_Services::EndSession params);

params contains the session ID of the session being ended. The session ID is set using params's setsession\_id() method.

[Example 39](#page-175-1) shows how to end a session.

**Example 39:** *Ending a Session*

```
//C++
IT_Bus_Services::EndSession params;
params.setsession id(session);
session_mgr.end_session(params);
```
For more information on writing Artix client code, see the *Artix C++ Programmer's Guide*.

## <span id="page-176-0"></span>**Fault Tolerance**

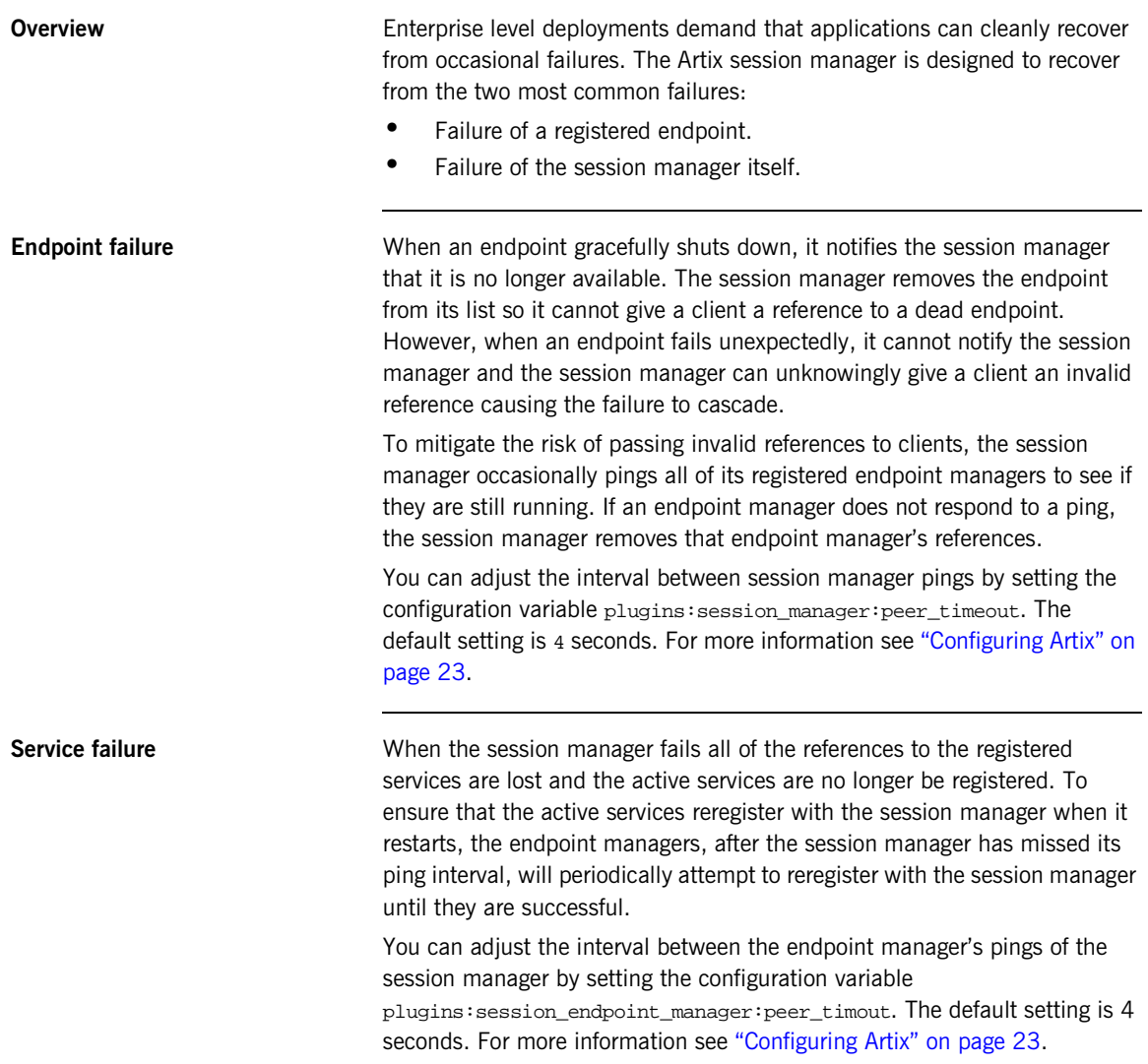

CHAPTER 10 | **Using the Artix Session Manager**

## CHAPTER 11

# Deploying a Service Chain

*Artix provides a chain builder that enables you to create a series of services to invoke as part of a larger process.*

**In this chapter** This chapter includes the following sections:

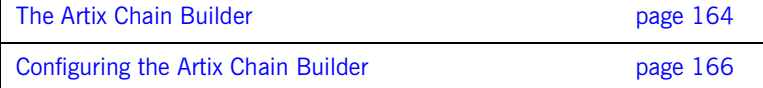

## <span id="page-179-0"></span>**The Artix Chain Builder**

**Overview** The Artix Chain Builder enables you to link together a series of services into a multi-part process. This is useful if you have processes that require a set order of steps to complete, or if you wish to link together a number of smaller service modules into a complex service.

**Chaining services together** For example, you may have a four services that you wish to combine to service requests from a single client. You can deploy a service chain like the one shown in [Figure 15](#page-179-1).

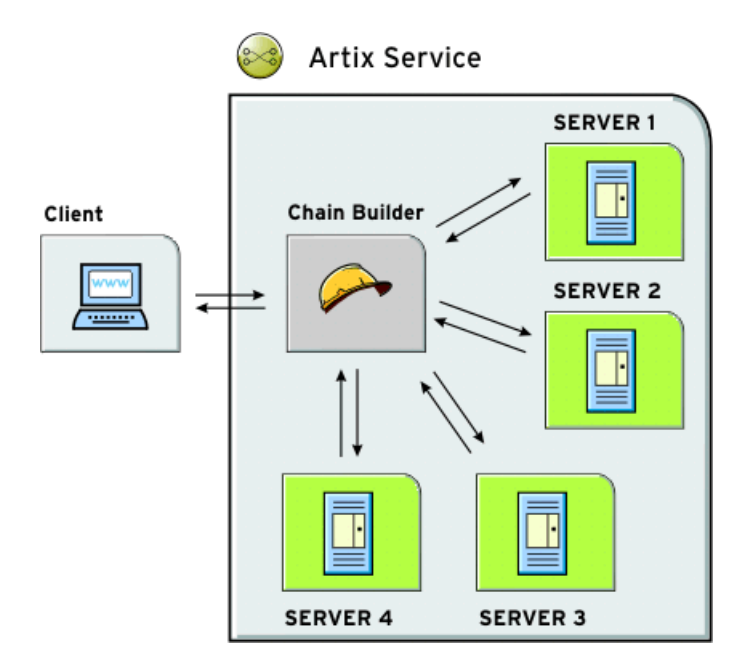

<span id="page-179-1"></span>**Figure 15:** *Chaining Four Servers to Form a Single Service*
In this scenario, the client makes a single request and the chain builder dispatches the request along the chain starting at Server1. The chain builder takes the response from Server1 and passes that to the next endpoint in the chain, Server2. This continues until the end of the chain is reached at Server4. The chain builder then returns the finished response to the client.

The chain builder is implemented as an Artix plug-in so it can be deployed into any Artix process. The decision about which process that you deploy it in depends on the complexity of your system, and also how you choose to allocate resources for your system.

**Assumptions** To make the discussion of deploying the chain builder as straightforward as possible, this chapter assumes that you are deploying it into an instance of the Artix standalone service. However, the configuration steps for configuring and deploying a chain builder are the same no matter which process you choose to deploy it in.

## **Configuring the Artix Chain Builder**

<span id="page-181-0"></span>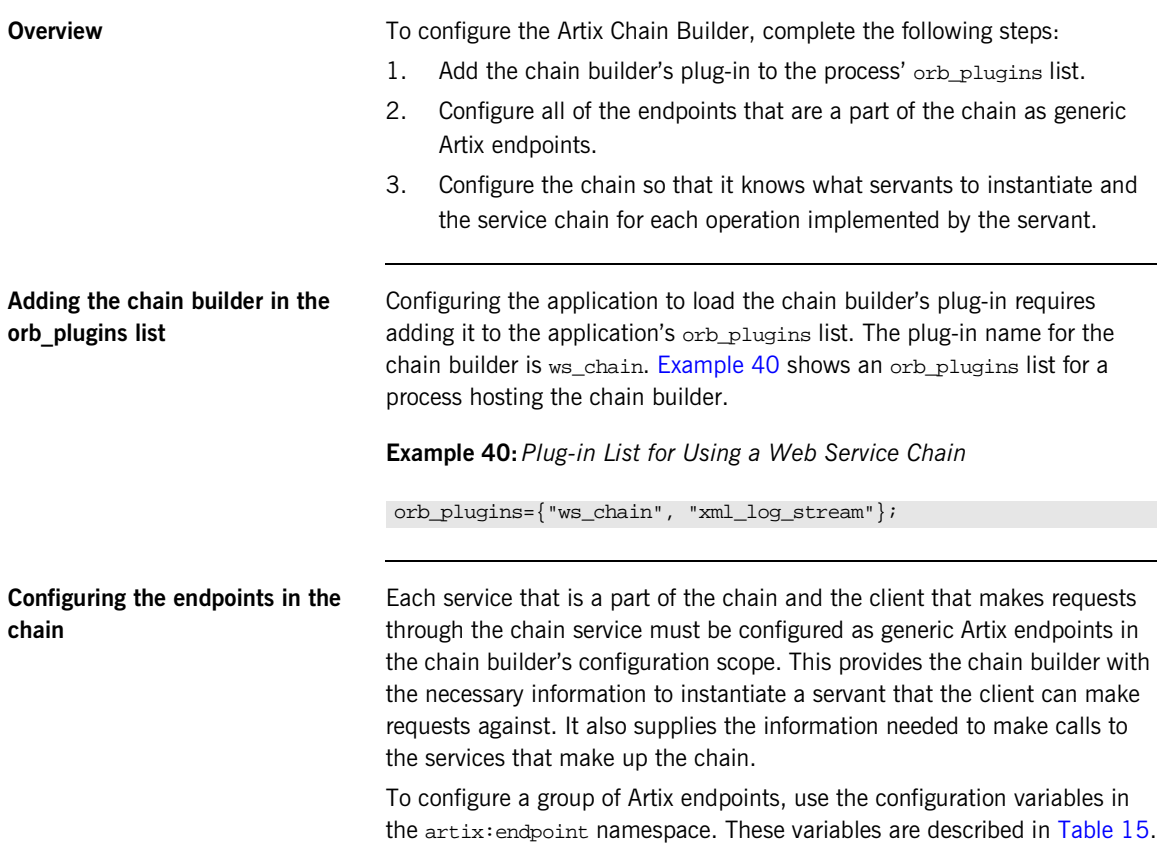

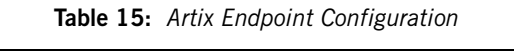

<span id="page-181-1"></span>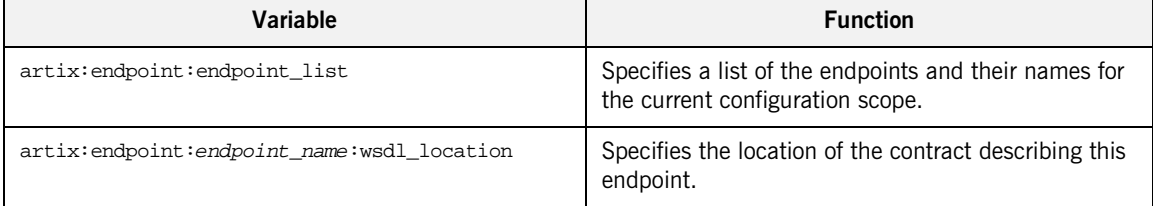

| Variable                                       | <b>Function</b>                                                                                                  |
|------------------------------------------------|----------------------------------------------------------------------------------------------------|
| artix:endpoint:endpoint name:service namespace | Specifies the XML namespace of the service that this<br>endpoint implements.                                     |
| artix:endpoint:endpoint name:service name      | Specifies the name, from the WSDL <service><br/>element, of the service this endpoint implements.</service>      |
| artix:endpoint:endpoint name:port name         | Specifies the name, from the WSDL <port> element,<br/>of the port that this endpoint can be contacted on.</port> |

**Table 15:** *Artix Endpoint Configuration*

**Configuring the service chains** The chain builder requires you to provide the following details

- **•** A list of endpoints that are clients to the chain builder.
- **•** A list of operations that each client can invoke.
- **•** Service chains for each operation that the clients can invoke.

### **Specifying the servant list**

The first configuration setting tells the chain builder how many servants to instantiate, the interfaces that the servants must support, and the physical details of how the servants are contacted. You specify this using the variable plugins:chain:servant\_list. plugins:chain:servant\_list. This takes a list of endpoint names from the list of Artix endpoints that you defined earlier in the configuration scope.

### **Specifying the operation list**

The second part of the chain builder's configuration is a list of the operations that each client to the chain builder can invoke. You specify this using plugins:chain:endpoint:operation\_list where endpoint refers to one of the endpoints in the chain's service list.

plugins:chain:endpoint:operation\_list takes a list of the operations that are defined in <operation> tags in the endpoint's contract. You must list all of the operations for the endpoint or an exception will be thrown at runtime. You must also be sure to enter a list of operations for each endpoint specified in the chain's service list.

#### **Specifying the service chain**

The third piece of the chain builder's configuration is to specify a service chain for every operation defined in the endpoints listed in plugins:chain:servant\_list. This is specified using the plugins:chain:endpoint:operation:service\_chain configuration variable. The syntax for entering the service chains is shown in [Example 41](#page-183-0).

#### **Example 41:** *Entering a Service Chain*

```
plugins:chain:endpoint:operation:service_chain=["op1@endpt1", "op2@endpt2", ..., "opN@endptN"];
```
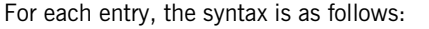

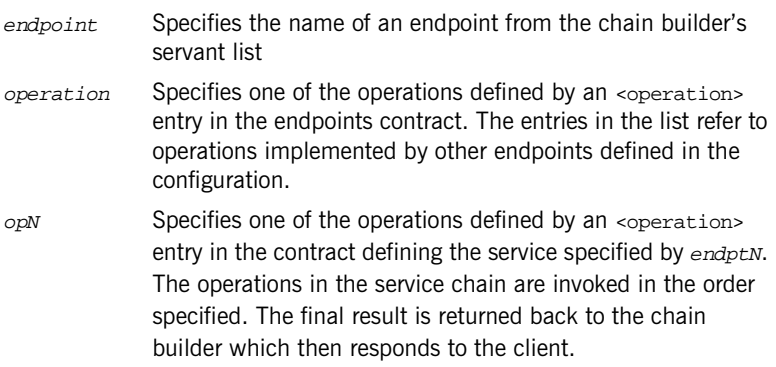

<span id="page-183-1"></span>**Configuration example** [Example 42](#page-183-1) shows the contents of a configuration scope for a process that hosts the chain builder.

**Example 42:***Configuration for Hosting the Artix Chain Builder*

```
colaboration
{
  orb_plugins = ["ws_chain"];
  artix:endpoint:endpoint_list = ["customer", "pm", "designer", 
   "builder"];
```
### **Example 42:***Configuration for Hosting the Artix Chain Builder*

```
 artix:endpoint:customer:wsdl_location = "order.wsdl";
  artix: endpoint: customer: service_namespace =
   "http://needs.com";
   artix:endpoint:customer:service_name = "POC";
  artix:endpoint:customer:port_name = "order_port";
   artix:endpoint:pm:wsdl_location = "manager.wsdl";
   artix:endpoint:pm:service_namespace = "http://ORBSrUs.com";
  artix: endpoint: pm: service_name = "prioritize";
   artix:endpoint:pm:port_name = "pm_port";
   artix:endpoint:designer:wsdl_location = "designer.wsdl";
   artix:endpoint:designer:service_namespace = 
   "http://ORBSrUs.com";
   artix:endpoint:transformer:service_name = "design";
   artix:endpoint:transformer:port_name = "desinger_port";
   artix:endpoint:builder:wsdl_location = "engineer.wsdl";
   artix:endpoint:builder:service_namespace = 
   "http://ORBSrUs.com";
  artix:endpoint:builder:service_name = "produce";
   artix:endpoint:builder:port_name = "builder_port";
  plugins:chain:servant_list = ["customer"];
  plugins:chain:oldClient:operation_list = ["requestSolution"];
  plugins:chain:customer:requestSolution:service_chain =
     ["estimatePriority@pm", "makeSpecification@designer",
      "buildORB@builder"];
};
```
CHAPTER 11 | **Deploying a Service Chain**

### CHAPTER 12

# Deploying the Artix Transformer

*Artix provides an XSLT transformer service that can be configured to run as a servant process that replaces an Artix server.*

**In this chapter** This chapter discusses the following topics:

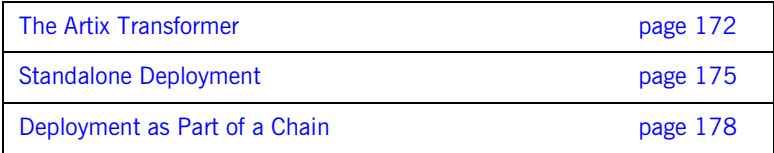

## <span id="page-187-0"></span>**The Artix Transformer**

<span id="page-187-1"></span>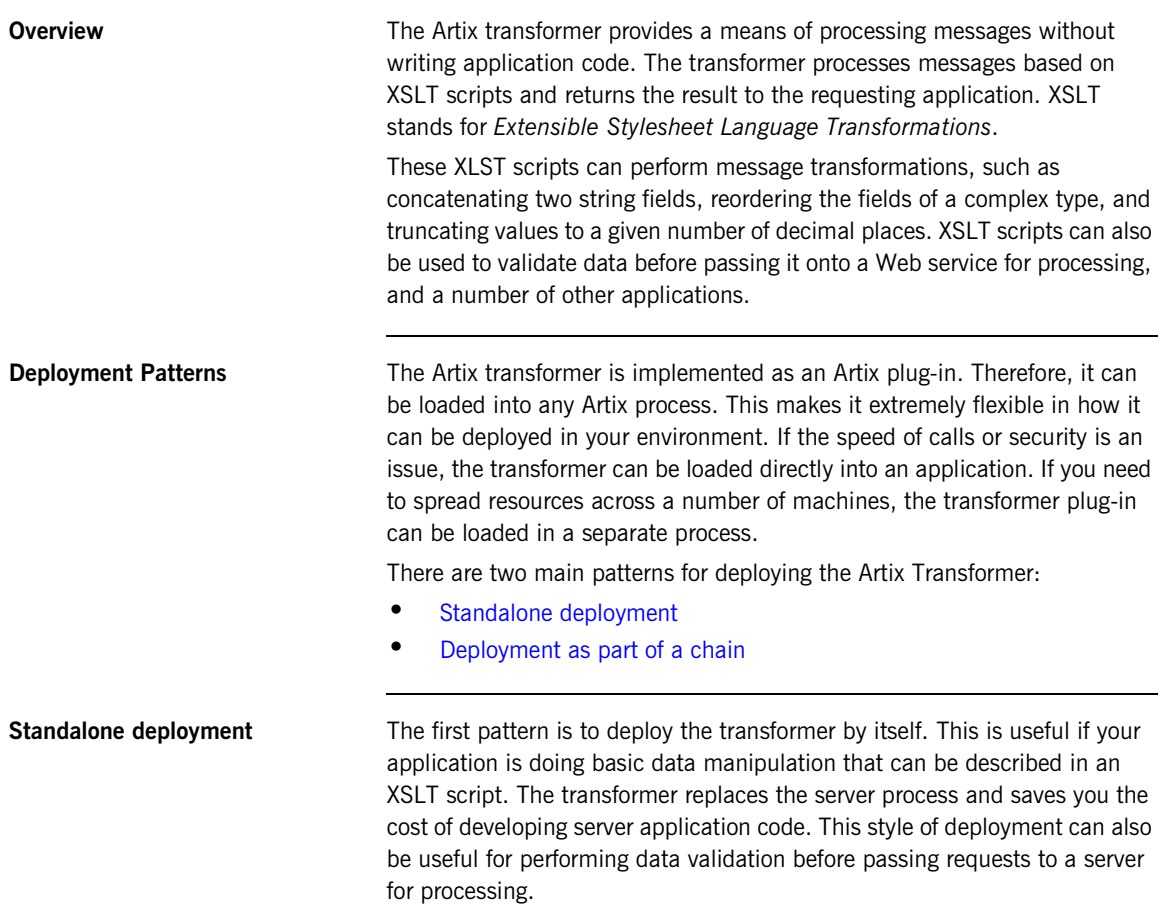

The most straightforward way to deploy the transformer is to deploy it as a separate servant process hosted by the Artix standalone service. When deployed in this way the transformer receives requests from a client, processes the message based on supplied XSLT scripts, and replies with the results of the script. In this configuration, shown [Figure 16,](#page-188-0) the transformer becomes the server process in the Artix solution.

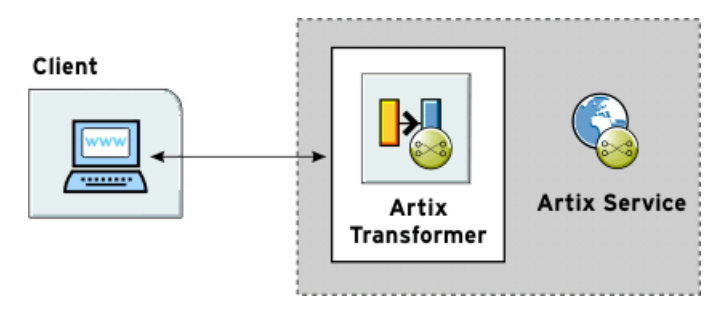

<span id="page-188-0"></span>**Figure 16:** *Artix Transformer Deployed as a Servant*

You can modify the deployment pattern shown in [Figure 16](#page-188-0) by eliminating the Artix standalone service and having your client directly load the transformer's plug-in as shown in [Figure 17](#page-188-1). This saves the overhead of making calls outside of the client process to reach the transformer However, it can reduce the overall efficiency of your system if the transformer requires a large amount of resources to perform its work.

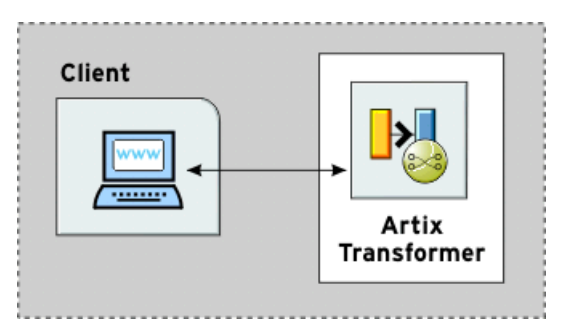

<span id="page-188-1"></span>**Figure 17:** *Artix Transformer Loaded by Client*

<span id="page-189-0"></span>**Deployment as part of a chain** The second pattern is to deploy the Artix transformer as part of a Web service chain controlled by the Web Service Chain Builder. This deployment is useful if you need to connect legacy clients to updated servers whose interfaces may have changed or are connecting applications that have different interfaces. It can also be useful for a range of applications where data transformation is needed as part of a larger set of business logic.

> [Figure 18](#page-189-1) shows an example of this type of deployment where the transformer and the chain builder are both hosted by the Artix standalone service. The chain builder directs the requests to the transformer which transforms messages. When the transformer returns the processed data, the chain builder then passes it onto the server.

> In this example, the server returns the results to the client without further processing, but the results can also be passed back through the transformer. Neither the client nor the server need to be aware of the processing.

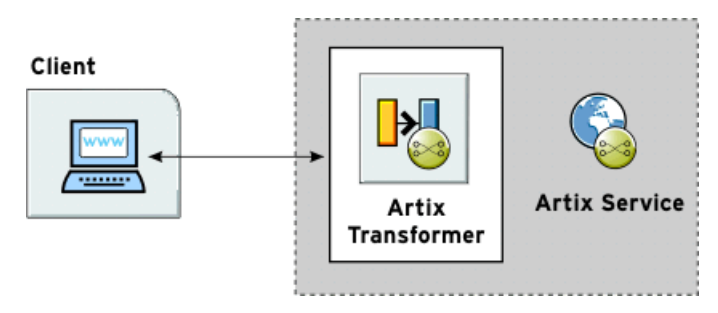

<span id="page-189-1"></span>**Figure 18:** *Artix Transformer Deployed with the Chain Builder*

You could modify this deployment pattern in a number of ways depending on how you wish to allocate your resources. For example, you can configure the client process to load the chain builder and the transformer. You can also have the chain builder and the transformer loaded into separate processes.

## <span id="page-190-0"></span>**Standalone Deployment**

<span id="page-190-2"></span>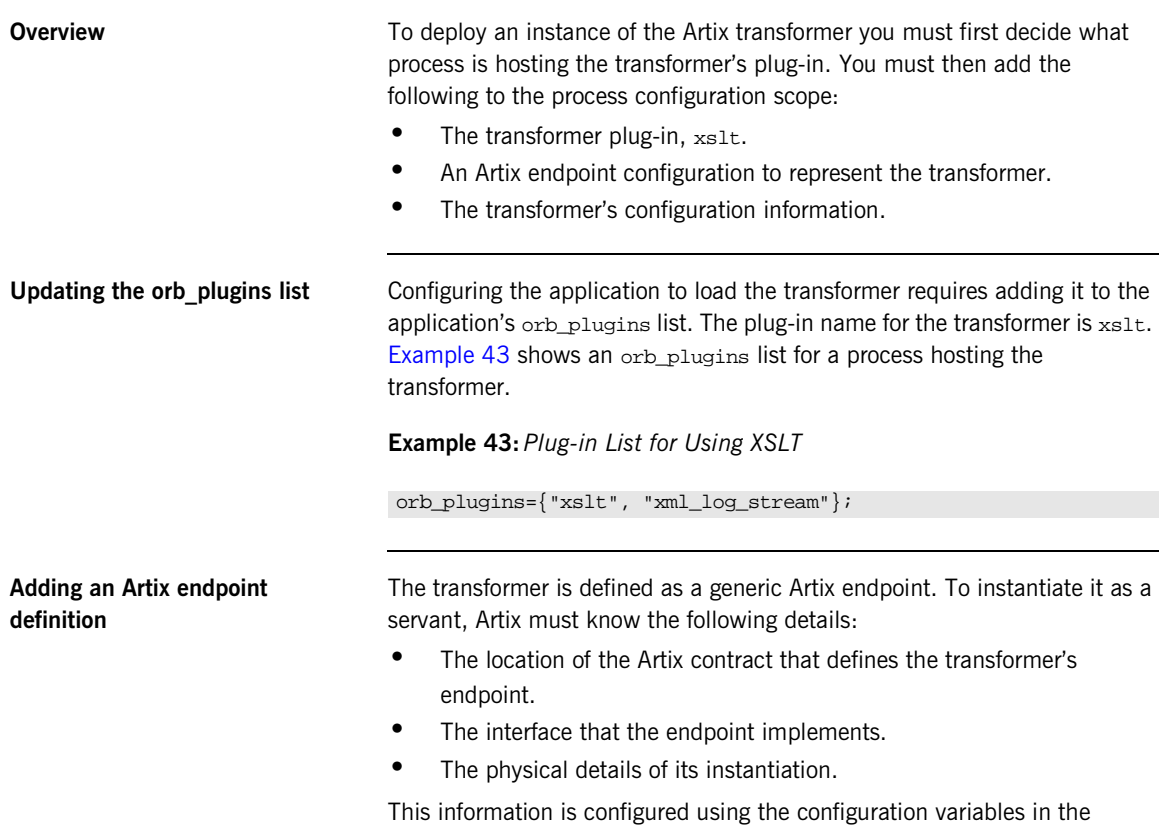

artix:endpoint namespace. These variables are described in [Table 16.](#page-190-1)

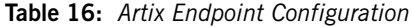

<span id="page-190-1"></span>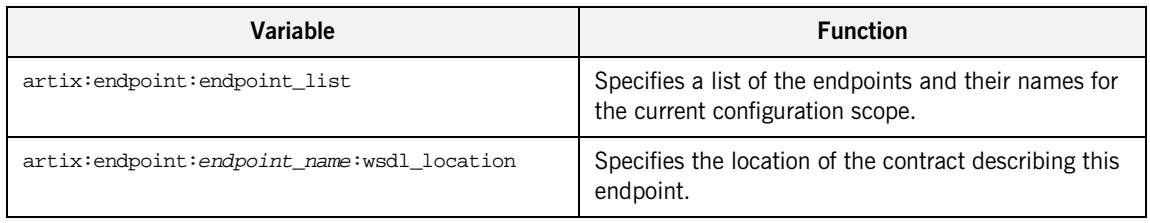

| Variable                                       | <b>Function</b>                                                                                                  |
|------------------------------------------------|----------------------------------------------------------------------------------------------------|
| artix:endpoint:endpoint_name:service_namespace | Specifies the XML namespace of the service that this<br>endpoint implements.                                     |
| artix:endpoint:endpoint name:service name      | Specifies the name, from the WSDL <service><br/>element, of the service this endpoint implements.</service>      |
| artix:endpoint:endpoint name:port name         | Specifies the name, from the WSDL <port>element,<br/>of the port on which this endpoint can be contacted.</port> |

**Table 16:** *Artix Endpoint Configuration*

<span id="page-191-1"></span>**Configuring the transformer** Configuring the transformer involves two steps that enable it to instantiate itself as a servant process and perform its work.

- **•** Configuring the list of servants.
- **•** Configuring the list of scripts.

### **Configuring the list of servants**

The name of the endpoints that will be brought up as transformer servants is specified in plugins: $x$ slt:servant list. The endpoint identifier is one of the endpoints defined in artix: endpoint: endpoint list entry. The transformer uses the endpoint's configuration information to instantiate the appropriate servants

**Note:** artix: endpoint: endpoint list must be specified in the same configuration scope.

### **Configuring the list of scripts**

The list of the XSLT scripts that each servant uses to process requests is specified in plugins:xslt:endpoint\_name:operation\_map. Each endpoint specified in the servant list has a corresponding operation map entry in the configuration. The operation map is specified as an ordered list using the syntax shown in [Example 44.](#page-191-0)

#### <span id="page-191-0"></span>**Example 44:***Operation Map Syntax*

plugins:xslt:endpoint\_name:operantion\_map = ["wsdlOp1@filename1" , "wsdlOp2@filename2", ..., "wsdlOpN@filenameN"];

Each entry in the map specifies a logical operation that is defined in the service's contract by an <operation> element and the XSLT script to run when a request is made on the operation. You must specify an XSLT script for every operation defined for the endpoint. If you do not, the transformer raises an exception when the unmapped operation is invoked.

**Configuration example** [Example 45](#page-192-0) shows the configuration scope of an Artix application, transformer, that loads the Artix Transformer to process messages. The transformer is configured as an Artix endpoint named hannibal and the transformer uses the endpoint information to instantiate a servant to handle requests.

**Example 45:***Configuration for Using the Artix Transformer*

```
transformer
{
orb_plugins = ["local_log_stream","xslt"];
artix:endpoint:endpoint list = ["hannibal"];
artix:endpoint:hannibal:wsdl_location = "transformer.wsdl";
artix:endpoint:hannibal:service_namespace = "http://transformer.com/xslt";
artix:endpoint:hannibal:service_name = "WhiteHat";
artix:endpoint:hannibal:port_name = "WhitePort";
plugins:xslt:servant_list=["hannibal"]
plugins:xslt:hannibal:operation_map = ["op1@../script/op1.xsl", "op2@../script/op2.xsl", 
   "op3@../script/op3.xsl"]
}
```
## <span id="page-193-0"></span>**Deployment as Part of a Chain**

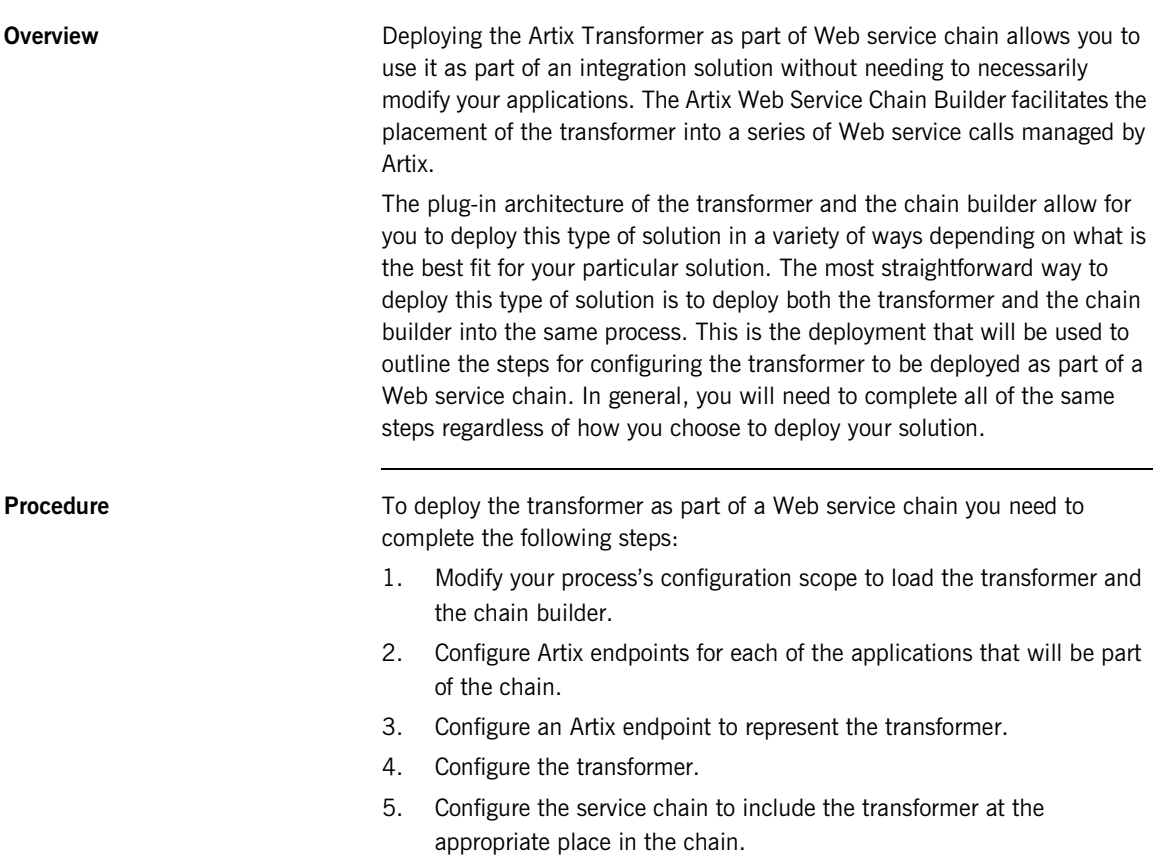

<span id="page-194-0"></span>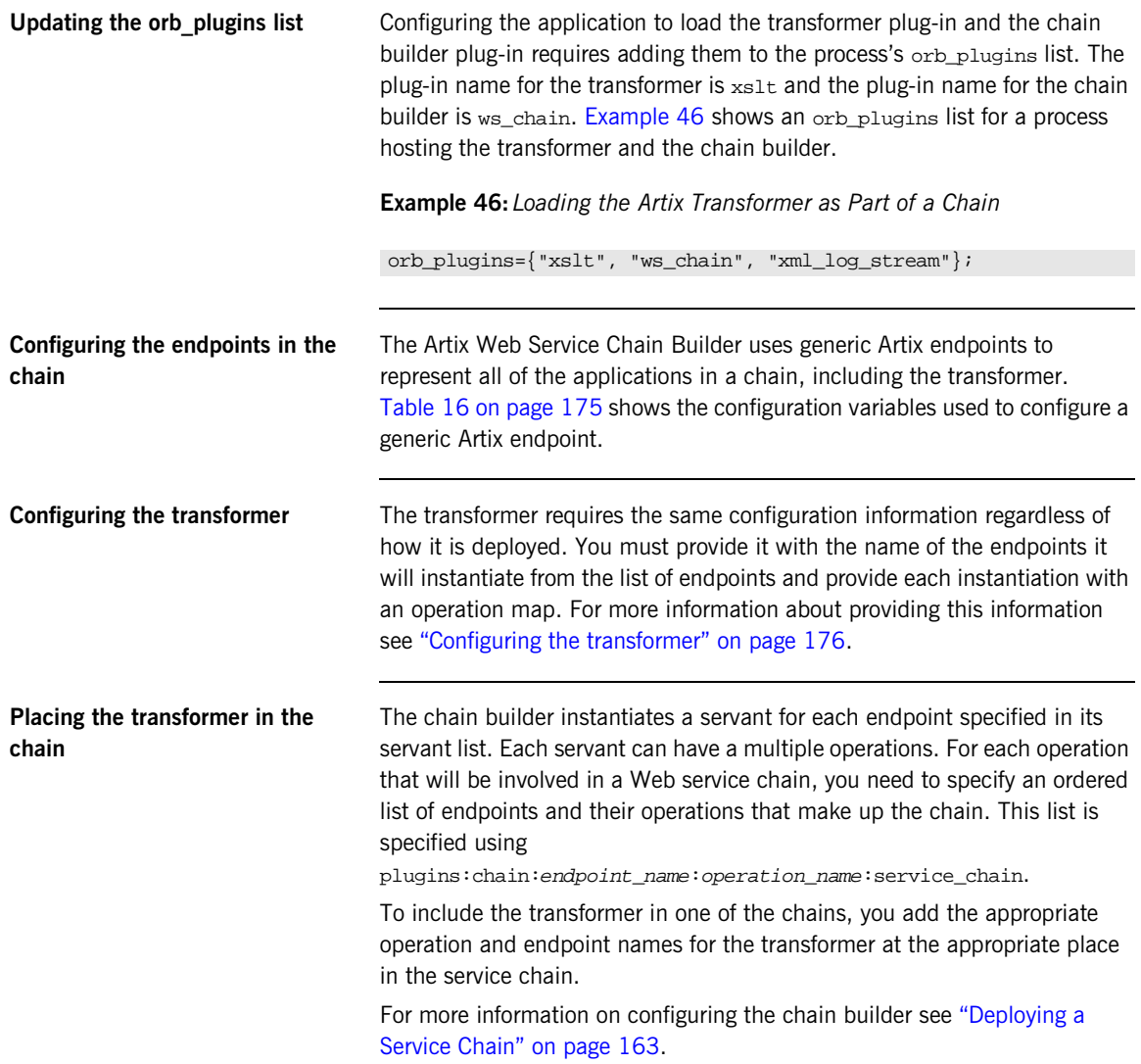

<span id="page-195-0"></span>**Configuration example Example 47** shows a configuration scope that contains configuration information for deploying the transformer as part of a Web service chain.

> **Example 47:***Configuration for Deploying the Artix Transformer in a Web Service Chain*

```
transformer
{
   orb_plugins = ["ws_chain", "xslt"];
   artix:endpoint:endpoint_list = ["oldClient", "newServer", 
   "transformer"];
   artix:endpoint:oldClient:wsdl_location = "bank.wsdl";
   artix:endpoint:oldClient:service_namespace = 
   "http://bank.com";
   artix:endpoint:oldClient:service_name = "ATM";
  artix:endpoint:oldClient:port_name = "client_port";
   artix:endpoint:newServer:wsdl_location = "bank.wsdl";
   artix:endpoint:newServer:service_namespace = 
   "http://bank.com";
   artix:endpoint:newServer:service_name = "newATM";
   artix:endpoint:newServer:port_name = "server_port";
   artix:endpoint:transformer:wsdl_location = "bank.wsdl";
   artix:endpoint:transformer:service_namespace = 
   "http://bank.com";
   artix:endpoint:transformer:service_name = "transformer";
   artix:endpoint:transformer:port_name = "transformer_port";
   plugins:xslt:servant_list = ["transformer"];
   plugins:xslt:transformer:operation_map = 
   ["transform@transformer.xsl"];
   plugins:chain:servant_list = ["oldClient"];
   plugins:chain:oldClient:operation_list = ["withdraw"];
   plugins:chain:oldClient:client_operation:service_chain = 
   ["transform@transformer", "withdraw@newServer"];
};
```
# **Part IV**

## Integrating with Other Middleware Systems

**In this part In this part This part contains the following chapters:** 

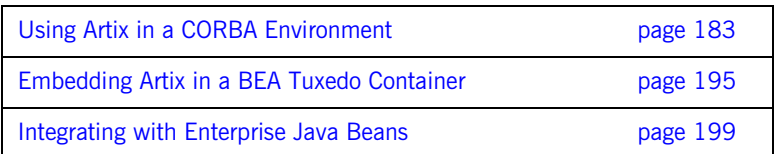

### CHAPTER 13

# <span id="page-198-0"></span>Using Artix in a **CORBA** Environment

*Artix can be run inside an existing CORBA environment and leverage a number of its services.*

**In this chapter** This chapter discusses the following topics:

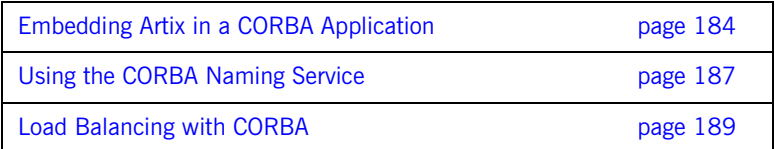

## <span id="page-199-0"></span>**Embedding Artix in a CORBA Application**

**Overview Because Artix is built on IONA's flexible ART platform, it can be embedded** in any CORBA application implemented using IONA's Orbix 6.0 or later without modifying any CORBA application's code. You can embed Artix by updating the application configuration to load the required Artix plug-ins.

Embedding Artix in your CORBA application has several advantages:

- **•** No need for a separate process to route messages to the non-CORBA parts of your application.
- **•** Improved messaging performance over using the Artix standalone service.
- **•** Write your code using a familiar paradigm and realize the benefits of using Artix.
- **•** Leverage all of the CORBA infrastructure to provide enterprise-level qualities of service and management.

#### **Embedding Artix in a CORBA client**

To embed Artix in a CORBA client application, do the following:

- 1. Create an Artix contract that fully describes the interfaces, bindings, transports, and routing rules used in your Artix application.
- 2. Edit your CORBA client's configuration scope so that the ORB plug-ins list contains the required Artix plug-ins to support the bindings and transports used by your Artix application. For example, if your CORBA client interacts with a sever using SOAP

over WebSphere MQ, your ORB plug-in list would be similar to [Example 48 on page 185.](#page-200-0) The required Artix plug-ins are highlighted.

3. Make an entry for plugins:routing:wsdl\_url that specifies where the Artix application's contract resides.

In [Example 48](#page-200-0), the Artix contract describing the application is stored in /artix/wsdlRepos/scoreBox.wsdl.

<span id="page-200-0"></span>**Example 48:** *Embedded Artix orb\_plugins list*

```
corba_client.artix
{
   orb_plugins=["iiop_profile", "giop", "soap", "mq", "ws_orb", 
   "routing"];
   plugins:routing:wsdl_url="/artix/wsdlRepos/scoreBox.wsdl";
}
```
4. When you start your CORBA client, ensure that you start it using the correct ORB name to load the Artix plug-ins.

For a client that uses the configuration in [Example 48,](#page-200-0) you would start the client with the following command:

client -ORBname corba\_client.artix

**Embedding Artix in a CORBA server**

To embed Artix in a CORBA server that uses the routing plug-in, you must first ensure that:

- **•** Your CORBA server generates persistent object references.
- **•** Your CORBA server runs one time to export the persistent references, and is then restarted for the Artix routing plug-in to work.

The routing plug-in requires valid object references to properly load itself. When embedded in the CORBA server, the routing plug-in is loaded by the ORB before any object references are generated. By using persistent object references and pregenerating them before fully deploying the server, as when using the naming service, you satisfy the routing plug-in.

To configure a CORBA server to embed Artix, complete the following steps:

- 1. Create an Artix contract that fully describes the interfaces, bindings, transports, and routing rules used in your Artix application.
- 2. Edit the CORBA server's configuration scope so that the ORB plug-ins list contains the required Artix plug-ins to support the bindings and transports used by your Artix application.

For example, if your CORBA server interacts with a client using SOAP over WebSphere MQ, your ORB plug-in list would be similar to [Example 49.](#page-201-0) The required Artix plug-ins are highlighted.

3. Make an entry for plugins: routing: wsdl\_url that specifies where the Artix applications contract resides.

In [Example 49](#page-201-0), the Artix contract describing the application is stored in /artix/wsdlRepos/scoreBox.wsdl.

4. Edit the server's client binding list, binding: client\_binding\_list, so that none of the listed bindings use POA\_Coloc.

The configuration scope in [Example 49](#page-201-0) shows a client binding list that does not use POA\_Coloc. The default client binding list includes entries for "OTS+POA\_Coloc" and "POA\_Coloc".

<span id="page-201-0"></span>**Example 49:** *Embedded Artix Server Configuration*

```
corba_server.artix
{
   orb_plugins=["iiop_profile", "giop", "soap", "mq", "ws_orb", 
   "routing"];
   plugins:routing:wsdl_url="/artix/wsdlRepos/scoreBox.wsdl";
   binding:client_binding_list=["OTS+GIOP+IIOP", "GIOP+IIOP"];
   binding:server_binding_list=["OTS"];
}
```
5. When you start your CORBA server ensure that you start it using the correct ORB name to load the Artix plug-ins.

For a server that uses the configuration in [Example 49,](#page-201-0) you would start the client with the following command:

server -ORBname corba server.artix

## <span id="page-202-0"></span>**Using the CORBA Naming Service**

<span id="page-202-1"></span>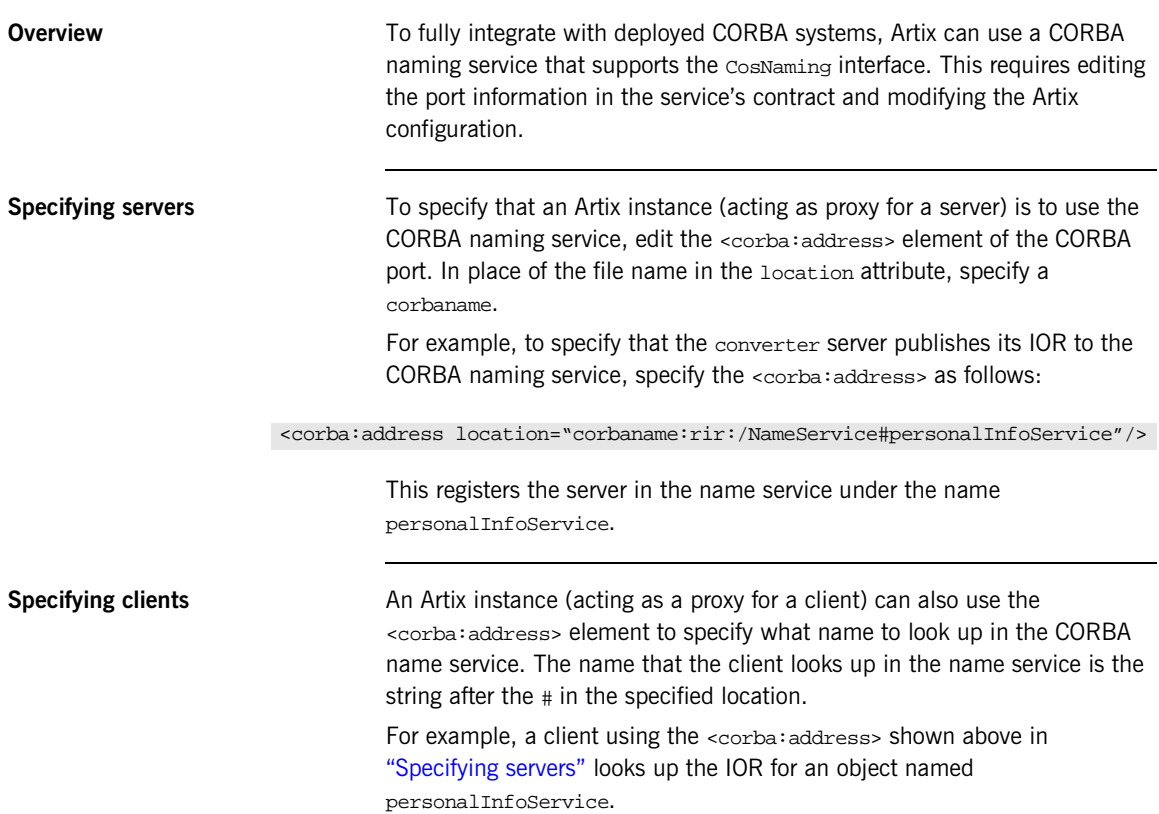

**Configuring Artix Artix applications that wish to use a CORBA name service must be CORBA** name service must be configured to load a name resolver plug-in and have an initial reference for the running name service.

To modify the Artix configuration, do the following:

- 1. Open the Artix configuration file in a text editor: *install-dir*\artix\2.0\etc\artix.cfg,.
- 2. In the global scope, add the following lines:

initial\_references:NameService:reference="corbaloc::localhost:portNumber/NameService"; url\_resolvers:corbaname:plugin="naming\_resolver"; plugins:naming\_resolver:shlib\_name="it\_naming";

> portNumber is the number of the port on which the name service is running.

For more information on configuring Artix, see ["Configuring Artix" on](#page-38-0)  [page 23.](#page-38-0)

## <span id="page-204-0"></span>**Load Balancing with CORBA**

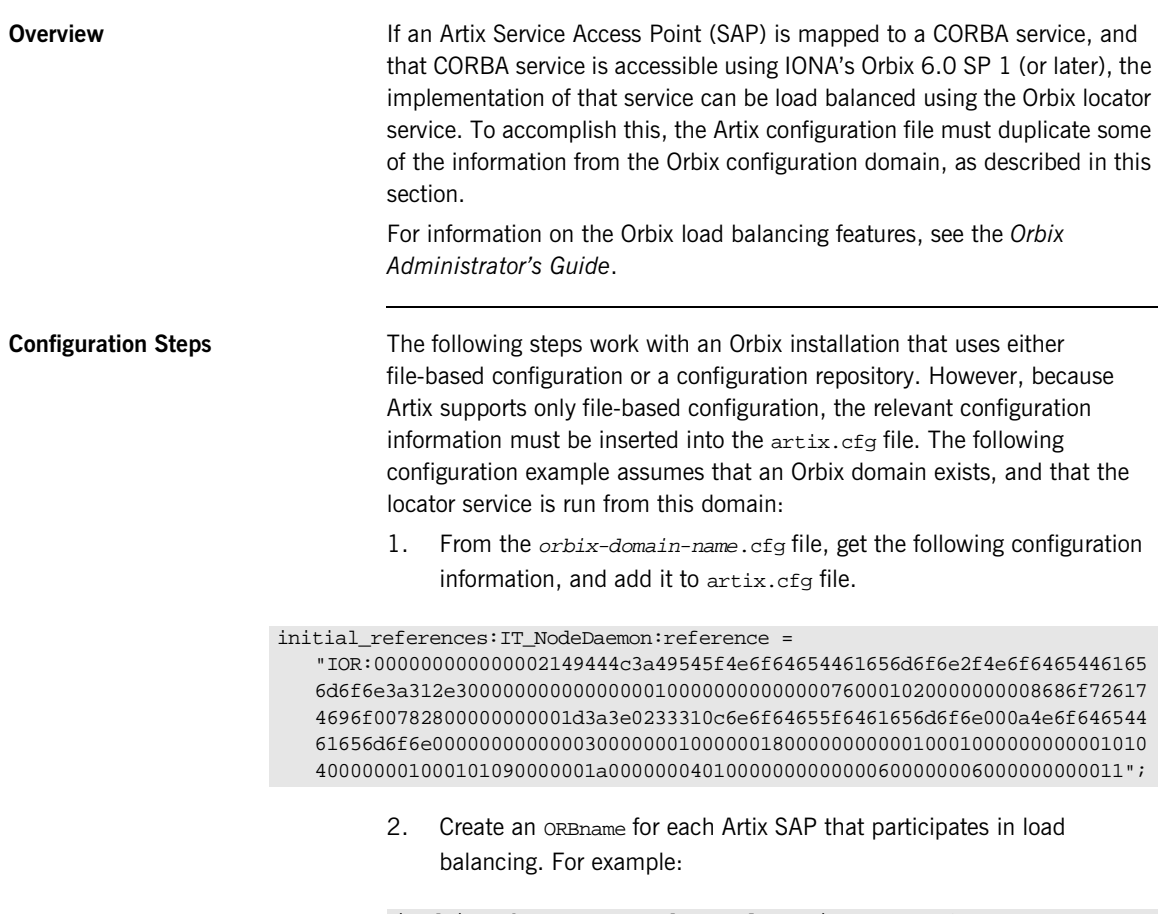

itadmin orbname create demos.clustering.server\_1 itadmin orbname create demos.clustering.server\_2 itadmin orbname create demos.clustering.server\_3

3. Create a Portable Object Adapter (POA) that declares these ORBnames as replicas, and specify either round-robin or random load balancing. For example:

```
itadmin poa create -replicas 
   demos.clustering.server_1,demos.clustering.server_2,demos.clustering.server_3 
   -load_balancer round_robin ClusterDemo
```
The POA name (ClusterDemo) is expressed in WSDL as:

<corba:policy persistent="true" serviceid="service\_id" poaname="ClusterDemo"/>

You can choose any POA name; however, the POA name you register using itadmin must be the same name you declare in the WSDL file. When corba:policy persistent=true is specified, you must also specify serviceid. Failure to specify serviceid either results in an IOR that cannot be used for load balancing, or a process that outlives the POA.

4. To run ClusterDemo, you would start the CORBA servers that underlie the Artix SAP as follows:

Server -ORBname demos.clustering.server\_1 Server -ORBname demos.clustering.server\_2 Server -ORBname demos.clustering.server\_3

When you run a client to connect to the Artix SAP, the first request goes to the first server (because round robin load balancing was declared). If a second client is started, its request goes to the second server, and a third client's request goes to the third server.

**Replicated Orbix services** If your Orbix services are replicated, and if Artix is deployed on each of the machines that those services are replicated on, the Artix SAPs themselves can be replicated and load-balanced. For example:

> 1. On the *master* machine (the machine that hosts the configuration repository), create an ORBname for each Artix SAP that participates in load balancing. For example:

itadmin orbname create demos.clustering.server\_1 itadmin orbname create demos.clustering.server\_2 itadmin orbname create demos.clustering.server\_3 2. Create a POA that declares these or B ames as replicas, and specify either round-robin or random load balancing. For example:

```
itadmin poa create -replicas 
   demos.clustering.server_1,demos.clustering.server_2,demos.clustering.server_3 
   -load_balancer round_robin ClusterDemo
```
- 3. On each machine that replicates the service, obtain the node daemon's initial reference, and add it to the  $artix.cf$ g file on that machine.
- 4. Start a server on each machine, passing one of the three specified ORBnames to it:

clustering.server\_1, demos.clustering.server\_2 demos.clustering.server\_3

This service is now load balanced among the three replicated Artix SAPs. If one or two of these SAPs is killed, the client invocation is directed to the remaining machine(s).

**Creating the load-balanced environment dynamically**

You can create a load balance environment without creating the POA or manually registering ORB names. To accomplish this:

- 1. On the master machine, obtain the node daemon initial reference and put it in the artix.cfg file.
- 2. Start the CORBA service, passing the same ORB name as that specified in the Artix client's WSDL contract. This ORB name is received by the Node Daemon, which creates a POA with that name. If you do not specify an ORB name, the name wsore is used.
- 3. On the master machine, issue the following command in the Orbix environment with the name you chose:

itadmin poa modify -allowdynreplicas yes POA\_Name

- 4. On each of the slave machines where the service is replicated, obtain the node daemon initial reference from the Orbix domain configuration and put it in the artix.cfg file.
- 5. On each slave machine where the service is replicated, start the CORBA service, using a *different* ORBname each time.

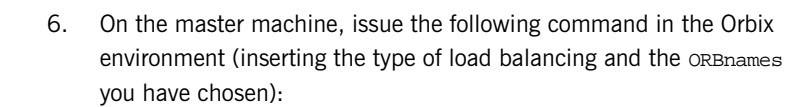

itadmin poa modify -l <round\_robin | random> POA\_name

7. Start the Artix SAP.

**Other load balancing features** In addition to POA name, the Orbix configuration file can also affect load balancing by specifying:

- **•** Persistent or Transient POA policy
- **•** Object ID

These load-balancing-related configuration values can be specified in an Artix WSDL contract using WSDL extensions for CORBA ports:

#### **Specifying the POA name**

The POA name can be specified as follows:

<corba:policy poaname="my\_poa\_name"/>

The default POA name is WSORB.

#### **Specifying the POA Persistence policy**

The POA persistence policy can be set as follows:

<corba:policy persistent="true | false"/>

If this value is set to true, the POA policy is persistent. The default persistence value is false.

#### **Specifying the Service ID**

The Service ID can be set as follows:

<corba:policy serviceid="ncname"/>

#### **Specifying the Object ID**

Object ID is provided by the POA if the POA Policy SYSTEM\_ID is set. Setting this to any string sets the POA policy USER ID and uses the value provided as the object id. If this is not set, the POA policy is SYSTEM ID.

**Examples** The following WSDL examples illustrate these additional load balancing features.

### **Setting the persistent POA policy**

The contract fragment in [Example 50](#page-208-0) results in the following POA policy settings:

- **•** PERSISTENT
- **•** USER\_ID
- **•** POAName="master1"
- **•** ObjectID="master1"

### **Example 50:***Setting the PERSISTENT POA policy*

```
<service name="BaseService">
   <port binding="tns:BasePortCorbaBinding" name="BasePortCorba">
     <corba:address location="file://master.ref"/>
    <corba:policy persistent="true" poaname="master1" serviceID="master1"/>
   </port>
</service>
```
### **Setting the POA name policy**

The contract fragment in [Example 51](#page-208-1) results in the following POA policy settings:

- **•** TRANSIENT (Default)
- **•** SYSTEM\_ID (Default)
- **•** POAName="master1"

**Example 51:***Setting the POAName POA policy*

```
<service name="BaseService">
   <port binding="tns:BasePortCorbaBinding" name="BasePortCorba">
     <corba:address location="file://master.ref"/>
     <corba:policy poaname="master1"/>
   </port>
</service>
```
#### **Setting the User ID policy**

The contract fragment in [Example 52](#page-209-0) results in a POA with the following policy settings:

- **•** TRANSIENT (Default)
- **•** USER\_ID
- **•** POAName="WSORB" (Default)
- **•** ObjectID="master1"

**Example 52:***Setting the USER\_ID POA policy*

```
<service name="BaseService">
    <port binding="tns:BasePortCorbaBinding" name="BasePortCorba">
        <corba:address location="file://master.ref"/>
        <corba:policy poaname="master1" serviceID="master1"/>
    </port>
</service>
```
#### **Setting the default policy**

The contract fragment in [Example 53](#page-209-1) results in a POA with all default policies.

#### **Example 53:***Default POA policies*

```
<service name="BaseService">
  <port binding="tns:BasePortCorbaBinding" name="BasePortCorba">
    <corba:address location="file://master.ref"/>
  </port>
</service>
```
### CHAPTER 14

# <span id="page-210-0"></span>Embedding Artix in a BEA Tuxedo Container

*Artix can be run and managed by BEA Tuxedo like a native Tuxedo application.*

**In this chapter** This chapter includes the following sections:

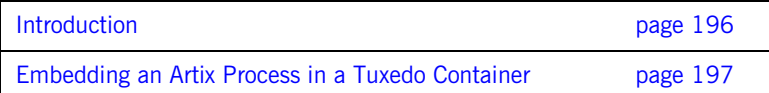

## <span id="page-211-0"></span>**Introduction**

**Overview** To enable Artix to interact with native BEA Tuxedo applications, you must embed Artix in the Tuxedo container.

> At a minimum, this involves adding information about Artix in your Tuxedo configuration file, and registering your Artix processes with the Tuxedo bulletin board.

> In addition, you can also enable to Tuxedo bring up your Artix process as a Tuxedo server when running tmboot.

**Note:** BEA Tuxedo integration is unavailable in some editions of Artix. Please check the conditions of your Artix license to see whether your installation supports Tuxedo integration.

This chapter explains these steps in detail.

## <span id="page-212-0"></span>**Embedding an Artix Process in a Tuxedo Container**

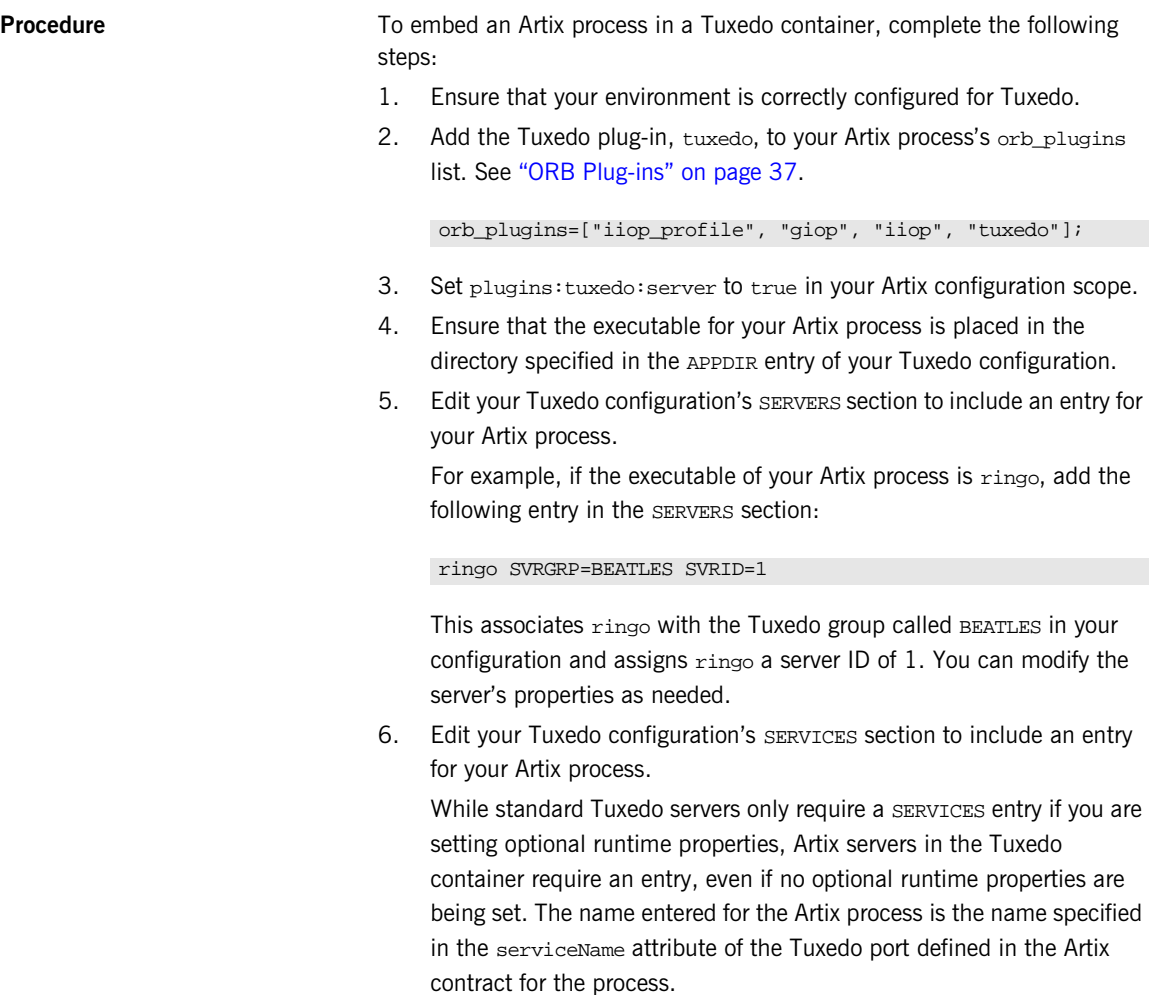

For example, given the port definition shown in [Example 54](#page-213-0), the SERVICES entry would be personalInfoService.

<span id="page-213-0"></span>**Example 54:***Sample Service Entry*

```
<service name="personalInfoService">
    <port name="tuxInfoPort" binding="tns:personalInfoBinding">
        <tuxedo:server>
            <tuxedo:service name="personalInfoService"/>
        </tuxedo:server>
   </port>
</service>
```
7. If you made the Tuxedo configuration changes in the ASCII version of the configuration, UBBCONFIG, reload the TUXCONFIG with tmload.

When you have configured Tuxedo, it manages your Artix process as if it were a regular Tuxedo server.

### CHAPTER 15

# <span id="page-214-0"></span>Integrating with Enterprise Java Beans

*Artix can connect to Enterprise Java Beans and provide a means of exposing them throughout your environment.*

**In this chapter** This chapter includes the following sections

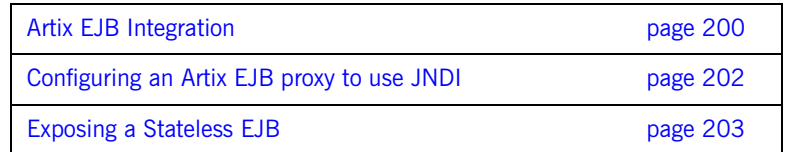

## <span id="page-215-0"></span>**Artix EJB Integration**

<span id="page-215-1"></span>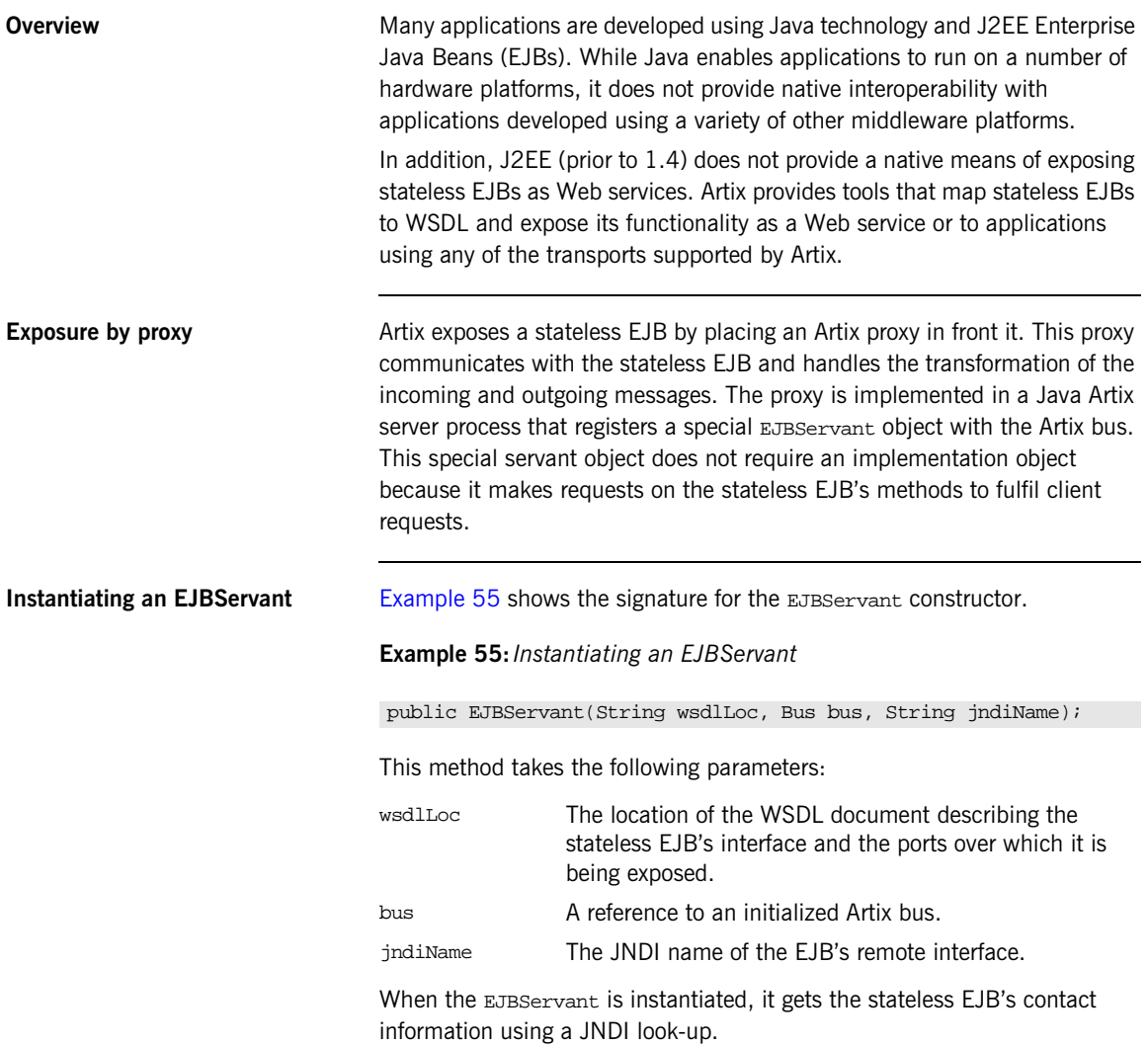
**Example** [Figure 19](#page-216-0) shows how Artix exposes a stateless EJB to applications outside of the J2EE container. In this instance, Artix is connecting the stateless EJB to a Web service client communicating using SOAP over HTTP.

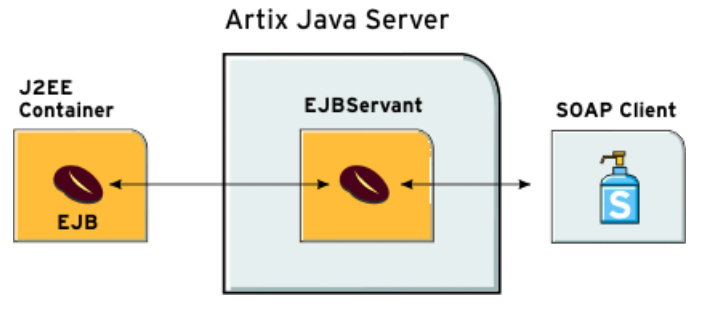

<span id="page-216-0"></span>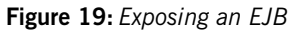

# **Configuring an Artix EJB proxy to use JNDI**

<span id="page-217-0"></span>**Overview** For your Artix EJB proxy to perform the JNDI look-up of a stateless EJB, it must have its initial context properties configured. You can do this by adding the entries shown [Table 17](#page-217-0) in to a file named initial\_context.properties.

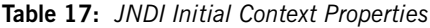

<span id="page-217-3"></span><span id="page-217-2"></span>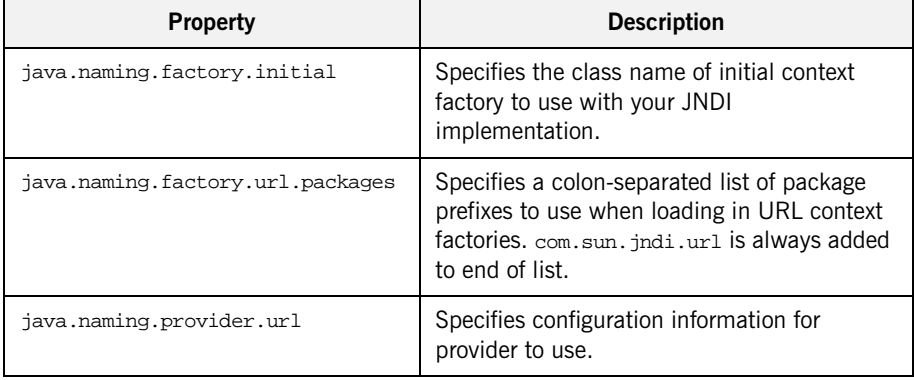

<span id="page-217-1"></span>**Example** [Example 56](#page-217-1) shows the initial context properties for using JBoss.

#### <span id="page-217-4"></span>**Example 56:** *JBoss Initial Context Properties*

java.naming.factory.initial=org.jnp.interfaces.NamingContextFactory java.naming.factory.url.pkgs=org.jboss.naming:org.jnp.interfaces java.naming.provider.url=jnp://localhost:1099

# **Exposing a Stateless EJB**

**Procedure** To expose a stateless EJB using Artix, complete the following steps:

- 1. Use the javatowsdl tool on your stateless EJB's remote interface to generate a logical WSDL document representing its interface. This process is described in *Designing Artix Solutions*.
- 2. Add the binding for the desired payload format to the generated WSDL document. For example, if you are exposing the stateless EJB as a Web service, you would add a SOAP binding.
- 3. Add the port information defining the transport that the stateless EJB can be contacted on. For example, to expose the stateless EJB as a Web service, you would add an HTTP port.
- 4. Generate Java code for an Artix server from your edited WSDL document using wsdltojava. This procedure is described in *Developing Artix Applications with Java*.
- 5. Edit the generated server's mainline to instantiate an EJBServant instead of a SingleInstanceServant.
- 6. Build and run the generated server.

<span id="page-218-0"></span>**Example** [Example 57](#page-218-0) shows the main() of an Artix Java server modified to expose a stateless EJB. The highlighted code instantiates an EJBServant for a stateless EJB with the JNDI name HelloWorld.

#### **Example 57:** *EJBServant main()*

```
// Java
import com.iona.jbus.*;
import javax.xml.namespace.QName;
public class Server
{
   public static void main(String args[])
   throws Exception
\{
```
#### **Example 57:** *EJBServant main()*

```
 // Initialize the Artix bus
    Bus bus = Bus.init(args); // Register the implementation object factory
     QName name = new QName("http://xmlbus.com/HelloWorld",
                           "HelloWorldService");
     Servant servant = 
                   new EJBServant("./HelloWorld.wsdl",
                                   bus, "HelloWorld");
     bus.registerServant(servant, name, "HelloWorldPort");
     // Start the Bus
    bus.run();
   }
}
```
# **Glossary**

#### **A Artix Designer**

A suite of GUI tools for creating, managing, and deploying Artix integration solutions.

#### **B Binding**

A binding associates a specific transport/protocol and data format with the operations defined in a <portType>.

#### **Bus**

See [Service Bus](#page-222-0)

#### **Bridge**

A usage mode in which Artix is used to integrate applications using different payload formats.

### **C Collection**

<span id="page-220-0"></span>A group of related WSDL contracts that can be deployed as one or more physical entities such as Java,  $C++$ , or CORBA based applications. It can also be deployed as a switch process.

#### **Connection**

An established communication link between any two Artix endpoints.

### **Contract**

An Artix contract is a WSDL file that defines the interface and all connection-related information for that interface. A contract contains two components: logical and physical. The logical contract defines things that are independent of the underlying transport and wire format, and is specified in the <portType>, <operation>, <message>, <type>, and <schema> WSDL tags.

The physical contract defines the payload format, middleware transport, and service groupings, and the mappings between these things and portType 'operations.' The physical contract is specified in the <port>, <br/>stinding> and <service> WSDL tags.

#### **Contract Editor**

A GUI tool used for editing Artix contracts. It provides several wizards for adding services, transports, and bindings to an Artix contract.

#### **D Deployment Mode**

One of two ways in which an Artix application can be deployed: Embedded and Standalone. An embedded-mode Artix application is linked with Artix-generated stubs and skeletons to connect client and server to the service bus. A standalone application runs as a separate process in the form of a daemon.

### **E Embedded Mode**

Operational mode in which an application creates a Service Access Point, either by invoking Artix APIs directly, or by compiling and linking Artix-generated stubs and skeletons to connect client and server to the service bus.

#### **Endpoint**

The runtime deployment of one or more contracts, where one or more transports and its marshalling is defined, and at least one contract results in a generated stub or skeleton (thus an endpoint can be compiled into an application). Contrast with Service.

#### **H Host**

The network node on which a particular service resides.

#### **M Marshalling Format**

A marshalling format controls the layout of a message to be delivered over a transport. A marshalling format is bound to a transport in the WSDL definition of a Port and its binding. A binding can also be specified in a logical contract portType, which allows for a logical contract to have multiple bindings and thus multiple wire message formats for the same contract.

**206**

#### **P Payload Format**

The on-the-wire structure of a message over a given transport. A payload format is associated with a port (transport) in the WSDL using the binding definition.

#### **Protocol**

A protocol is a transport whose format is defined by an open standard.

#### **R Routing**

The redirection of a message from one WSDL binding to another. Routing rules are specified in a contract and apply to both endpoints and standalone services. Artix supports port-based routing and operation-based routing defined in WSDL contracts. Content-based routing is supported at the application level.

#### **Router**

A usage mode in which Artix redirects messages based on rules defined in an Artix contract.

#### **S Service**

An Artix service is an instance of an Artix runtime deployed with one or more contracts, but with no generated language bindings. The service has no compile-time dependencies. A service is dynamically configured by deploying one or more contracts on it.

#### **Service Access Point**

The mechanism, and the points at which individual service providers and consumers connect to the service bus.

#### <span id="page-222-0"></span>**Service Bus**

The set of service providers and consumers that communicate via Artix. Also known as an Enterprise Service Bus.

#### **Standalone Mode**

An Artix instance running independently of either of the applications it is integrating. This provides a minimally invasive integration solution and is fully described by an Artix contract.

#### **Switch**

A usage mode in which Artix connects applications using two different transport mechanisms.

#### **System**

A collection of services and transports.

#### **T Transport**

An on-the-wire format for messages.

#### **Transport Plug-in**

A plug-in module that provides wire-level interoperation with a specific type of middleware. When configured with a given transport plug-in, Artix will interoperate with the specified middleware at a remote location or in another process. The transport is specified in the <port> element of a contract.

#### **W Workspace**

<span id="page-223-0"></span>The Artix Workspace defines the structure of your Artix solution. It is the first thing you need to create when using the Designer, and all of the solution's components are included within it.

A workspace will typically have one or more collections, which in turn contain resources that define your solution's interface. A workspace also contains shared resources that are common across one or more collections.

# Index

# **A**

[Adaptive Runtime architecture 4,](#page-19-0) [31](#page-46-0) [advanced functionality 8](#page-23-0) [Apache Log4J, configuration 73](#page-88-0) [ApplicationId data type 61](#page-76-0) [ART 4,](#page-19-1) [31](#page-46-1) [artix.cfg 100,](#page-115-0) [109](#page-124-0) [artix:endpoint 166,](#page-181-0) [175](#page-190-0) artix: endpoint: endpoint list 166, [175](#page-190-1) [artix:endpoint:endpoint\\_name:port\\_name 167,](#page-182-0) [176](#page-191-0) artix: endpoint: endpoint name: service name 167, [176](#page-191-1) artix: endpoint: endpoint name: service namespace 1 [67,](#page-182-2) [176](#page-191-2) artix: endpoint: endpoint\_name: wsdl\_location 166, 175 [Artix bus 11](#page-26-0) [Artix Chain Builder 164](#page-179-0) [Artix contracts 7](#page-22-0) [artix\\_env script 24](#page-39-0) [Artix locator 15](#page-30-0) [artix\\_service 109](#page-124-1) artix service init 115 [Artix session manager 17](#page-32-0) [Artix standalone service 119](#page-134-0) [Artix transformer 172](#page-187-0) [ASCII 82](#page-97-0) [avg 77](#page-92-0)

# **B**

[-background 115](#page-130-1) [begin\\_session\(\) 154](#page-169-0) below capacity() 139 binding artix: client message interceptor list 100 binding: artix: server\_message\_interceptor\_list 100 bus response monitor 73

# **C**

 $C++$  configuration 73 [character encoding schema 82](#page-97-1) [client-id 75](#page-90-0)

[codeset 82](#page-97-2) [CODESET\\_INCOMPATIBLE 88](#page-103-0) [codeset negotiation 86,](#page-101-0) [87](#page-102-0) [collection 205](#page-220-0) [Collector 72](#page-87-0) [-compiler vc71 24](#page-39-1) configuration [data type 35](#page-50-0) [domain 31](#page-46-2) [namespace 34](#page-49-0) [scope 32](#page-47-0) [variables 35](#page-50-1) [constructed types 35](#page-50-2) [ContextContainer 96](#page-111-0) [Conversion codeset 87](#page-102-1) [count 77](#page-92-1)

# **D**

DEFAULT in logging 64

# **E**

[EBCDIC 92](#page-107-0) [EJBServant 200](#page-215-0) [Embedded mode 8,](#page-23-1) [10](#page-25-0) [EMS, definition 70](#page-85-0) [endpointNotExistFault 135](#page-150-0) end session() 160 [Enterprise Management Systems 70](#page-85-1) [EUC-JP 83](#page-98-0) [EventId data type 62](#page-77-0) event\_log [filters 40](#page-55-0) event log:filters 100 [EventParameters data type 62](#page-77-1) [EventPriority data type 62](#page-77-2)

# **F**

[format\\_message\(\) 63](#page-78-0)

# **G**

get all endpoints() 155 [getendpoints\(\) 156](#page-171-0)

get input message attributes() 158 [get\\_port\(\) 157](#page-172-0) [getservice\\_endpoint\(\) 136](#page-151-0) [getsession\\_id\(\) 154](#page-169-1) [giop 109,](#page-124-2) [123](#page-138-0)

## **H**

[http 132](#page-147-0)

# **I**

i18n interceptor 100 [IBM Tivoli integration 70](#page-85-2) [IBM WebSphere MQ, internationalization 92](#page-107-1) [iiop 109,](#page-124-3) [123](#page-138-1) [iiop\\_profile 109,](#page-124-4) [123](#page-138-2) [InboundCodeSet 92](#page-107-2) [include statement 36](#page-51-0) [initial\\_references:IT\\_ArtixServiceAdmin:reference 11](#page-125-0) [0,](#page-125-0) 115 [input 154](#page-169-2) [install 116](#page-131-0) install artix service 116 [int 78](#page-93-0) [intercept\\_dispatch\(\) 96](#page-111-1) [intercept\\_invoke\(\) 96](#page-111-2) internationalization [CORBA 86](#page-101-1) [MQ 92](#page-107-1) [SOAP 85](#page-100-0) [Internet Assigned Number Authority 83](#page-98-1) [IONA Tivoli Provider 70](#page-85-3) [iostreams 52](#page-67-0) [ISO-2022-JP 84](#page-99-0) [ISO 8859 82](#page-97-3) [ISO-8859-1 83](#page-98-2) [IT\\_ARTIXENV 29](#page-44-0) [IT\\_Bus::get\\_service\(\) 138](#page-153-0) [IT\\_Bus::init\(\) 33,](#page-48-0) [42](#page-57-0) [IT\\_Bus::Service 138](#page-153-1) IT<sup>Bus</sup> Services::renewSessionFaultException 159 IT\_Bus\_Services::SessionID\_154 IT\_CONFIG\_DIR\_27 [IT\\_CONFIG\\_DOMAINS\\_DIR 27](#page-42-1) IT\_DOMAIN\_NAME\_28 IT\_IDL\_CONFIG\_FILE\_28 IT\_LICENSE\_FILE\_27 [IT\\_LOG\\_MESSAGE\(\) macro 53](#page-68-0) [IT\\_LOG\\_MESSAGE\\_1\(\) macro 54](#page-69-0)

IT\_PRODUCT\_DIR\_27 IT<sup>T</sup>RACE 51

# **J**

[java.naming.factory.initial 202](#page-217-2) [java.naming.factory.url.packages 202](#page-217-3) [java.naming.provider.url 202](#page-217-4) [Java configuration 73](#page-88-3) [JAVA\\_HOME 26](#page-41-0) [Java logging 43](#page-58-0) [jndiName 200](#page-215-1)

## **L**

[life cycle message formats 79](#page-94-0) [load balancing 128](#page-143-0) [LocalCodeSet 92](#page-107-3) local log stream 40 [locator 15](#page-30-0) [locator.wsdl 129](#page-144-0) [locator\\_endpoint 126,](#page-141-0) [132](#page-147-1) [LocatorServiceClient 134](#page-149-0) [LocatorServicePort 134](#page-149-1) [Log4J, configuration 73](#page-88-0) [Log4jConfig.properties 43](#page-58-1) [log4J logging 43](#page-58-0) log4j log stream 43 [LOG\\_ALL\\_EVENTS 63](#page-78-1) LOG<sup>-</sup>ALL<sup>-</sup>INFO 63 [LOG\\_ERROR 63](#page-78-3) [LOG\\_FATAL\\_ERROR 63](#page-78-4) [log file interpreter 70](#page-85-4) [logging message formats 77](#page-92-2) [logical portion 7](#page-22-1) [LOG\\_INFO 63](#page-78-5) LOG\_INFO\_HIGH\_63 [LOG\\_INFO\\_LOW 63](#page-78-7) LOG\_INFO\_MED\_63 LOG NO EVENTS 63 [log\\_properties 73](#page-88-4) [LOG\\_WARNING 63](#page-78-10) lookup endpoint() 135

# **M**

[max 78](#page-93-1) [message transports 6](#page-21-0) [MIB, definition 45](#page-60-0) [Microsoft Visual C++ 24](#page-39-2) [min 78](#page-93-2)

[MQ, internationalization 92](#page-107-1)

# **N**

[namespace 77](#page-92-3) [native codeset 86](#page-101-2) [NCS 86](#page-101-3)

# **O**

[operation 77](#page-92-4) [oph 78](#page-93-3) -ORBconfig domains dir 114, [116,](#page-131-2) [117](#page-132-0) -ORBdomain name  $\overline{1}14$ , [116,](#page-131-3) [117](#page-132-1) [-ORBname 114,](#page-129-2) [116,](#page-131-4) [117](#page-132-2) [-ORBname parameter 33](#page-48-1) [orb\\_plugins 73,](#page-88-5) [166,](#page-181-3) [175,](#page-190-3) [179](#page-194-0) [OSF CodeSet Registry 84](#page-99-1) [OutboundCodeSet 92](#page-107-4) [output 154](#page-169-4)

# **P**

[params 159](#page-174-1) [payload formats 6](#page-21-1) [performance logging 70](#page-85-5) [physical portion 7](#page-22-2) [plugins:artix\\_service:direct\\_persistence 110](#page-125-1) plugins:artix\_service:iiop [port 110](#page-125-2) [plugins:artix\\_service:iiop:host 110](#page-125-3) [plugins:artix\\_service:shlib\\_name 109](#page-124-5) [plugins:chain:endpoint:operation:service\\_chain 168](#page-183-0) [plugins:chain:endpoint:operation\\_list 167](#page-182-3) [plugins:chain:endpoint\\_name:operation\\_name:servic](#page-194-1) e chain 179 [plugins:chain:servant\\_list 167](#page-182-4) [plugins:codeset:char:ncs 86](#page-101-4) [plugins:codeset:wchar:ncs 86](#page-101-5) plugins: it response time collector: client-id 75 [plugins:it\\_response\\_time\\_collector:filename 73](#page-88-6) [plugins:it\\_response\\_time\\_collector:log\\_properties 7](#page-88-7) 3 [plugins:it\\_response\\_time\\_collector:period 73](#page-88-8) plugins: it response time collector: server-id 75 plugins: it response time collector: syslog appID 74 plugins: it response time collector: system\_logging\_e nabled 74 [plugins:locator:peer\\_timeout 140](#page-155-0) [plugins:locator:service\\_url 129](#page-144-1) plugins: session\_endpoint\_manager: default\_group 1

[45,](#page-160-0) [150](#page-165-0) [plugins:session\\_endpoint\\_manager:endpoint\\_manag](#page-165-1) er\_url 150 [plugins:session\\_endpoint\\_manager:peer\\_timout 14](#page-155-1) [0,](#page-155-1) 161 [plugins:session\\_endpoint\\_manager:wsdl\\_url 150](#page-165-2) plugins: session\_manager: peer\_timeout  $\overline{161}$ [plugins:sm\\_simple\\_policy:max\\_session\\_timeout 15](#page-169-5) 4 [plugins:sm\\_simple\\_policy:min\\_session\\_timeout 154](#page-169-6) [plugins:soap:encoding 85](#page-100-1) [plugins:xmlfile\\_log\\_stream:filename 41](#page-56-0) plugins: xmlfile\_log\_stream: max\_file\_size 41 [plugins:xmlfile\\_log\\_stream:rolling\\_file 42](#page-57-1) [plugins:xmlfile\\_log\\_stream:shlib\\_name 41](#page-56-2) [plugins:xmlfile\\_log\\_stream:use\\_pid 41](#page-56-3) [plugins:xslt:endpoint\\_name:operation\\_map 176](#page-191-3) [plugins:xslt:servant\\_list 176](#page-191-4) [port 77](#page-92-5) [-preserve 25](#page-40-0) [primitive types 35](#page-50-3) [printf 51](#page-66-1)

# **R**

reached capacity() 139 [renewed 159](#page-174-2) [renew\\_session\(\) 159](#page-174-3) [report\\_event\(\) 66](#page-81-0) [report\\_message\(\) 66](#page-81-1) [request 155](#page-170-1) [response 155](#page-170-2) [Response monitor 72](#page-87-1) [run 114](#page-129-3) [running 79](#page-94-1)

# **S**

[SAP 7](#page-22-3) [server ID 77,](#page-92-6) [79](#page-94-2) [server ID, configuring 75](#page-90-3) [service 77](#page-92-7) [Service Access Point 7,](#page-22-4) [189](#page-204-0) [service bus 11](#page-26-0) service locator 126, [129](#page-144-2) session endpoint manager 142 [SessionGroup 158](#page-173-1) [session manager 17](#page-32-0) [session-manager.wsdl 147](#page-162-0) [SessionManagerClient 153](#page-168-0)

[session-manager-endpoint.wsdl 151](#page-166-0) [SessionManagerService 147](#page-162-1) session manager service 142 [session-manager-service.wsdl 151](#page-166-1) [SessionName 158](#page-173-2) [setendpoint\\_group\(\) 154](#page-169-7) [setInboundCodeSet 96](#page-111-3) [setLocalCodeSet 96](#page-111-4) [setlocale\(\) 86](#page-101-6) [setOutboundCodeSet 96](#page-111-5) setprefered renew timeout() 154 setservice  $\overline{q}$ name $\overline{()}$  135 [setsession\\_id\(\) 155](#page-170-3) set string() 159 Shift JIS 83 shutting down 79 SNMP [definition 45](#page-60-1) [Management Information Base 45](#page-60-0) snmp\_log\_stream\_49 [soap 132](#page-147-2) [soap:address 130](#page-145-0) [standalone mode 8,](#page-23-2) [10](#page-25-1) [standalone switching service 13,](#page-28-0) [119](#page-134-1) start artix service 114 starting  $\overline{up}$  79 status  $\overline{7}9$ stop artix service 115 [SubsystemId data type 64](#page-79-1) [switching service 13,](#page-28-0) [119](#page-134-2)

# **T**

[Timestamp data type 64](#page-79-2) [Tivoli integration 70](#page-85-2) [Tivoli Task Library 70](#page-85-6) [trace level 51](#page-66-2) [TRACELOGBUFFER 52](#page-67-1) [TRACE macros 51](#page-66-3) [transformer 172](#page-187-0) [transmission codeset 86,](#page-101-7) [87](#page-102-2) [transports 6](#page-21-0)

## **U**

[Unicode 83](#page-98-4) [uninstall 117](#page-132-3) uninstall artix service 117 [US-ASCII 83](#page-98-5) use input message attributes 157 [UTF-16 83](#page-98-6) [UTF-8 83](#page-98-7)

# **V**

[-verbose 25](#page-40-1) [Visual Studio .NET 2003 24](#page-39-3)

# **W**

[Web Service Definition Language 7](#page-22-5) [WebSphere MQ, internationalization 92](#page-107-1) [Workspace 208](#page-223-0) ws chain 166  $W\overline{SD}$ l 7 [wsdlLoc 200](#page-215-2)

# **X**

xmlfile\_log\_stream\_40 [XSLT service 171](#page-186-0)

INDEX

INDEX